# HP OpenView AssetCenter

 $\sim$  5.0

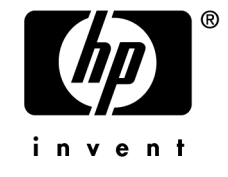

 $HP$ 

 $HP$ 

 $HP$ FAR 12.211 12.212

(c) Copyright 1994-2006 Hewlett-Packard Development Company, L.P.

- Adobe®, Adobe Photoshop® and Acrobat® are trademarks of Adobe Systems Incorporated.
- Corel<sup>®</sup> and Corel logo<sup>®</sup> are trademarks or registered trademarks of Corel Corporation or Corel Corporation Limited.
- Java<sup>™</sup> is a US trademark of Sun Microsystems, Inc.
- Linux is a U.S. registered trademark of Linus Torvalds
- Microsoft®, Windows®, Windows NT® and Windows® XP are U.S. registered trademarks of Microsoft Corporation.
- Oracle<sup>®</sup> is a registered US trademark of Oracle Corporation, Redwood City, California.
- UNIX<sup>®</sup> is a registered trademark of The Open Group.

## はじめに . . . . . . . . . . . . . . . . . . . . . . . . [11](#page-10-0) 契約モジュールの対象ユーザ . . . . . . . . . . . . . . . . . . [11](#page-10-0) 契約モジュールの使用目的 . . . . . . . . . . . . . . . . . . . [12](#page-11-0) 本マニュアルの使用方法 . . . . . . . . . . . . . . . . . . . . [12](#page-11-1) I. 事前準備 . . . . . . . . . . . . . . . . . . . . . . . [15](#page-14-0) 1. 事前準備 . . . . . . . . . . . . . . . . . . . . . [17](#page-16-0) II. 使用 . . . . . . . . . . . . . . . . . . . . . . . . . [21](#page-20-0) 2. 一般的な概要 . . . . . . . . . . . . . . . . . . [23](#page-22-0) リース契約 . . . . . . . . . . . . . . . . . . . . . . . [23](#page-22-1) メンテナンス契約 . . . . . . . . . . . . . . . . . . . . [26](#page-25-0) 保険契約 . . . . . . . . . . . . . . . . . . . . . . . . [26](#page-25-1) ソフトウェアライセンス . . . . . . . . . . . . . . . . . . [27](#page-26-0) 一括発注契約 . . . . . . . . . . . . . . . . . . . . . . [27](#page-26-1) , , , , , , , , , , , , , , , , , [27](#page-26-2) 3. 1 - . . . . . . . . . . . . . . . [29](#page-28-0) 契約を作成する . . . . . . . . . . . . . . . . . . . . . [29](#page-28-1)

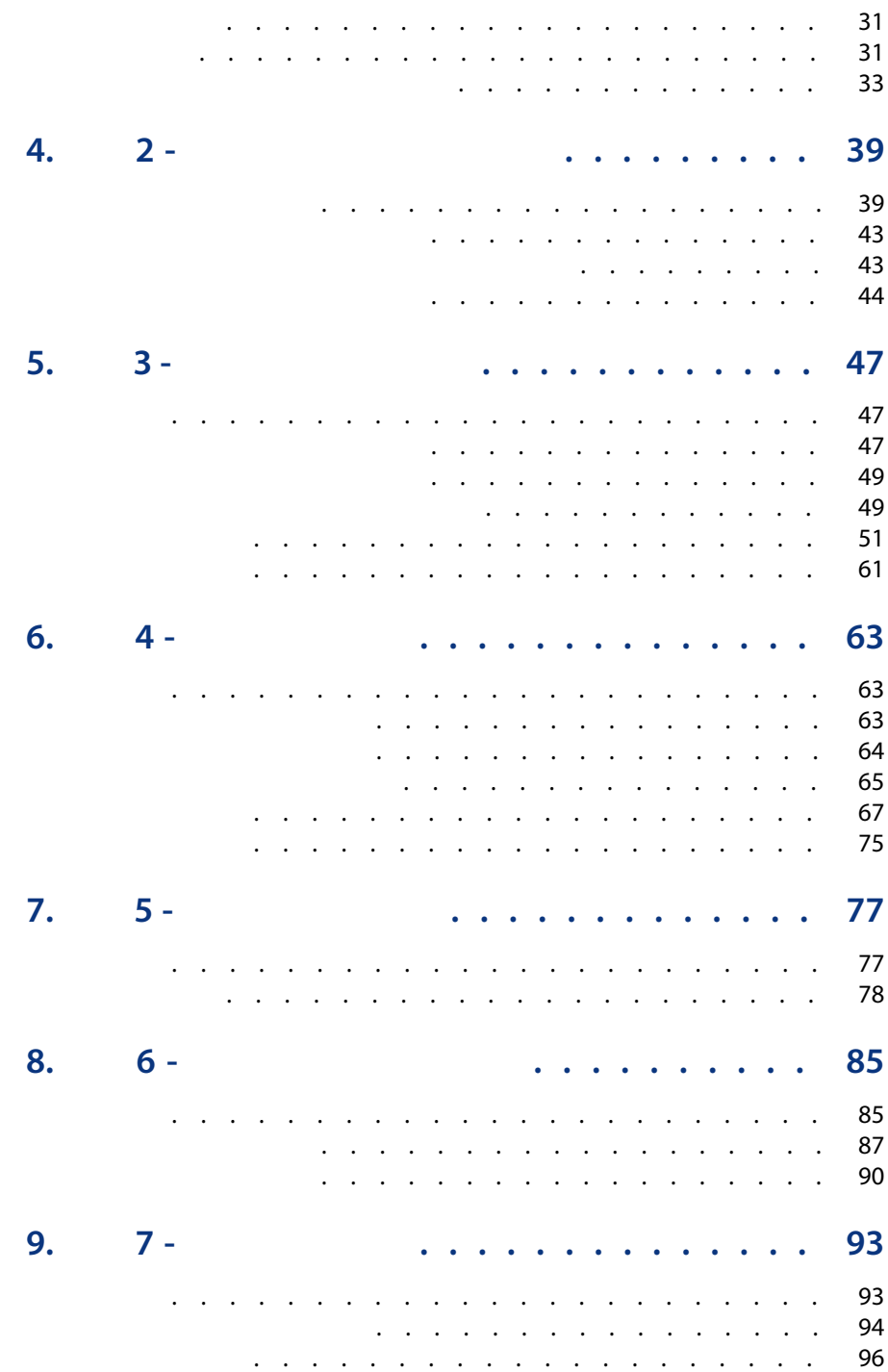

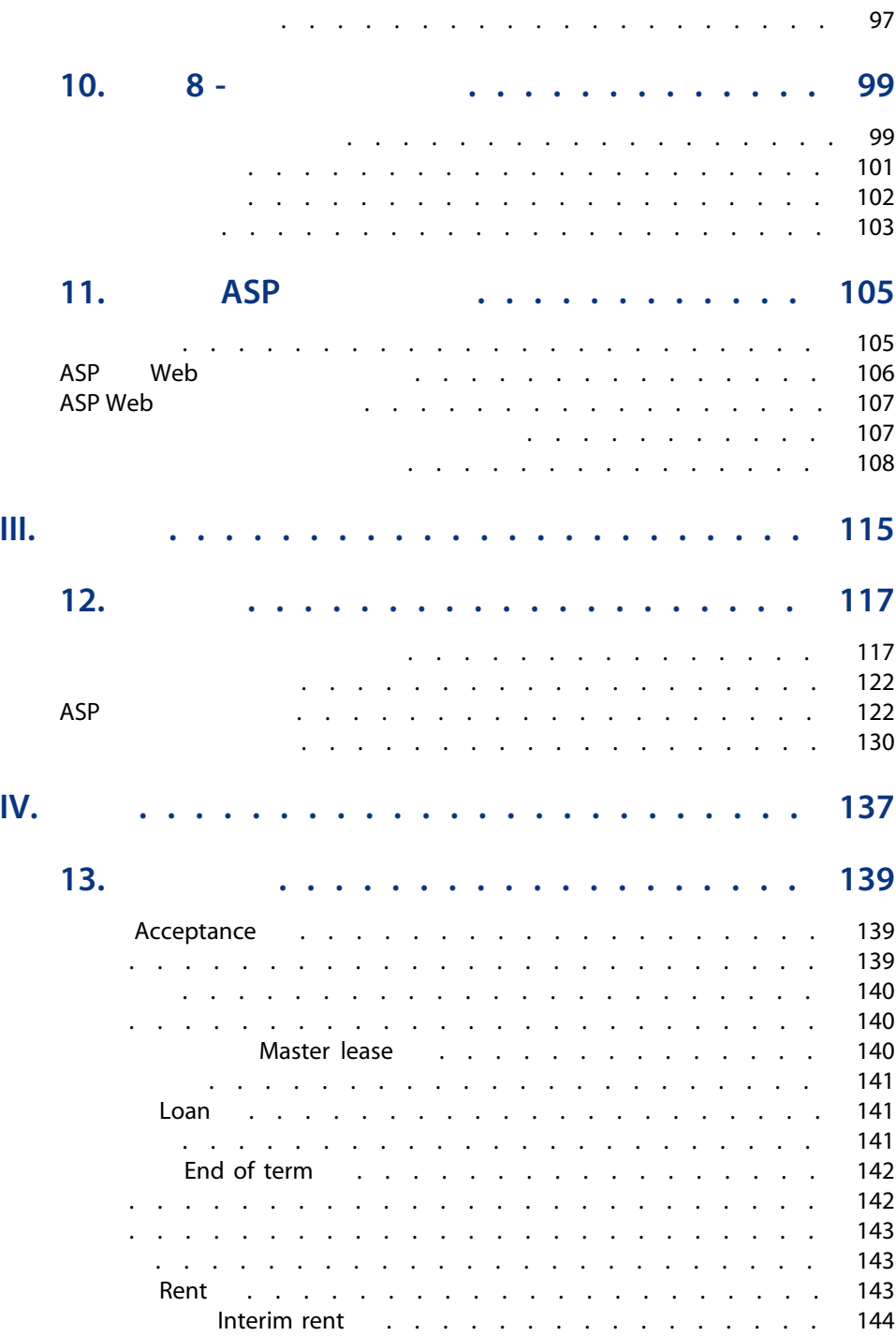

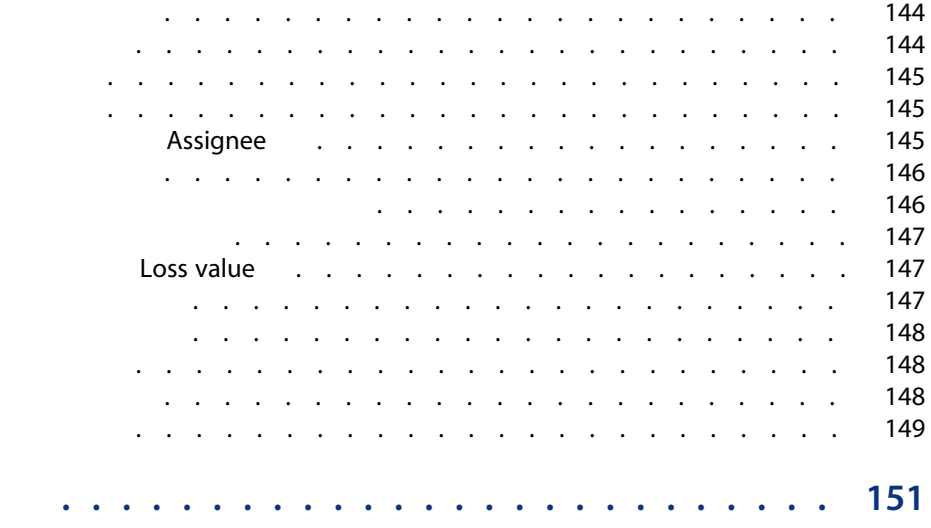

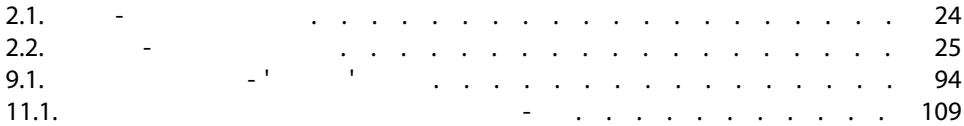

### 1.1.  $\blacksquare$ 3.1. 契約にアクセスするメニュー . . . . . . . . . . . . . . . . . [29](#page-28-2) 4.1. 資産と契約をリンクする . . . . . . . . . . . . . . . . . . [40](#page-39-0)  $5.1.$   $\blacksquare$ 5.2. [回数]フィールド - 概要 . . . . . . . . . . . . . . . . . . [50](#page-49-1) 5.3. 賃貸料 - 契約賃貸料の計算に使用されるフィールド . . . . . . . . [55](#page-54-0) 5.4. 賃貸料 - 資産の賃貸料の計算に使用されるフィールド . . . . . . . [56](#page-55-0) 5.5. 賃貸料 - 契約賃貸料の計算に使用されるフィールド . . . . . . . . [59](#page-58-0) 5.6. 賃貸料 - 契約賃貸料の計算に使用されるフィールド . . . . . . . . [61](#page-60-1)  $6.1.$   $-$ . . . . . . . . . . . . . . . . . . . . . . . . . . . . . . [66](#page-65-0) 6.2. ローン - 経費明細の計算に使用されるフィールド . . . . . . . . . [70](#page-69-0) 6.3. ローン - 経費明細の計算に使用されるフィールド . . . . . . . . . [75](#page-74-1) 7.1. [検収日と初回賃貸料]ウィンドウ . . . . . . . . . . . . . . [78](#page-77-1)

10 | AssetCenter 5.0 -

- <span id="page-10-0"></span> $\blacksquare$
- レンタル契約またはリース契約
- メンテナンス
- 
- ライセンス契約
- アプリケーションサービス
- 一括発注
- 
- 財務管理者
- 購買管理者
- バイヤ
- 
- ポートフォリオの管理者
- 法律顧問
- 資産トラッキングの管理者

<span id="page-11-1"></span><span id="page-11-0"></span>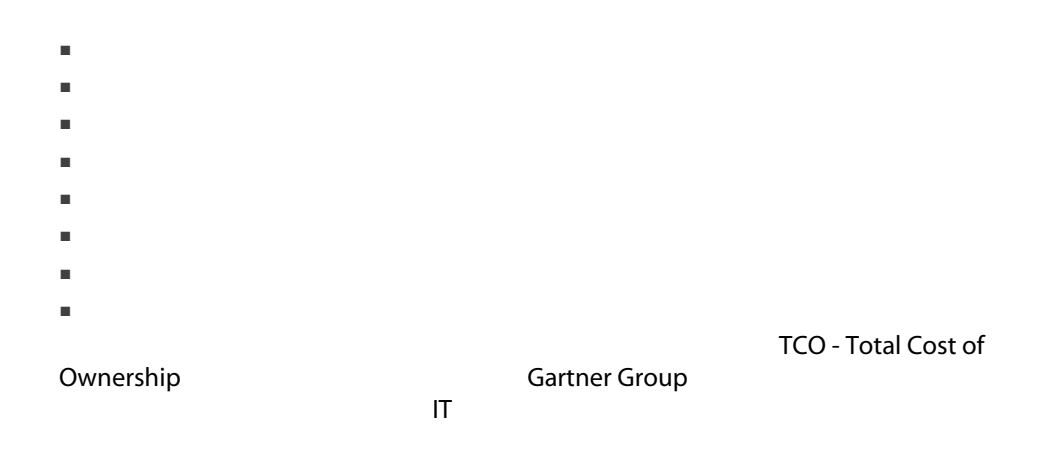

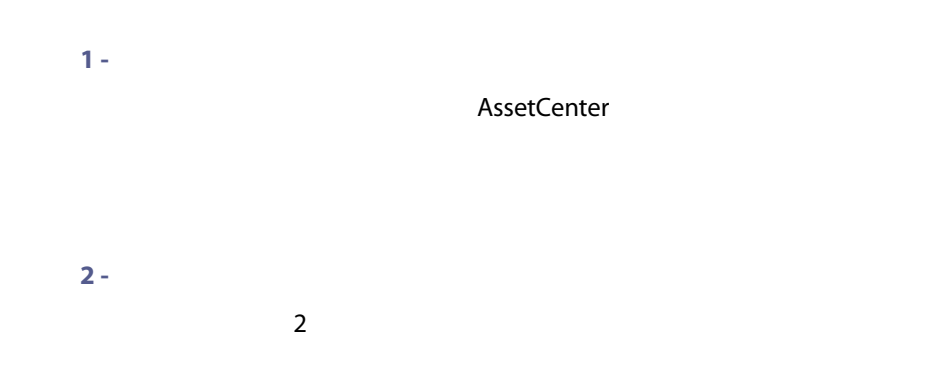

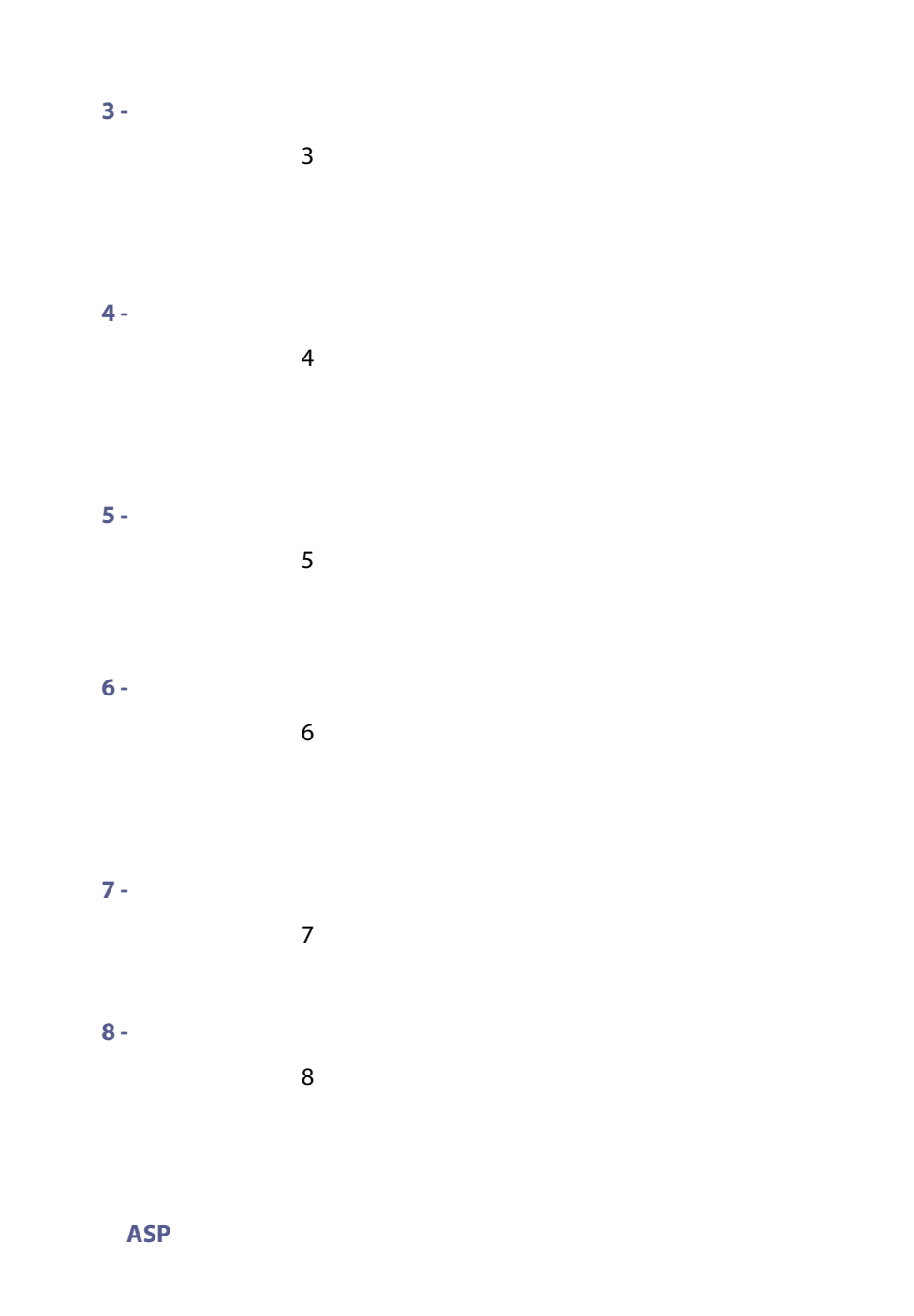

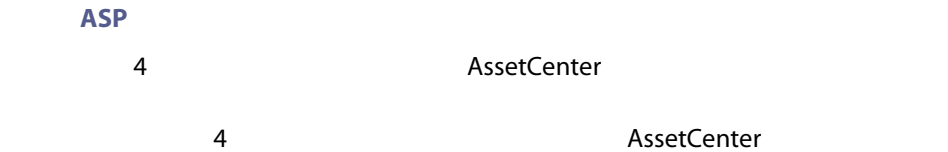

AssetCenter 5.0 - | 15

<span id="page-14-0"></span>I 事前準備

16 | AssetCenter 5.0 -

1  $\blacksquare$ 

AssetCenter

<span id="page-16-1"></span><span id="page-16-0"></span>1.1.  $\blacksquare$ 

1 AssetCenter 2 AssetCenter Database Administrator  $3$ 4  $-$  [ 17] 5 AssetCenter  $6<sub>l</sub>$ 

契約管理 契約

7 Windows<br>
[17]

 $[17]$ 

モジュールの起動方法については、マニュアル『カスタマイズ』のパート1

専門分野データのインポート先にするデータベー

### AssetCenter AssetCenter Database Administrator

- 契約 専門分野データ  $\blacksquare$
- 1 AssetCenter Database Administrator  $2$  $3$ 4 AssetCenter config gbbase.xml  $5$
- $6$

SQL スクリプトの生成/データベースの生成/データベースの生成/データベースの生成/データベースの生成/データベースの生成/データベースの生成/データベースの生成/

データベース

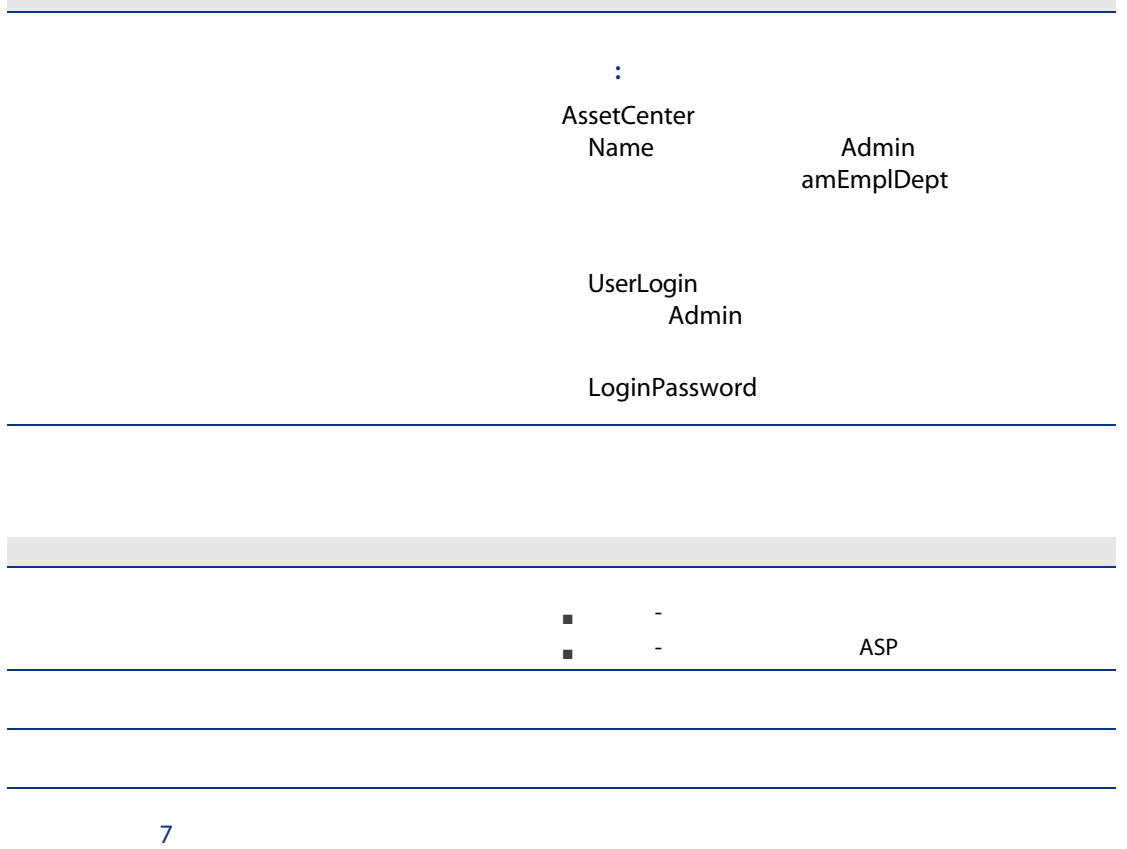

フィールド

20 | AssetCenter 5.0 -

<span id="page-20-0"></span>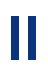

22 | AssetCenter 5.0 -

 $2 \overline{ }$ 

<span id="page-22-0"></span>AssetCenter

seType
seType
sePayType
sePayType
sePayType
sePayType
sePayType
sePayType
seType
seType
seType
seType
seType
seType
seType
seType
seType
seType
seType
seType
seType
seType
seType
seType
seType
seType
seType
seType
seType
s

<span id="page-22-1"></span> $\mathbf 1$ 

- $\blacksquare$  [ 143]
- The Master lease [ 140]
- [リース明細](#page-140-0) [ 141]
- Rent [ 143]
- [Acceptance](#page-138-0) [ 139]
- [Loss value](#page-146-1) [ 147]
- Loan [ 141]
- [End of term](#page-141-0) [ 142]
- Assignee [ 145]

 $[139]$ 

### <span id="page-23-0"></span> $2.1.$  -

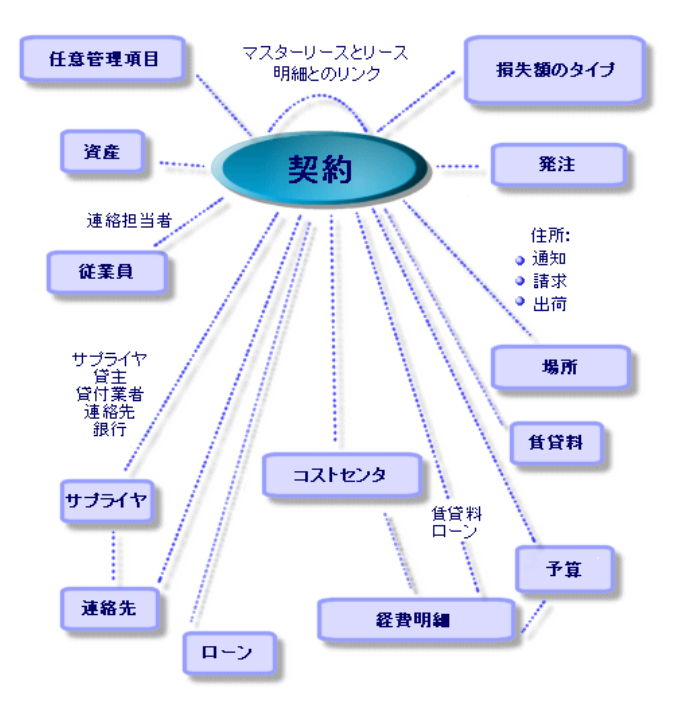

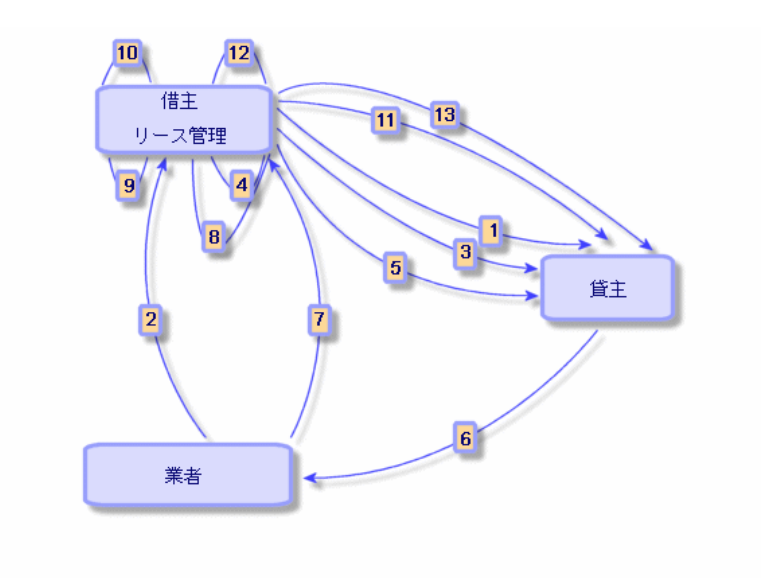

- $1$
- 2 AssetCenter

<span id="page-24-0"></span> $2.2.$   $-$ 

- 3 AssetCenter
- 4 AssetCenter
- $5$
- $6$
- $7$
- 8 AssetCenter
- 9 AssetCenter
- $10$
- 11  $\blacksquare$
- $12$
- $13$

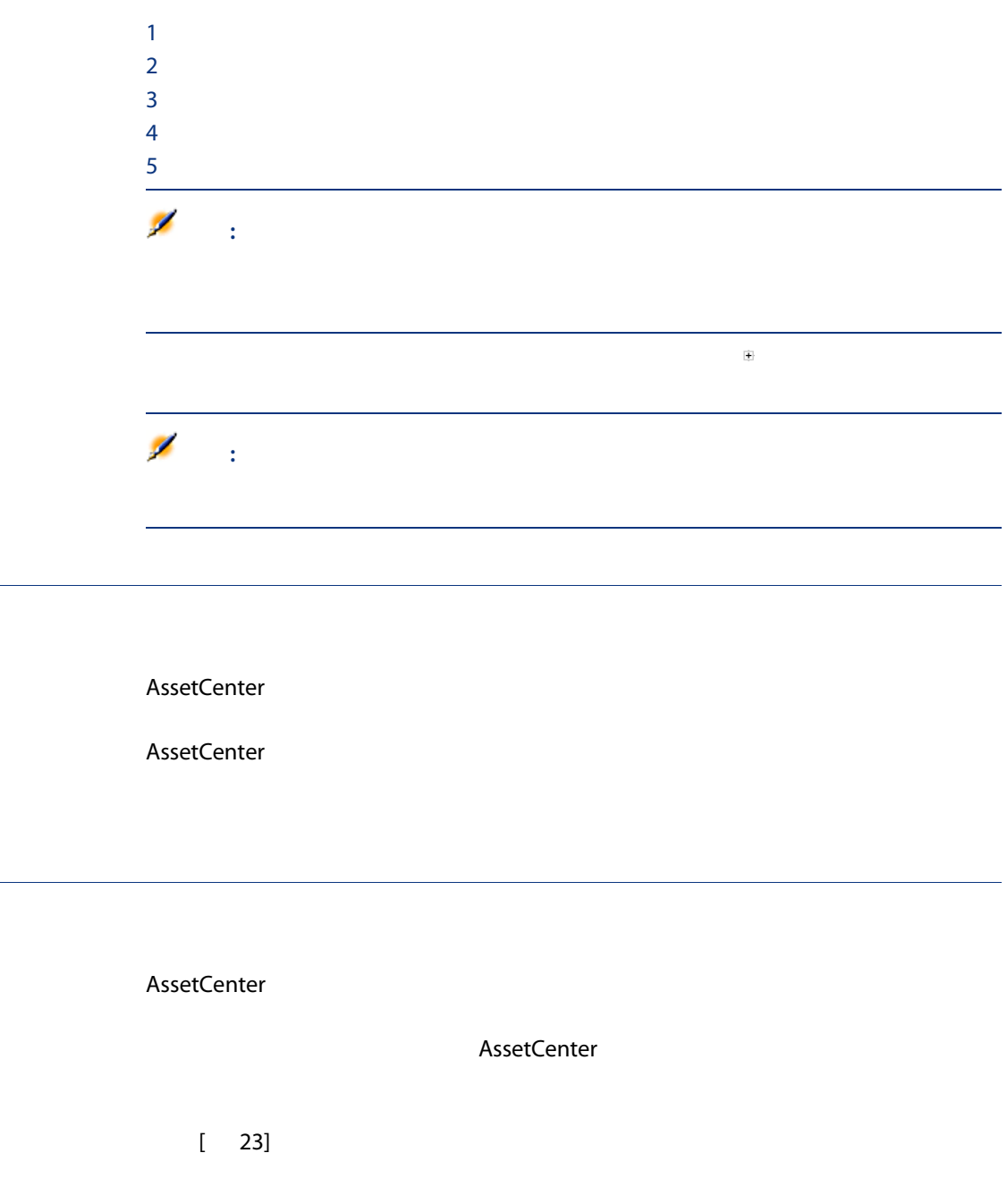

<span id="page-25-1"></span><span id="page-25-0"></span>÷.

<span id="page-26-1"></span><span id="page-26-0"></span>AssetCenter AssetCenter

AssetCenter

<span id="page-26-2"></span>アプリケーションサービスとは、アプリケーションサービスプロバイダ(ASP

AssetCenter

 $\overline{AB}$ 

### **AssetCenter**

AssetCenter

 $1$ 

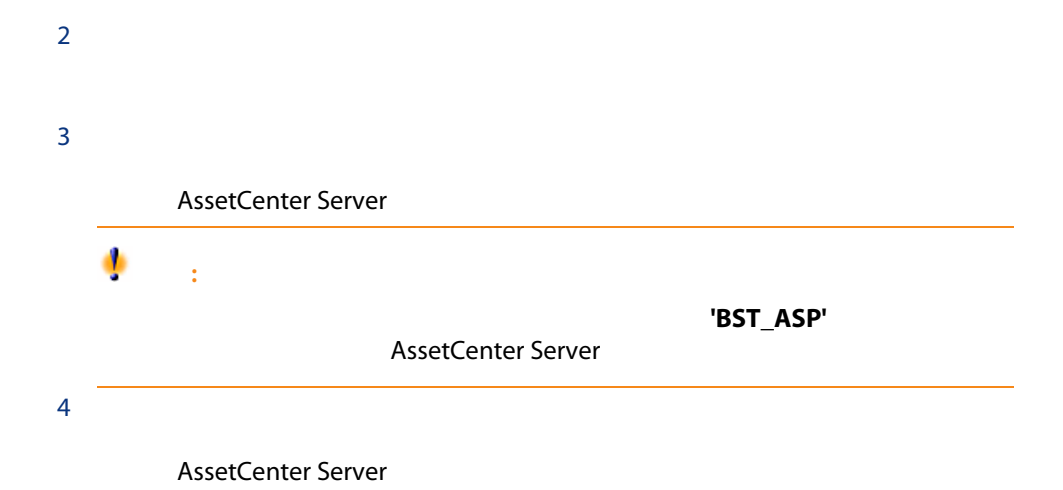

<span id="page-28-2"></span><span id="page-28-1"></span><span id="page-28-0"></span>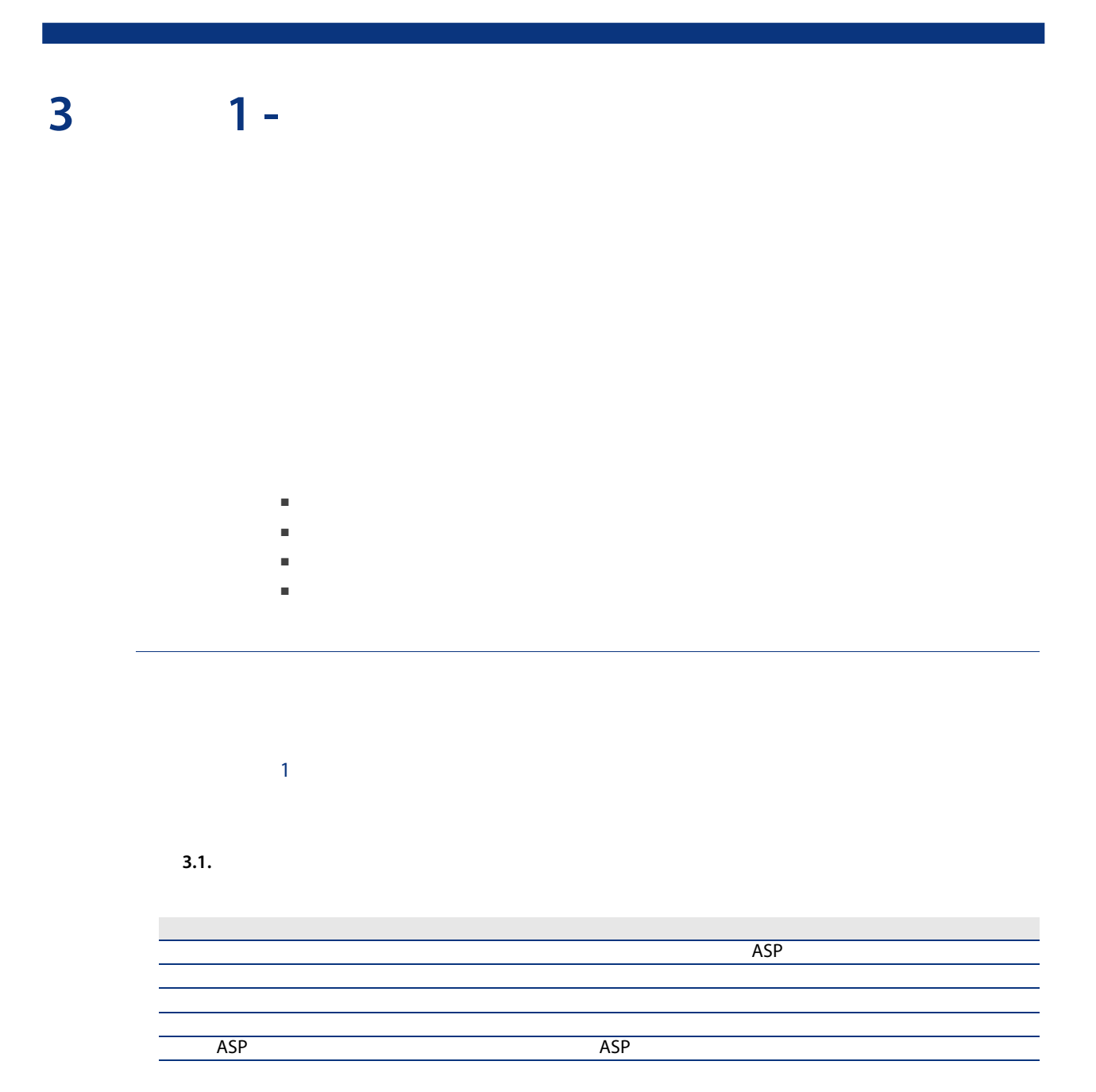

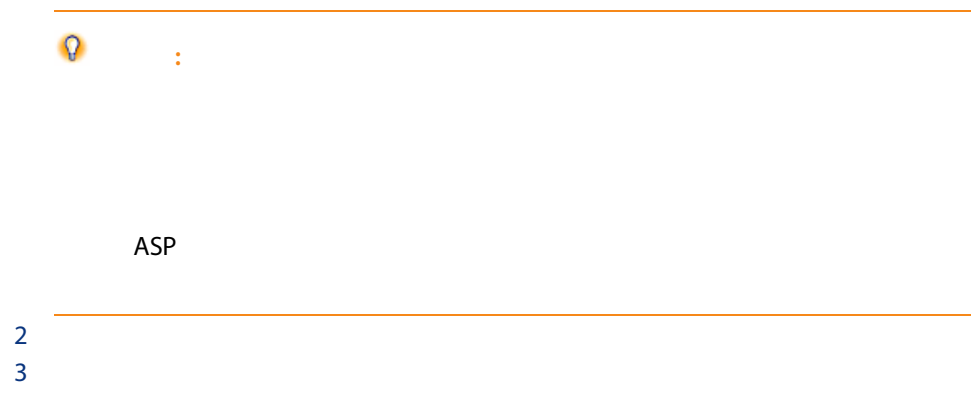

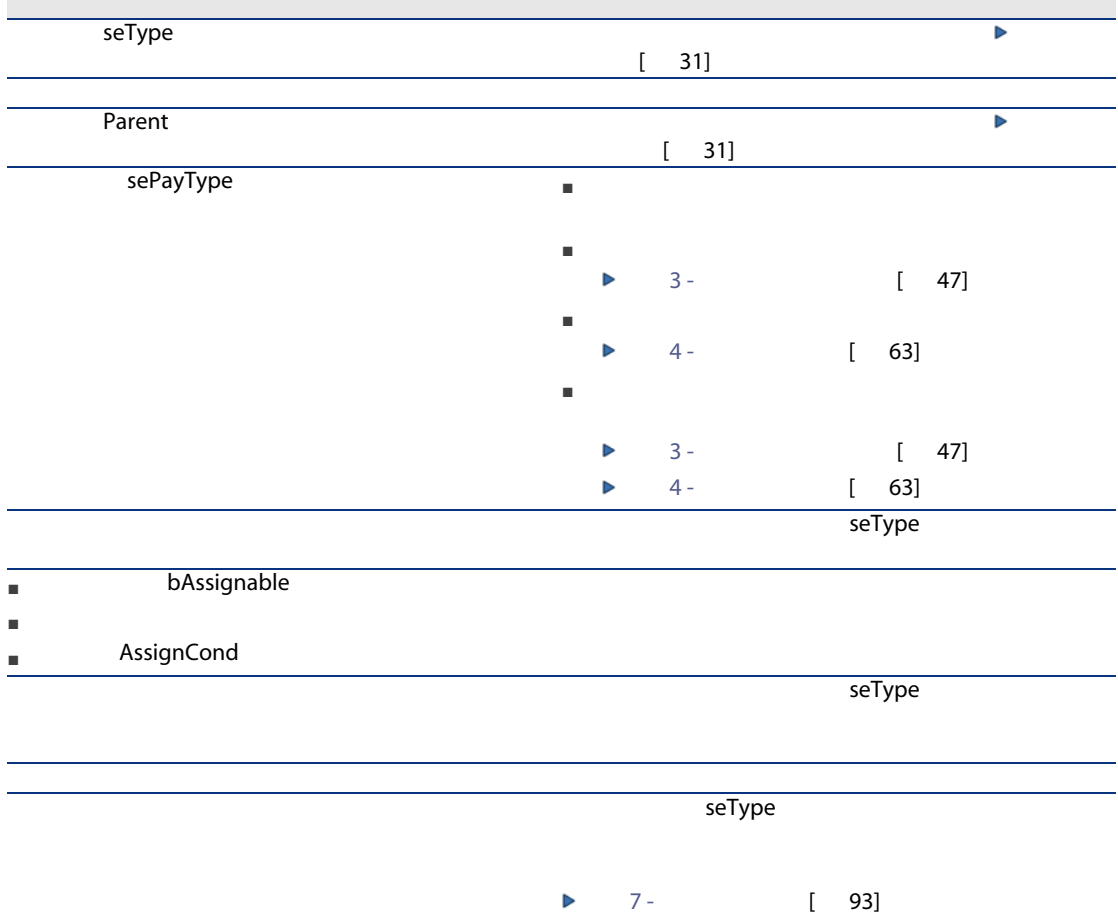

- Windows
- Web

<span id="page-30-0"></span>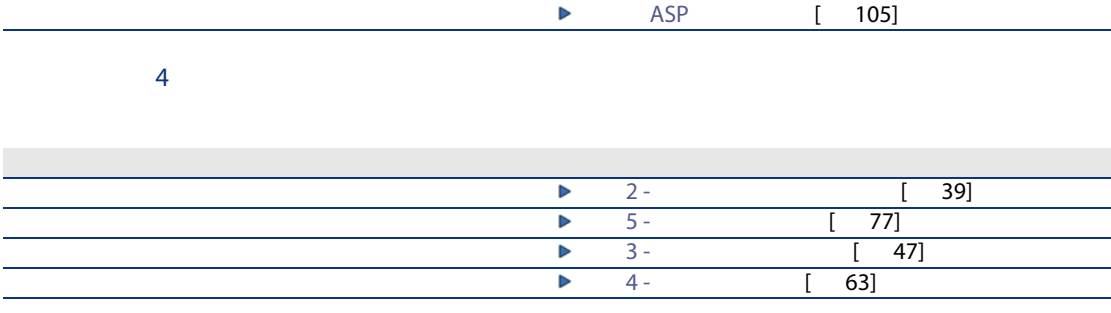

- マスターリースにリース明細を関連付ける。
- <span id="page-30-1"></span>■ 契約に修正を関連付ける。

AssetCenter<br>seType  $\mathsf{seType}\xspace$ 

AssetCenter 5.0 - | 31

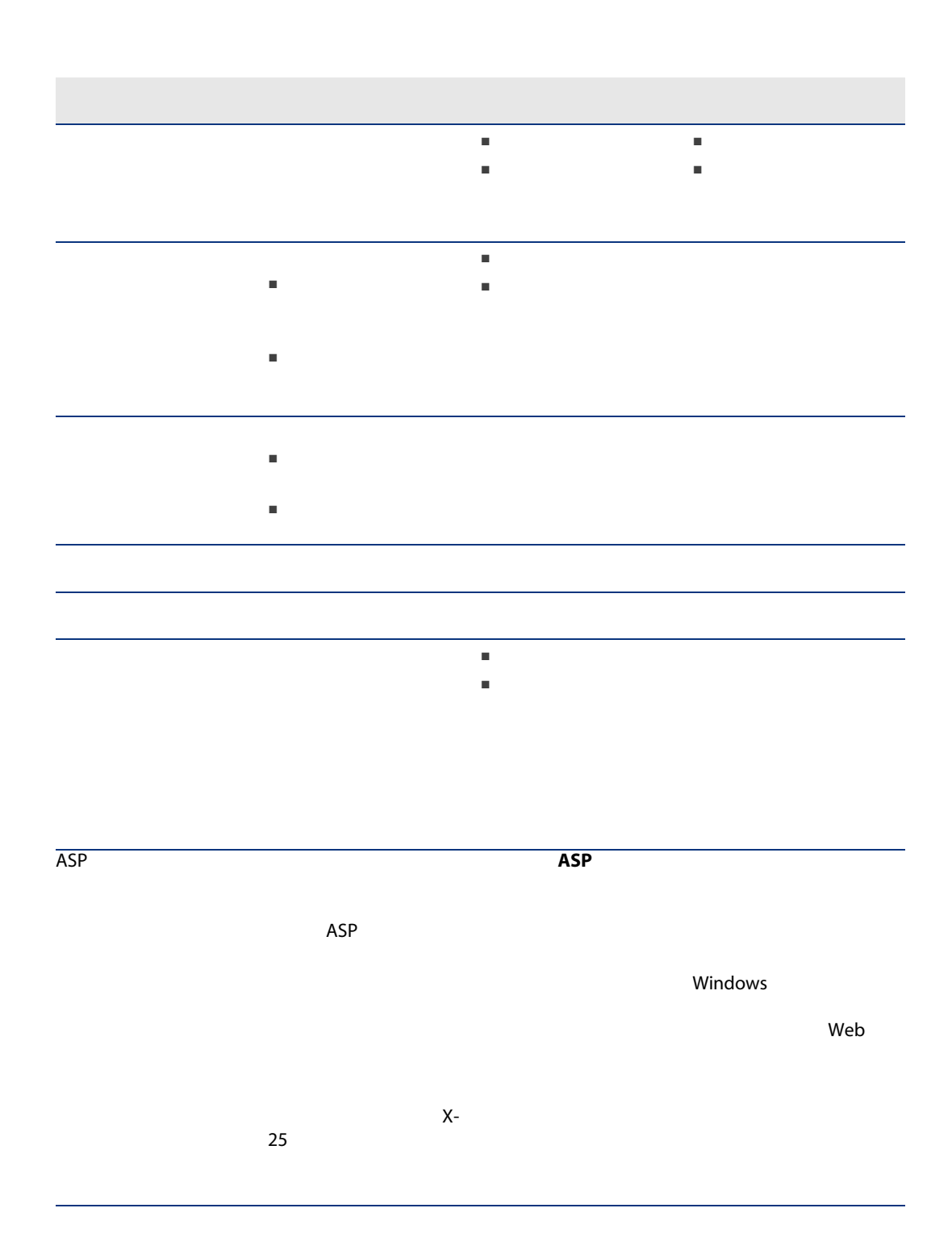

<span id="page-32-0"></span>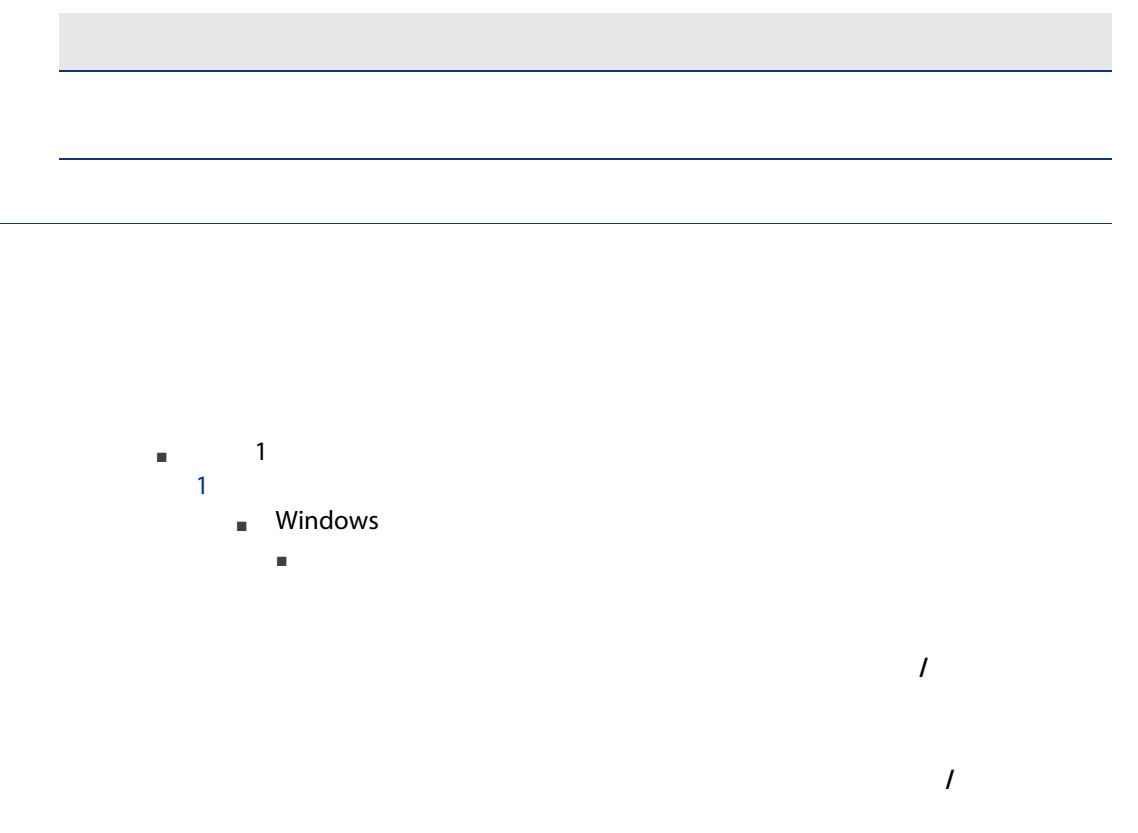

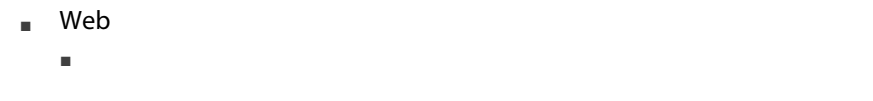

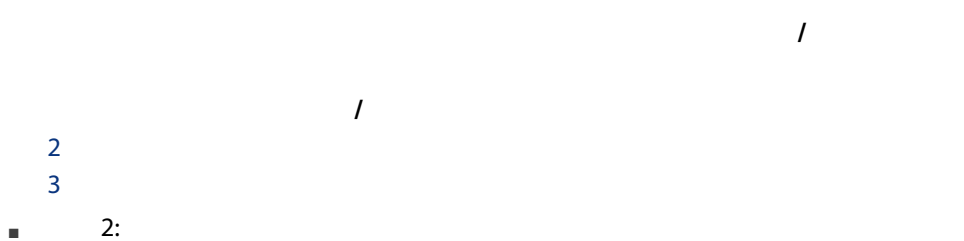

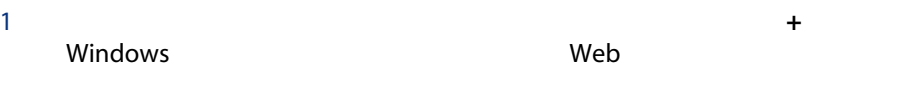

2 必要なフィールドに入力し、[追加] Windowsクライアント)または  $Web$ 

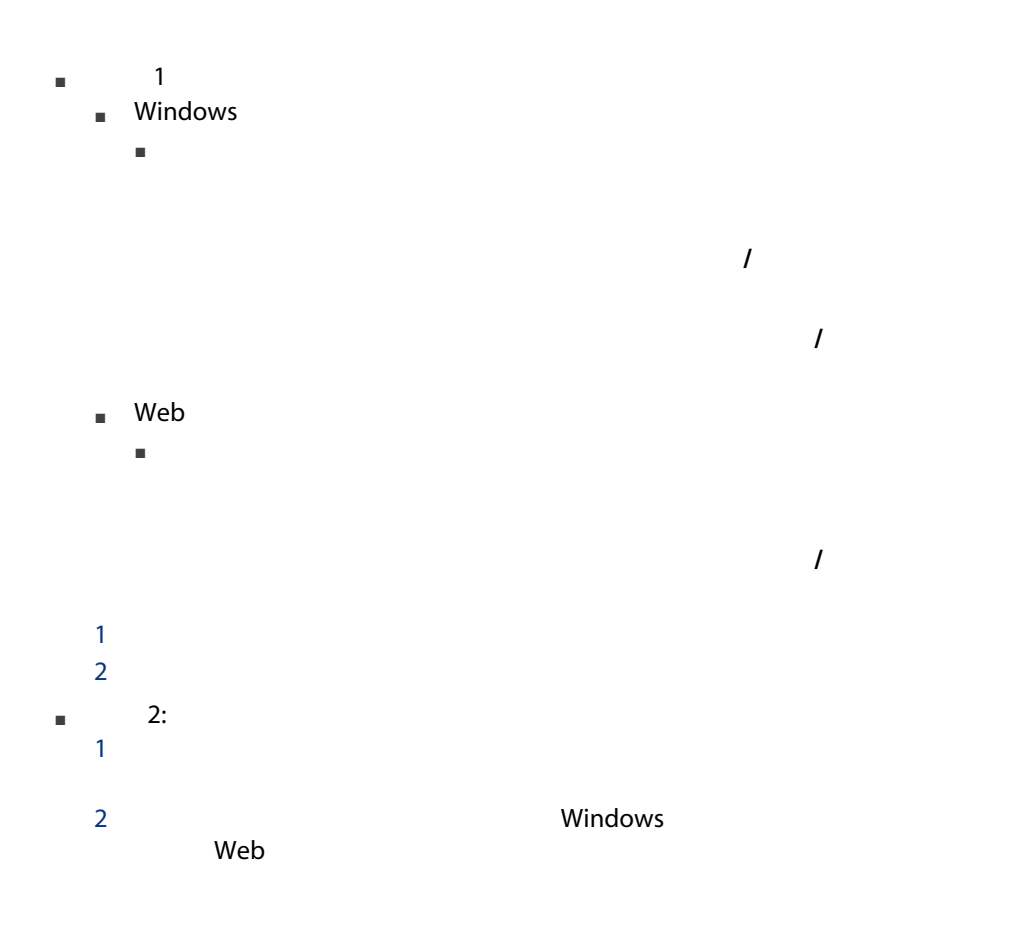

■ ドキュメントを追加する

### BST\_CNTR\_DOC\_APPR

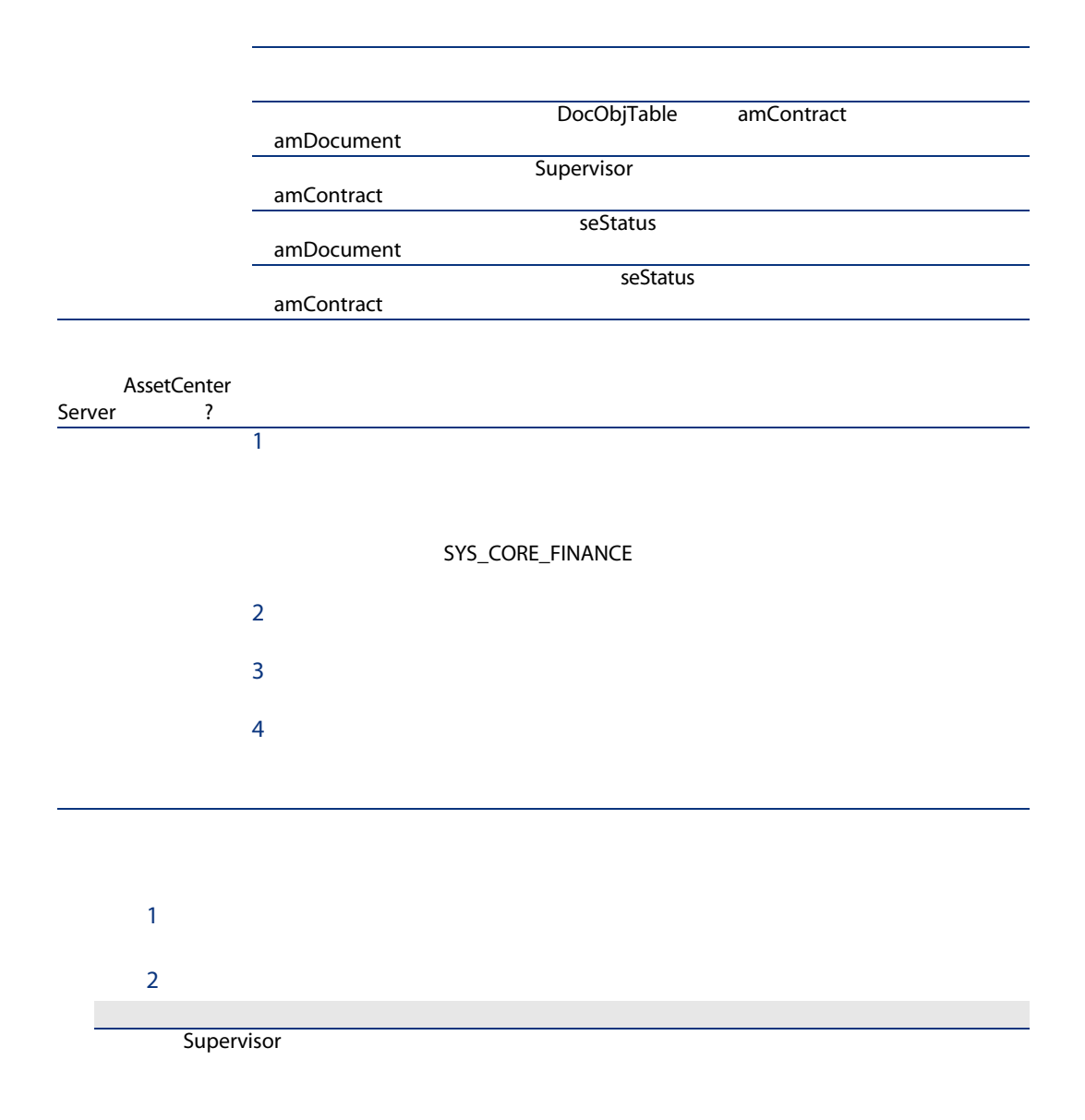

[グループ構成]タブ

### **AssetCenter Server**

AssetCenter Server

AssetCenter

- 1 AssetCenter Server
- 2 AssetCenter /
- $3$
- 
- $4$
- $5$

### **AssetCenter Server**

AssetCenter Server

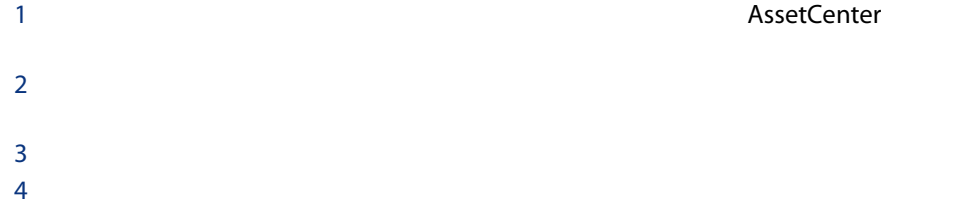
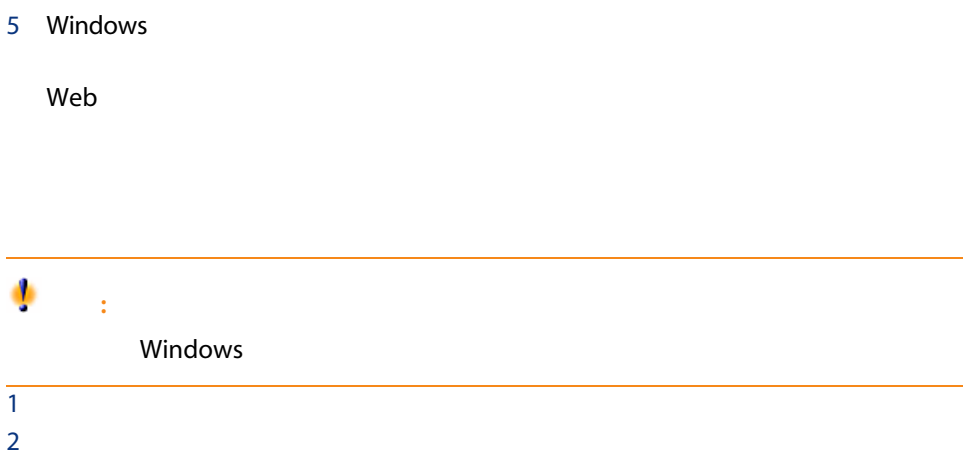

38 | AssetCenter 5.0 -

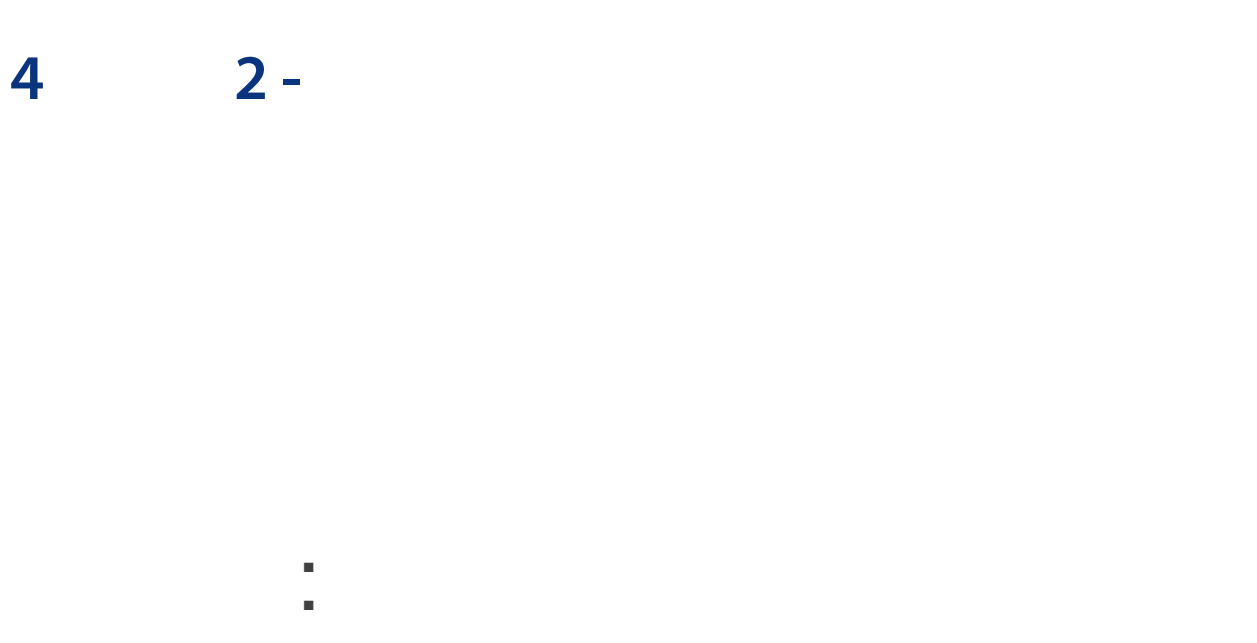

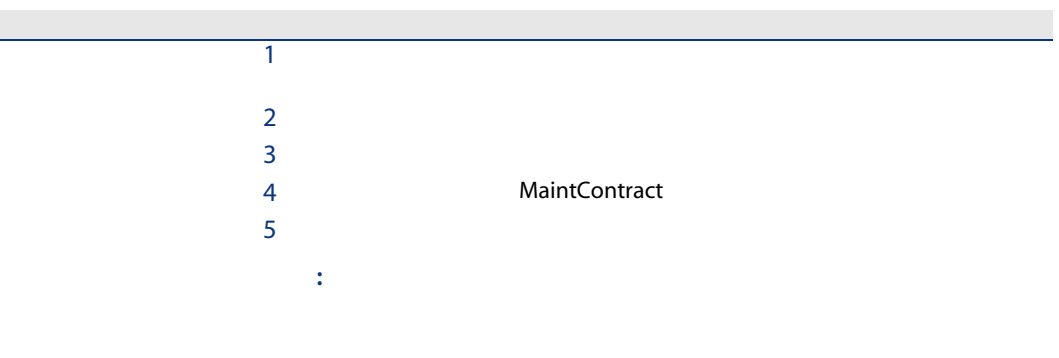

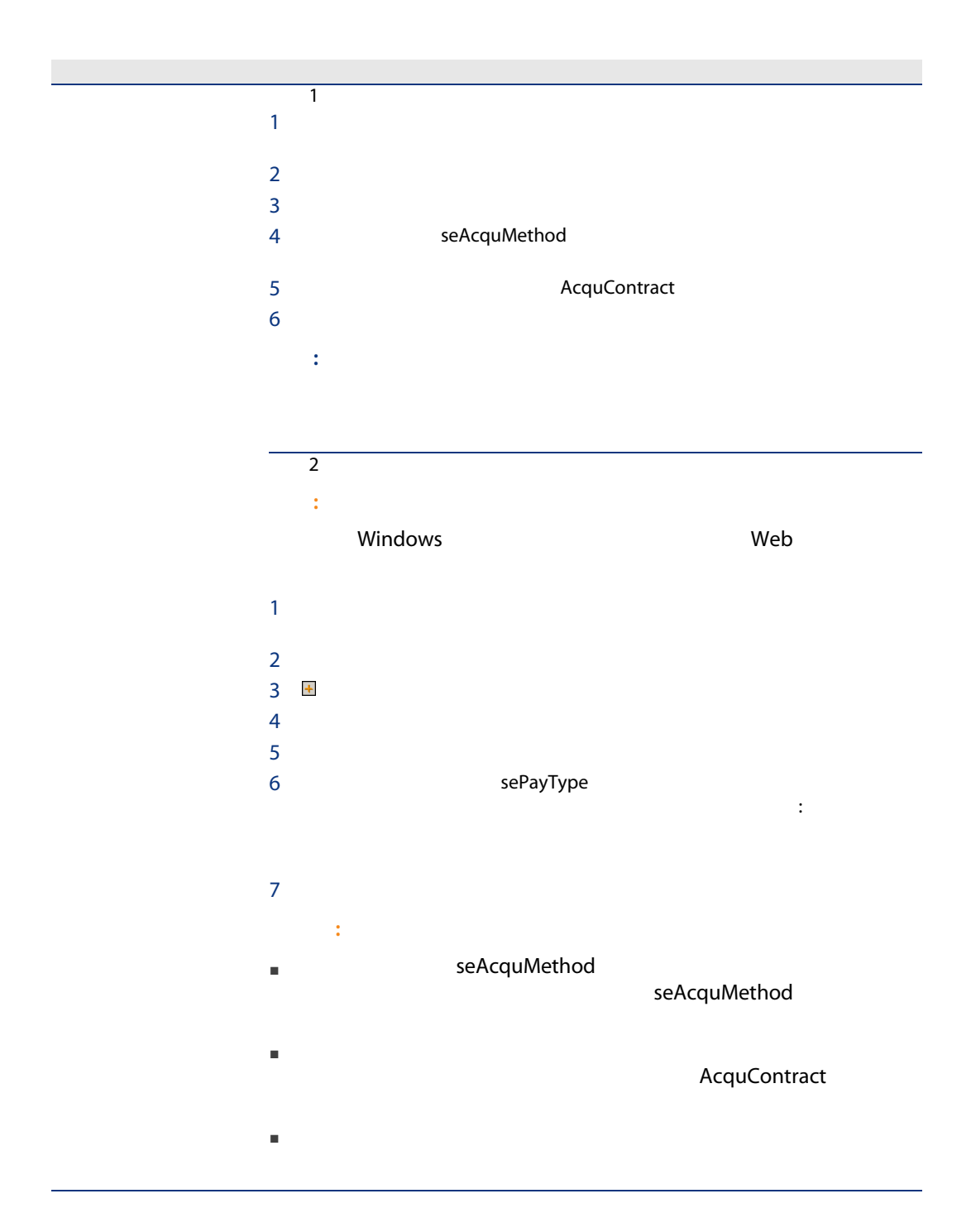

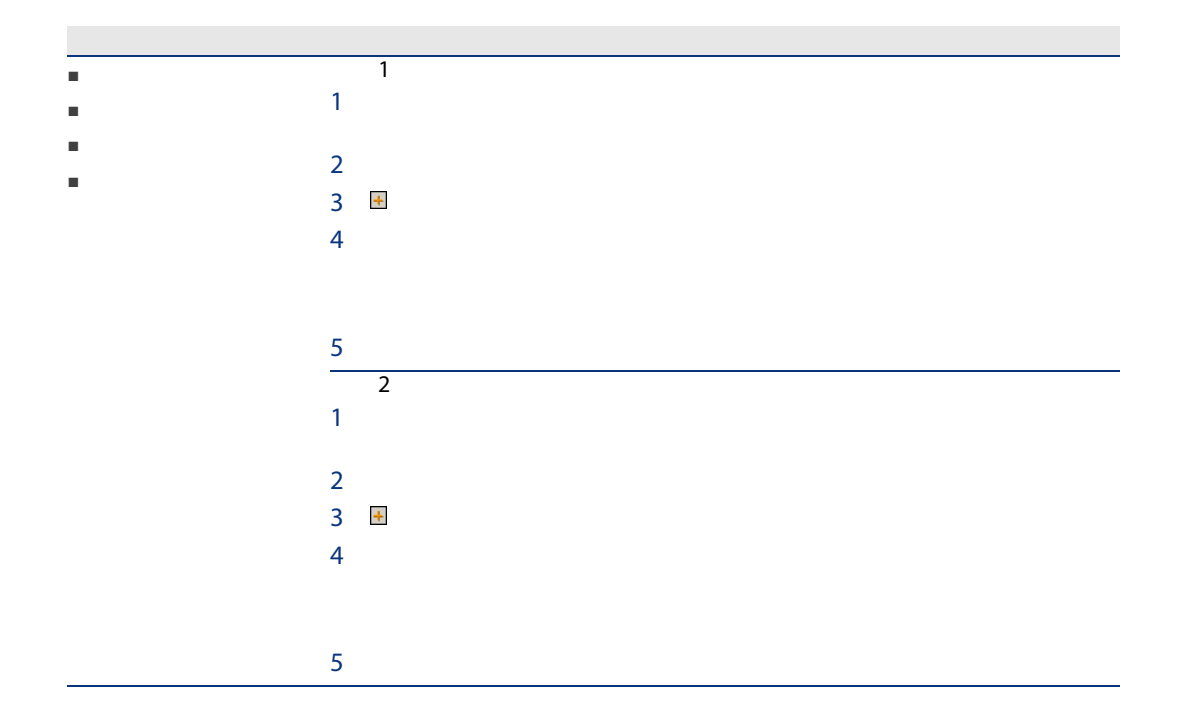

#### AssetCenter

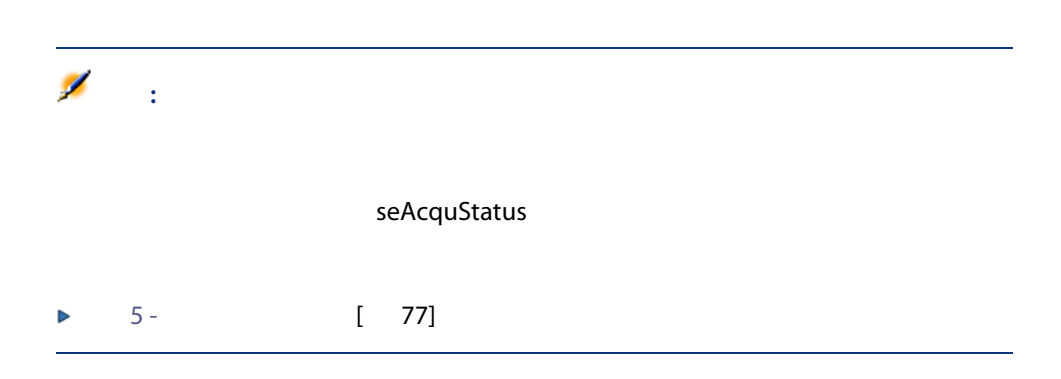

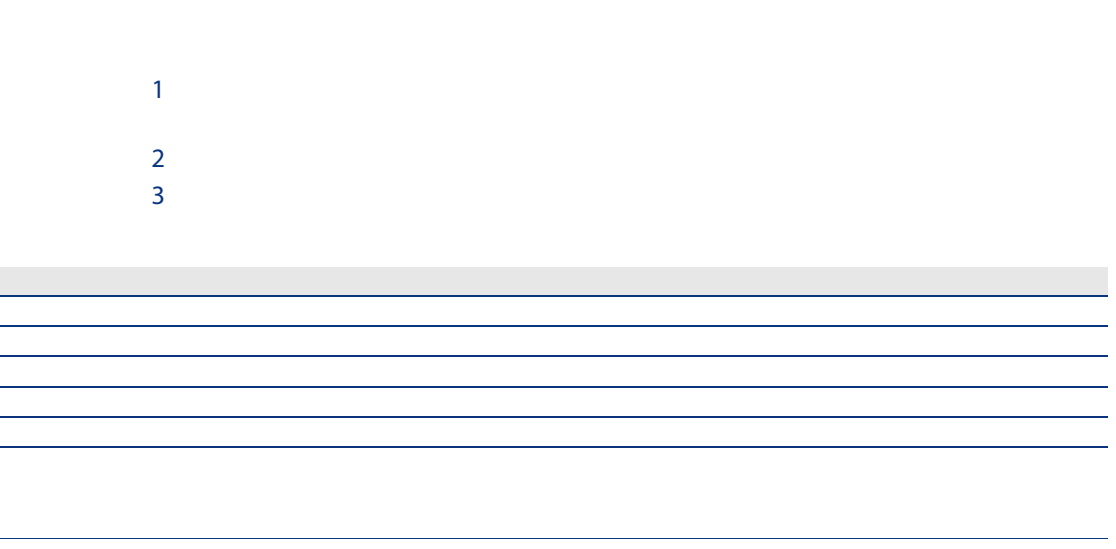

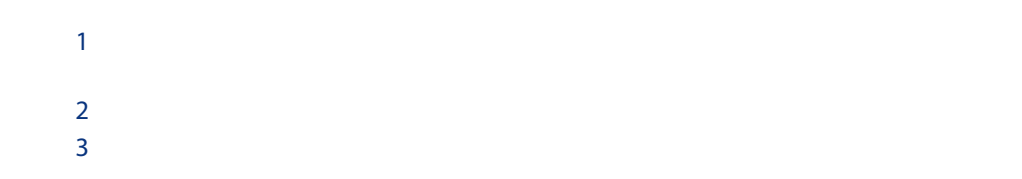

契約

保険 契約

メンテナンス メンテ

AcquContract

 $\mathcal{A}(\mathcal{A})$ **MaintContract** 

■ 契約の詳細画面からの方法  $1$  $2 \left( \frac{1}{2} \right)$ 3 Windows □ web <sub>contract</sub> contract to the contract of the contract of the contract of the contract of the contract of the contract of the contract of the contract of the contract of the contract of the contract of the contract of the ■ 資産の詳細画面での方法 1  $\sim$  $2 \left( \frac{1}{2} \right)$ 3 Windows web <sub>contract</sub> contract to the contract of the contract of the contract of the contract of the contract of the contract of the contract of the contract of the contract of the contract of the contract of the contract of the

 $\mathbf 1$ 

#### 44 | AssetCenter 5.0 -

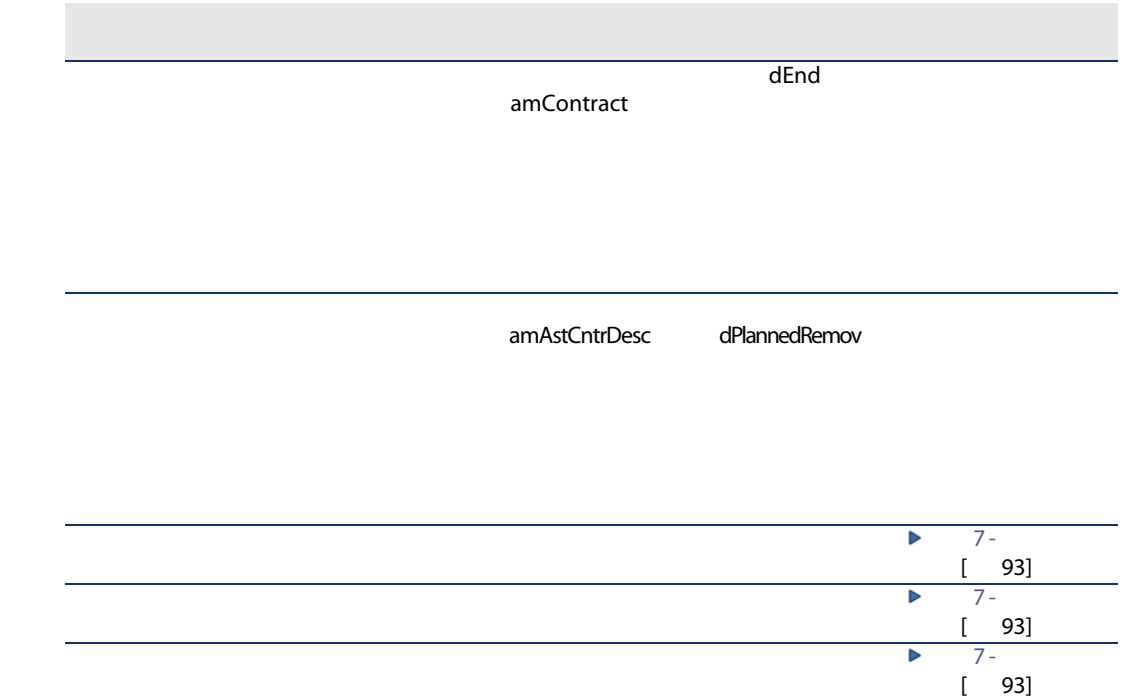

46 | AssetCenter 5.0 -

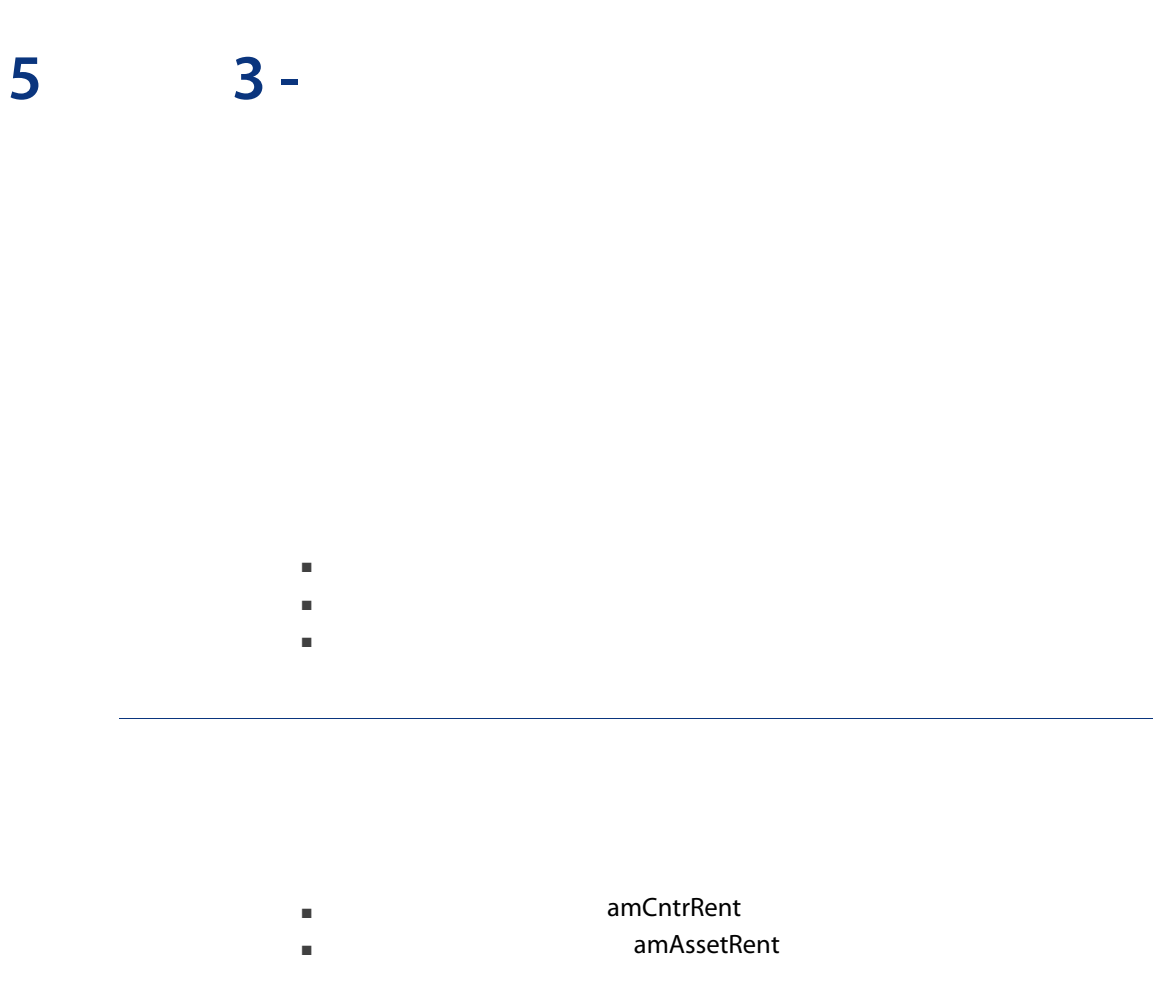

 $\blacksquare$   $\blacksquare$   $\blacksquare$   $\blacksquare$ 

■ SePayType

## Windows

 $\overline{a}$  $\overline{1}$  $\overline{2}$ 

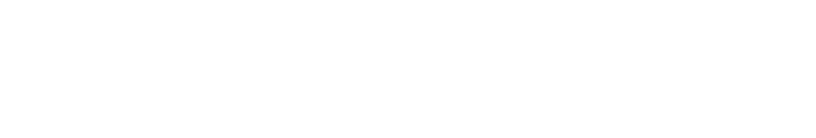

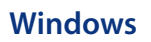

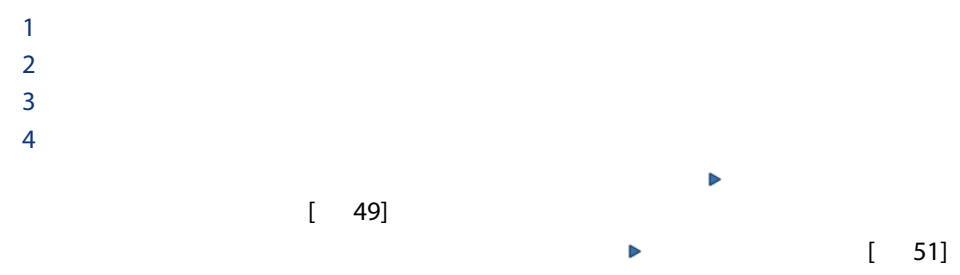

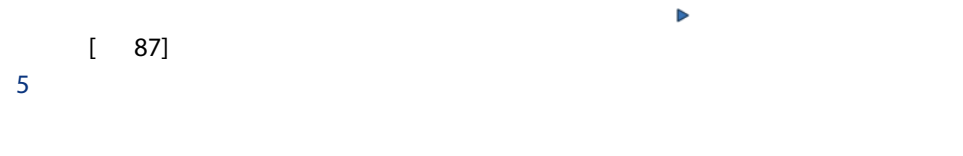

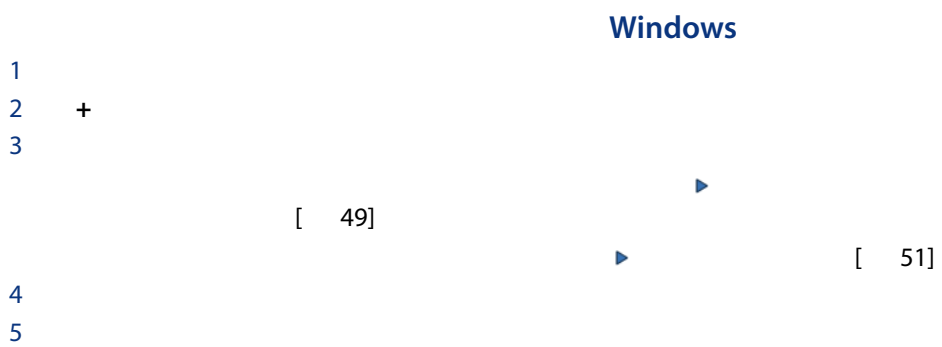

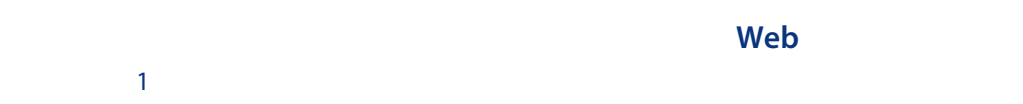

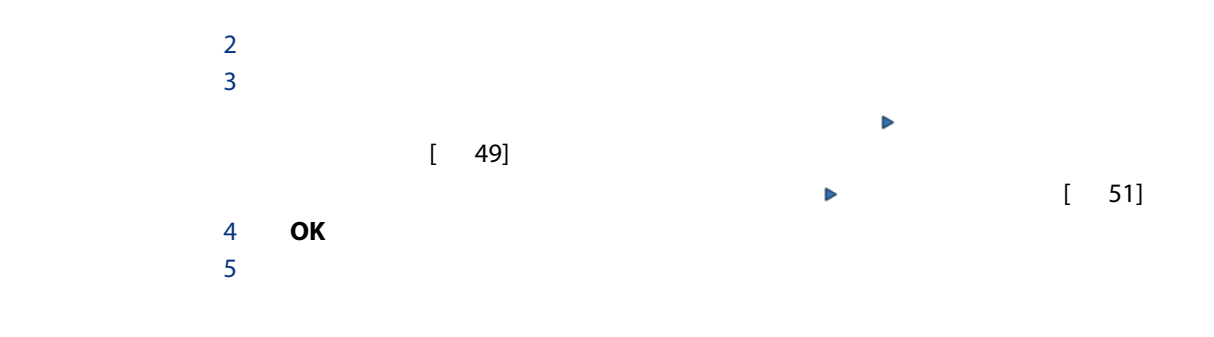

<span id="page-48-0"></span>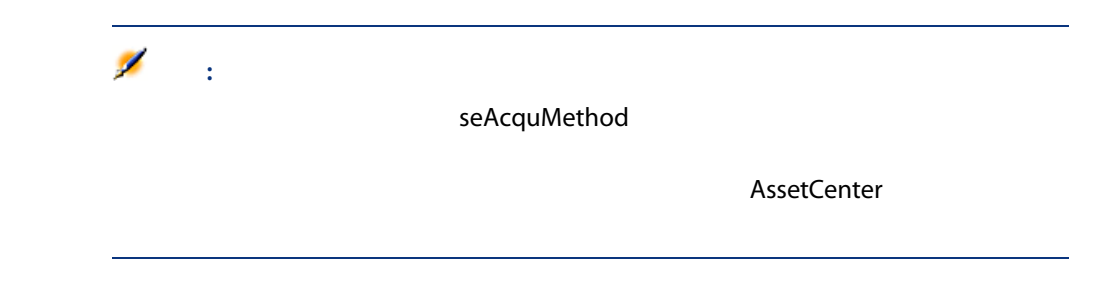

5.1.  $-$ 

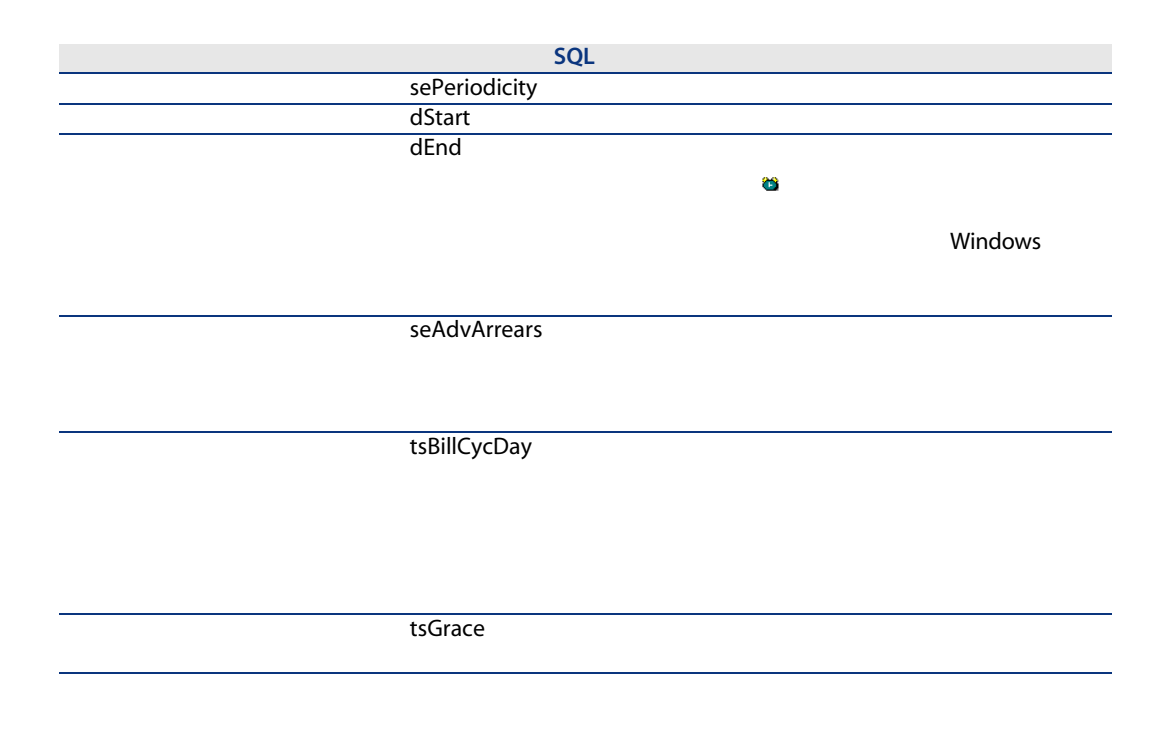

AssetCenter

 $5.2.$ 

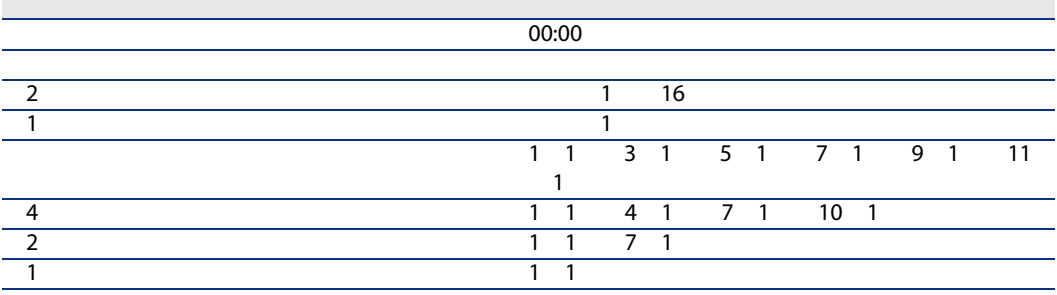

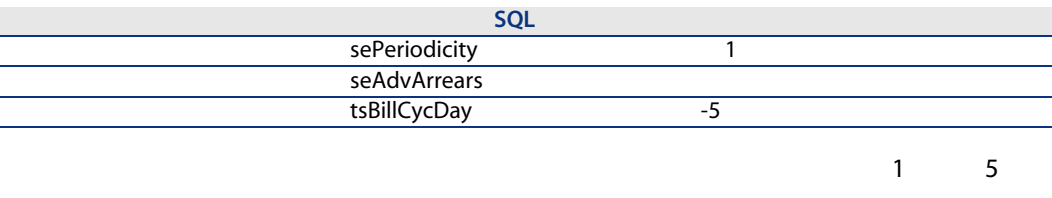

2

<span id="page-50-0"></span>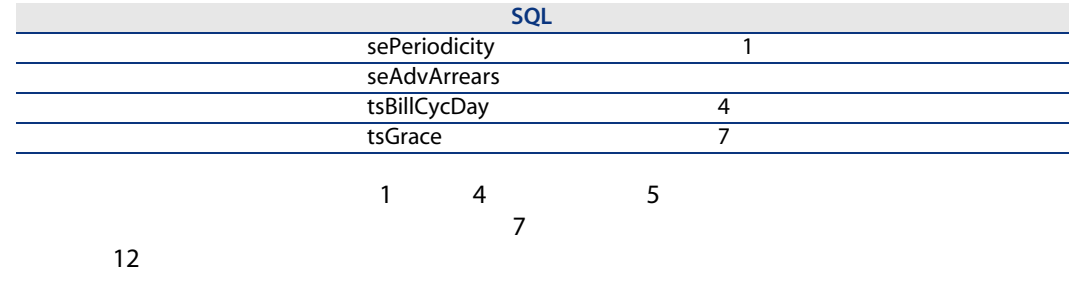

 $1$  $2 \left( \frac{1}{2} \right)$  $3 \qquad \qquad$ 

1

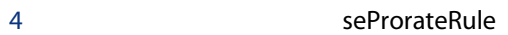

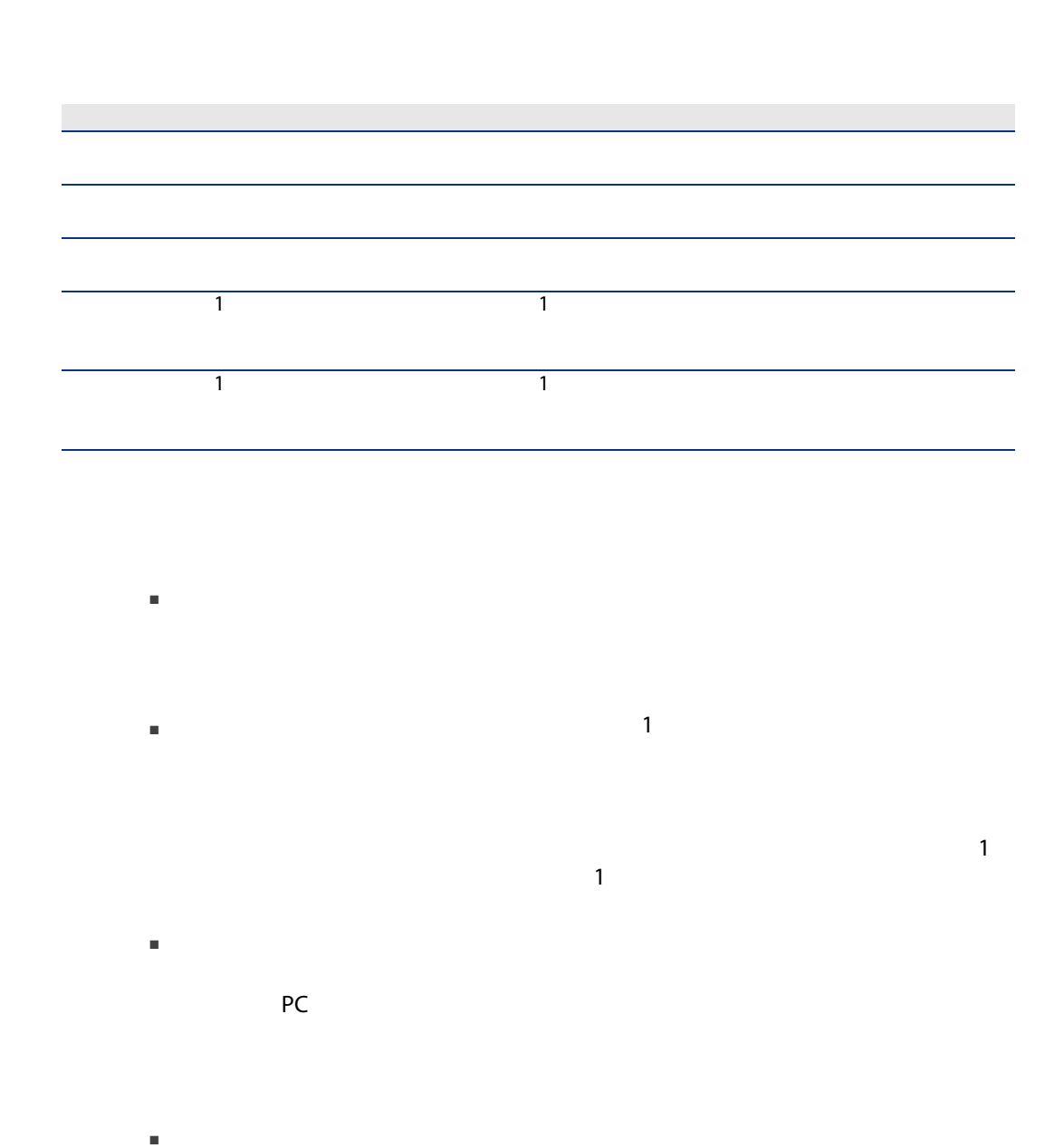

52 | AssetCenter 5.0 -

- 時間とディスク容量を節約する場合。
- <span id="page-52-0"></span>■ 資産の詳細を考慮せずに、契約内容を検討する場合。

# AssetCenter

1  $\sim$  $2 \left( \frac{1}{2} \right)$  $\ddot{\bullet}$ : (mMarketVal)  $3$ ۰ 警告: Windows

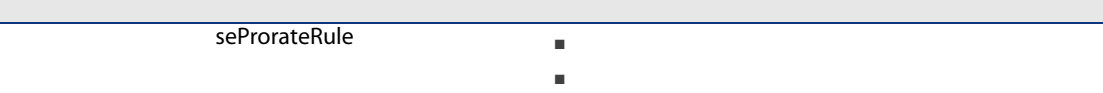

bMainRent

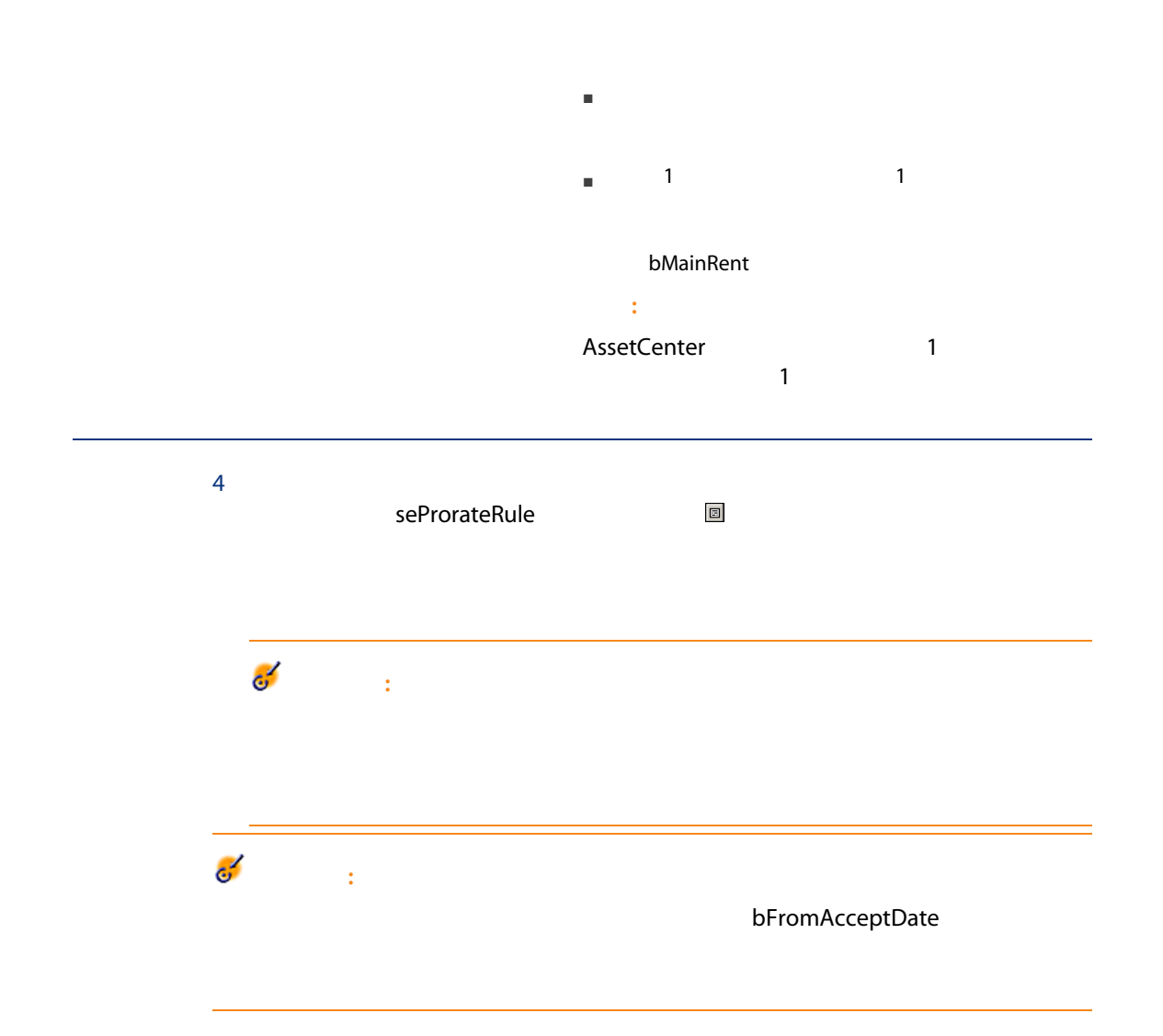

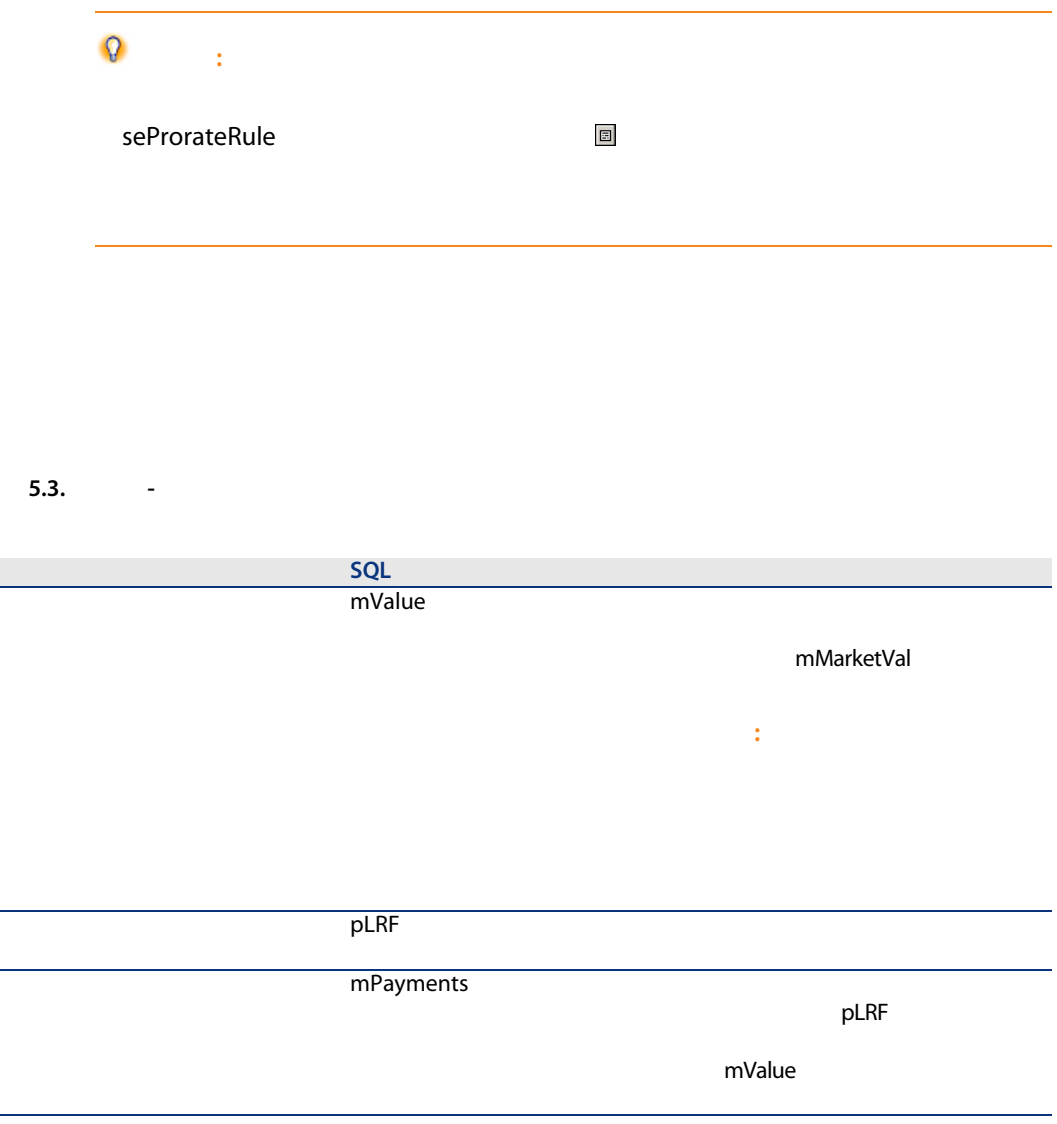

フィールドラベル SQL 使用 mPayments **ProrateField** fPrecision seType  $\mathbf 1$ bFromAcceptDate ProrateField seAcquMethod

■ レンタル ■ リース  $m$ Payments  $\blacksquare$ ■ レンタル ■ リース mResalePrice  $m$ Price  $m$ 

5.4.  $-$ 

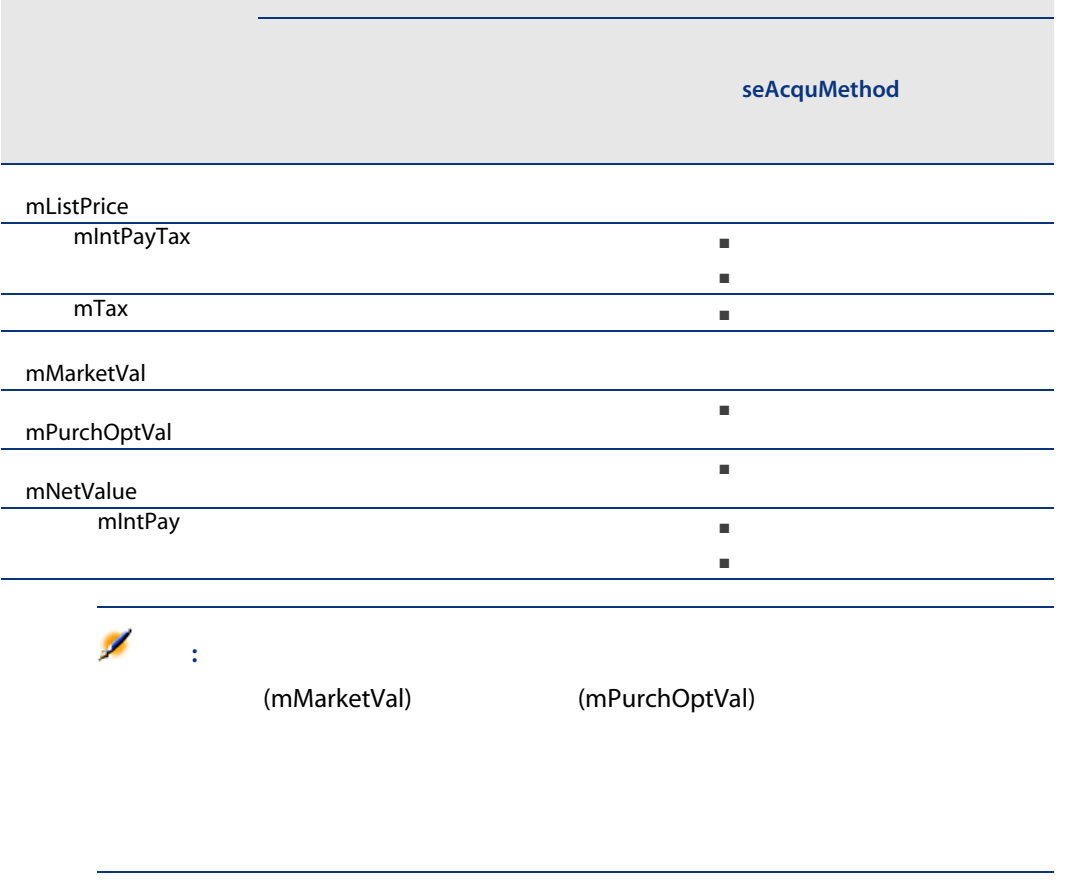

mPayments

資産賃貸料 = 契約賃貸料 - × 宣産1件の比例配分値<br>- <sub>2.</sub>契約は貸料 - × <sub>2.</sub>契約上の資産の比例配分値

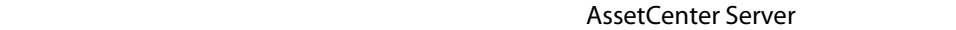

 $100$  3

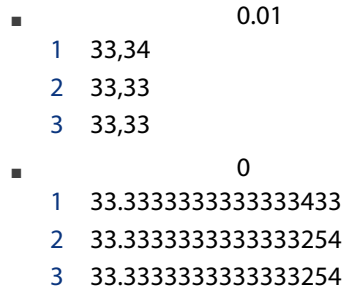

注意:

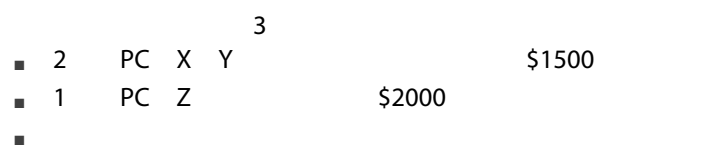

契約の初期料率は3%です。

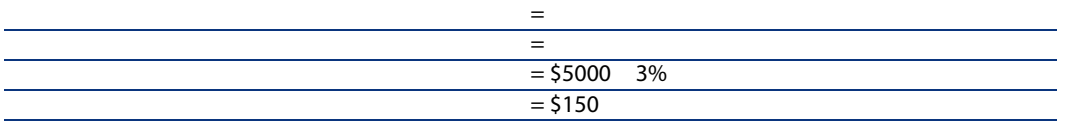

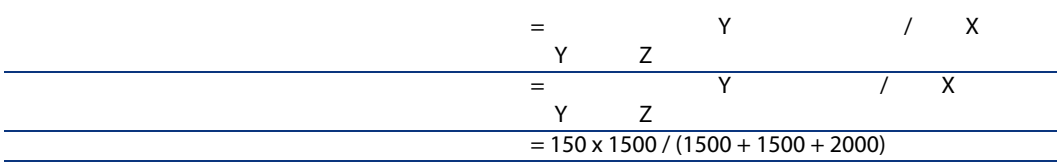

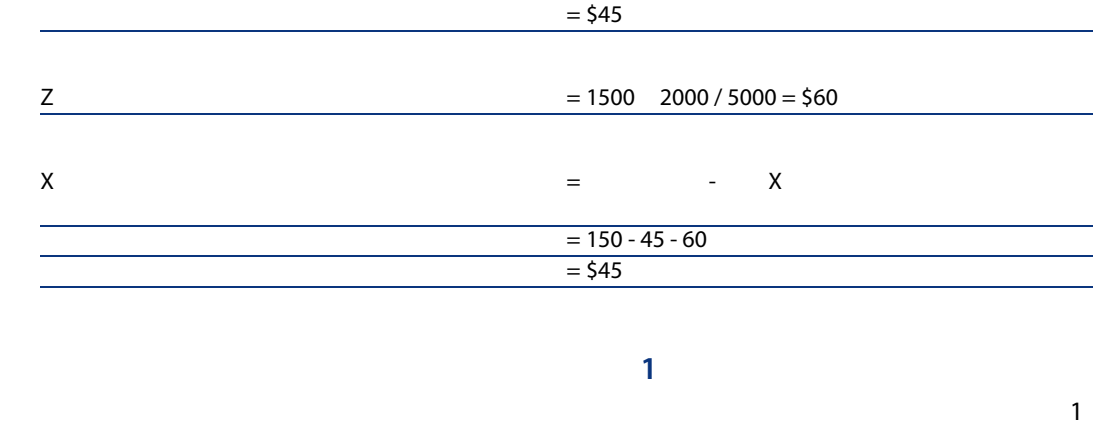

 $[$  53]

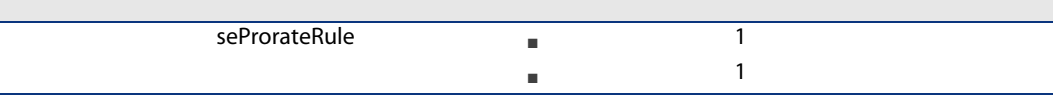

 $5.5.$   $-$ 

フィールドラベル SQL 使用法 1 mUnitPayments

■ 契約の賃貸料は以下と等しくなります。

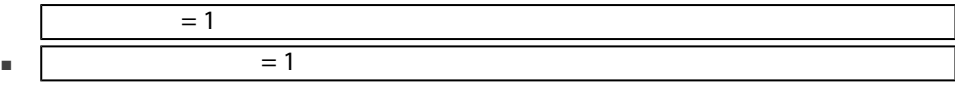

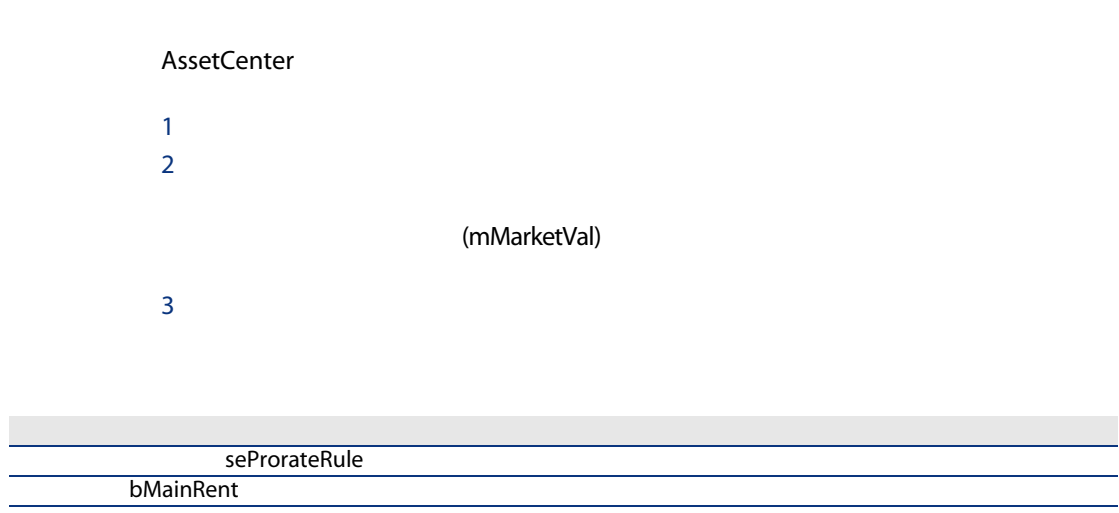

フィールドラベル SQL 使用法 mMarketVal 警告: mValue pLRF  $\mathcal{A}^{\text{in}}(\mathcal{A})$  is a subset of the set of the set of the set of the set of the set of the set of the set of the set of the set of the set of the set of the set of the set of the set of the set of the set of the set o pLRF mValue mPayments

 $5.6.$   $-$ 

#### seProrateRule

 $1$  $2 \left( \frac{1}{2} \right)$  $3 \qquad \qquad$  $4 \overline{ }$ 5 **CostCategory CostCategory** CostCenter 注意:

62 | AssetCenter 5.0 -

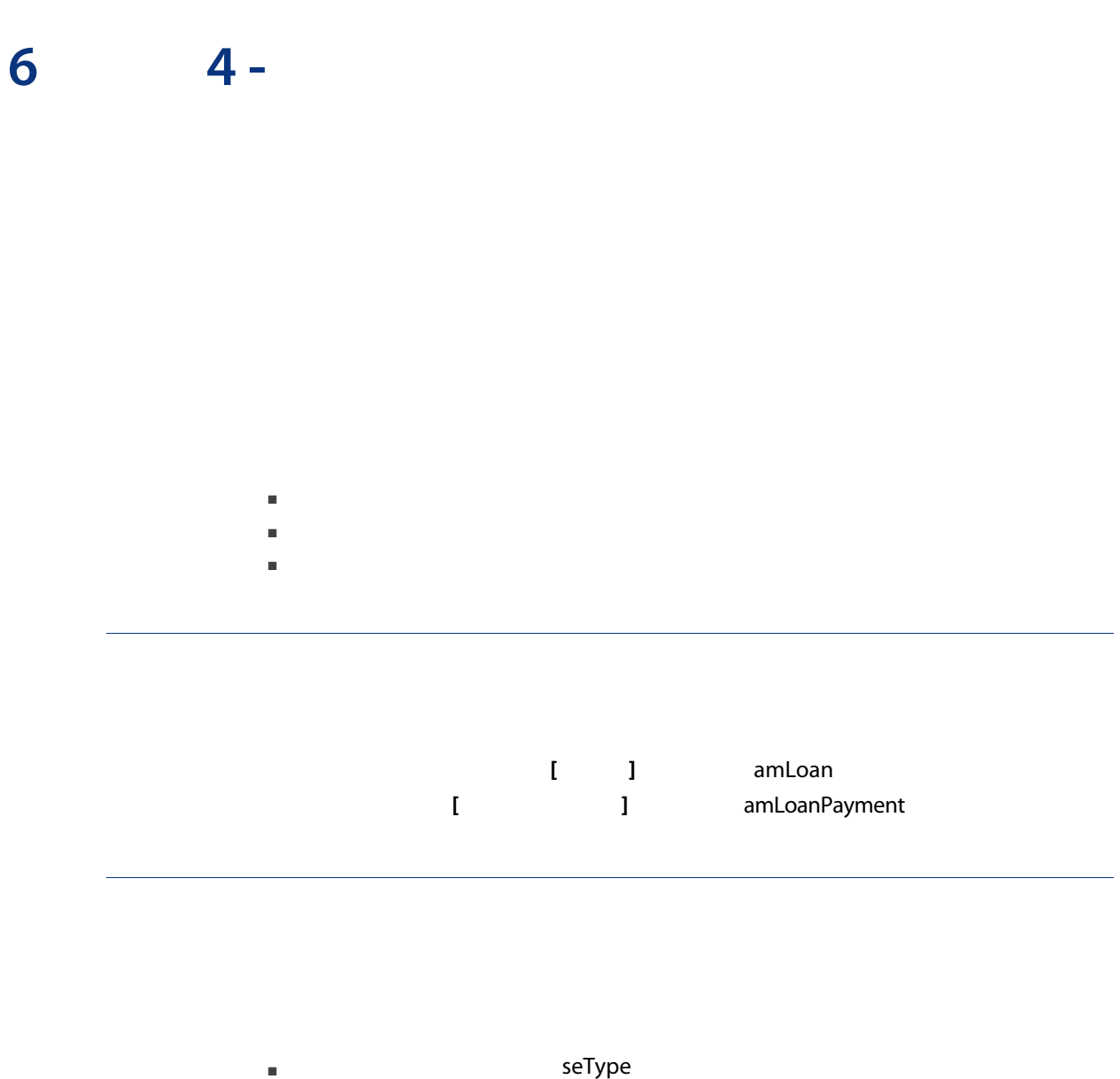

■ [ The contract of the contract of the sepayType

## Windows

- $2$  $\overline{1}$  $\overline{2}$ 
	-

 $1$   $1$  $2$ 

 $5$ 

4 OK

 $3$ 

## Windows

- $1$   $1$  $2$
- $3$  $4$
- $5<sub>g</sub>$

### **Windows**

- $1$   $1$  $2 +$  $3$  $4 \leftrightarrow 4$
- $5<sub>g</sub>$

### $\blacksquare$

- 
- 
- 
- 

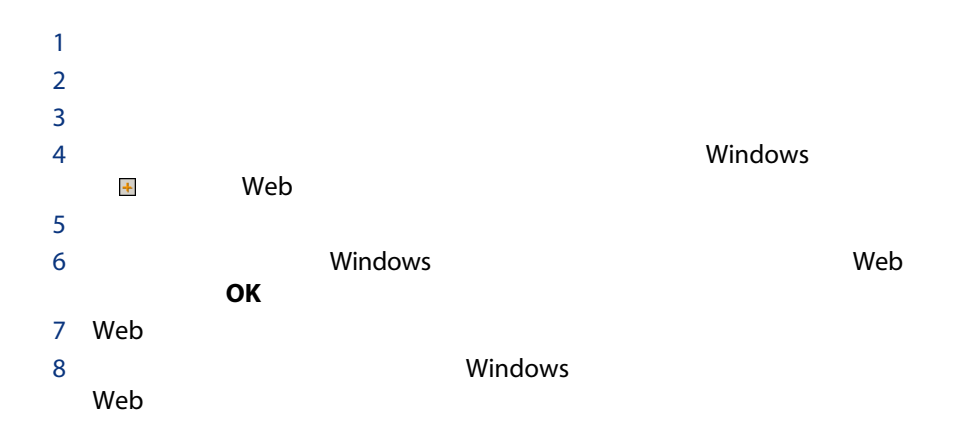

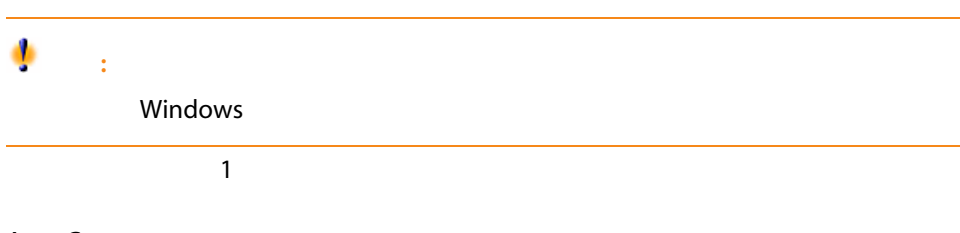

AssetCenter

 $6.1.$   $-$ 

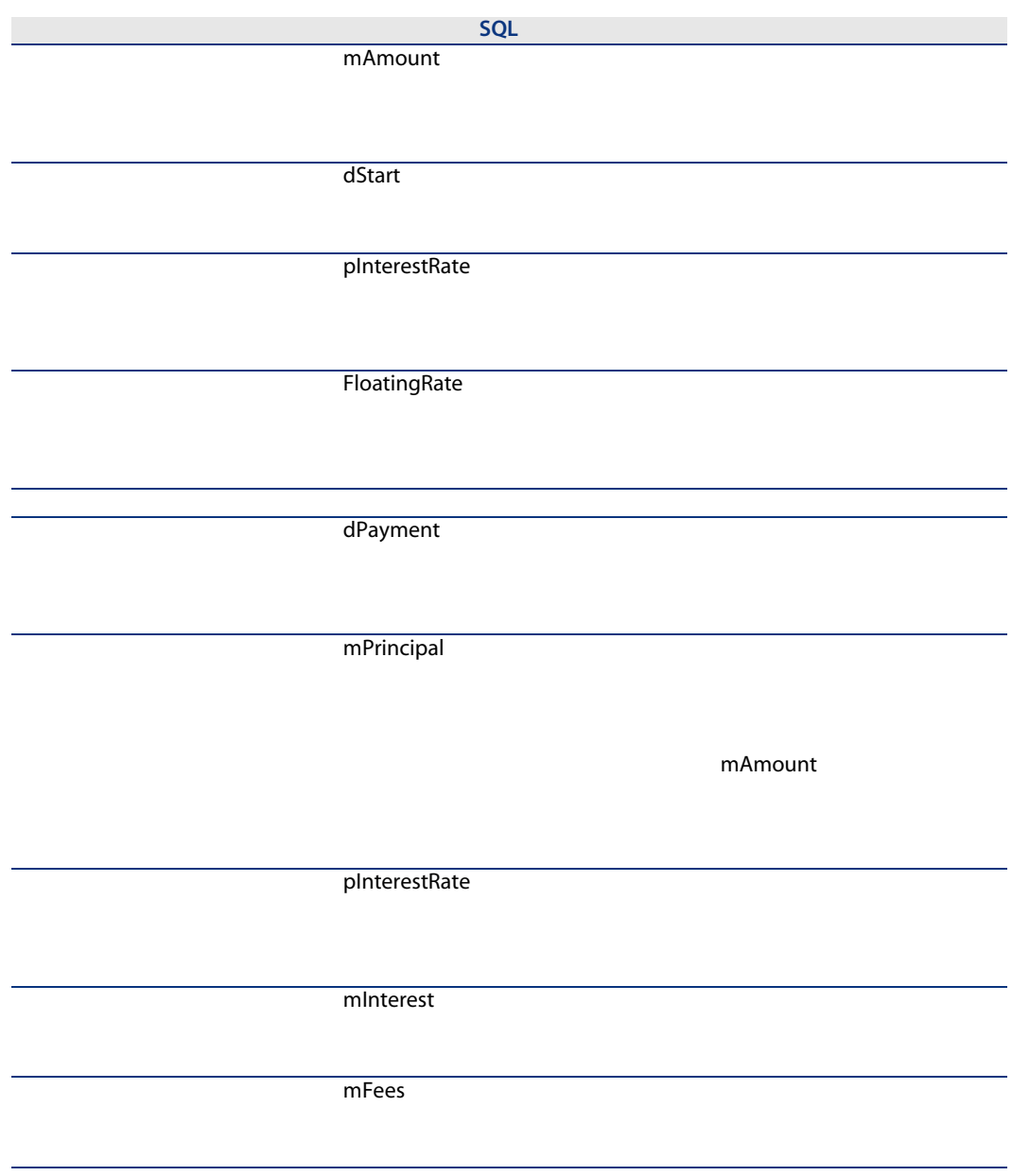

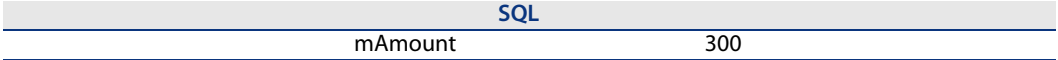

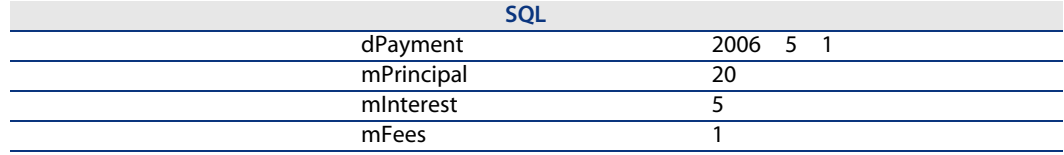

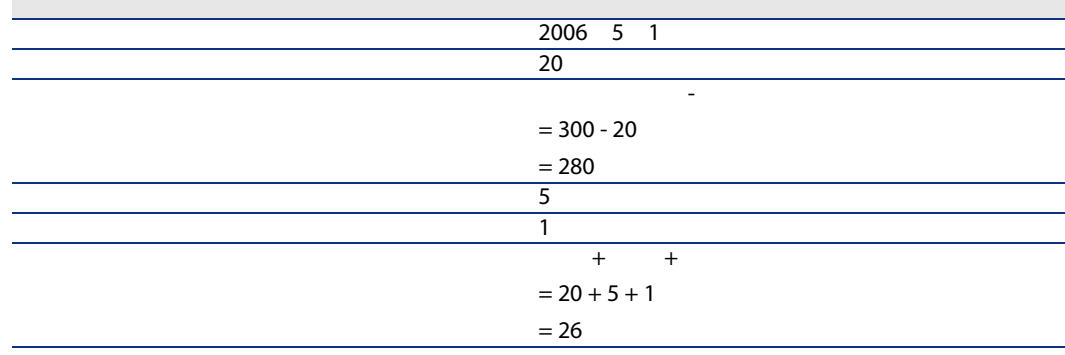

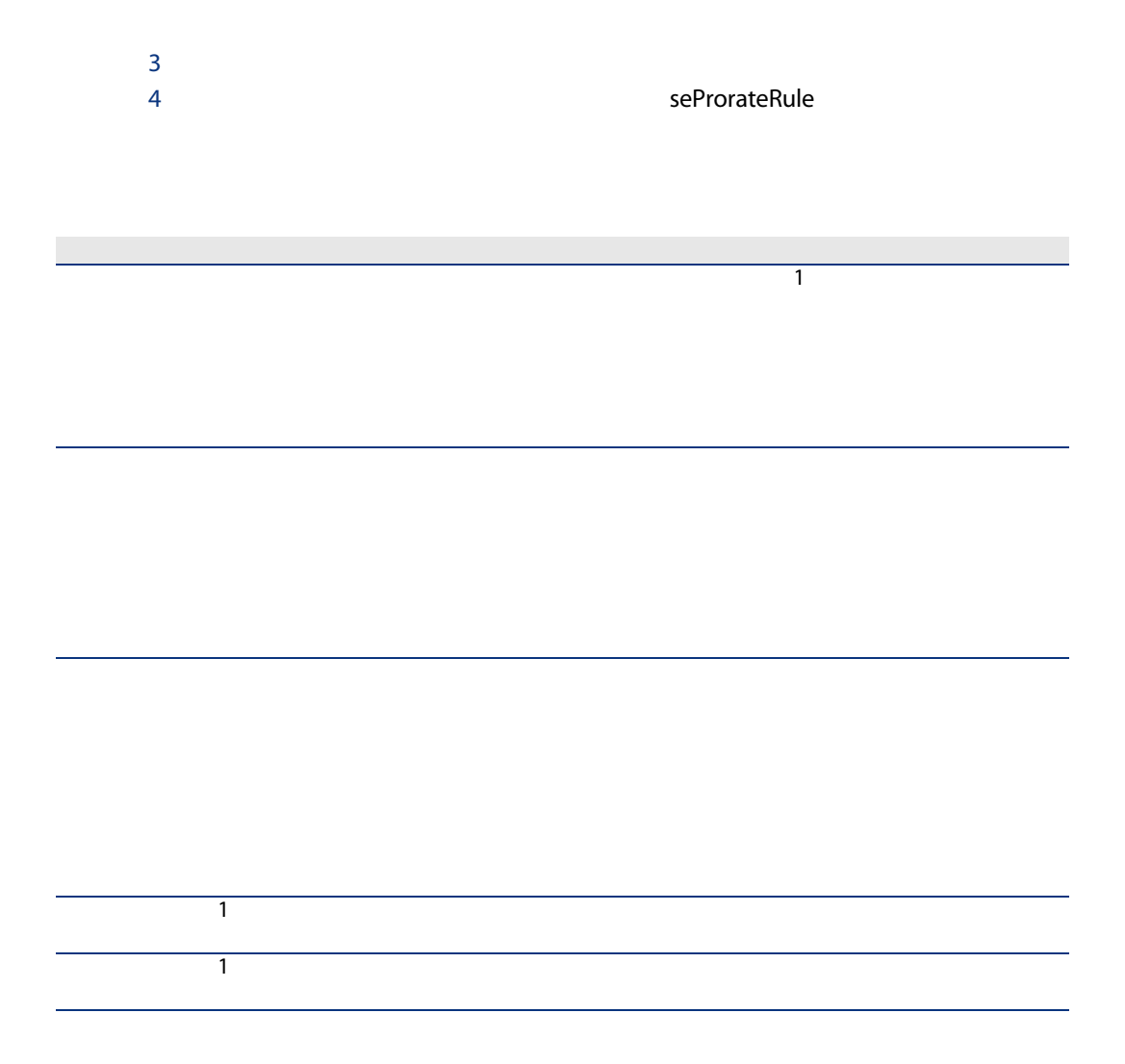

■ すべての資産のコールが同じで、そのスケジュールをすべての場合は、

 $\blacksquare$ 

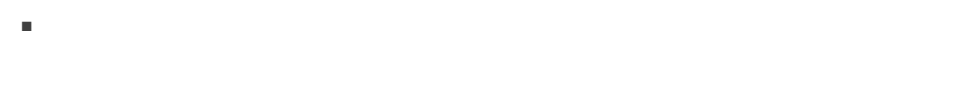

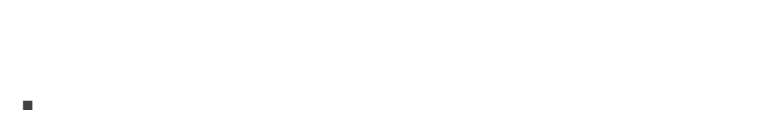

- 
- 時間とディスク容量を節約する場合。
- 資産の詳細を考慮せずに、契約内容を検討する場合。

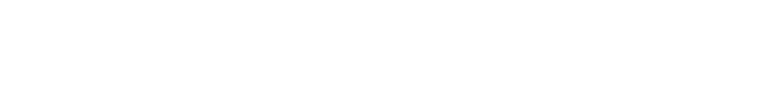

 $1$  $2 \left( \frac{1}{2} \right)$ 

(mMarketVal)

- $3$ sePayType
- $4 \overline{a}$
- 5 Web 2010 Protection in the American protection in the American protection in the American protection in the A
- 6 Windows

web <sub>contract</sub> contract to the contract of the contract of the contract of the contract of the contract of the contract of the contract of the contract of the contract of the contract of the contract of the contract of the

seProrateRule

■ すべての資産に賃貸料を比例配分して配

■ 選択した資産に賃貸料を比例配分して配

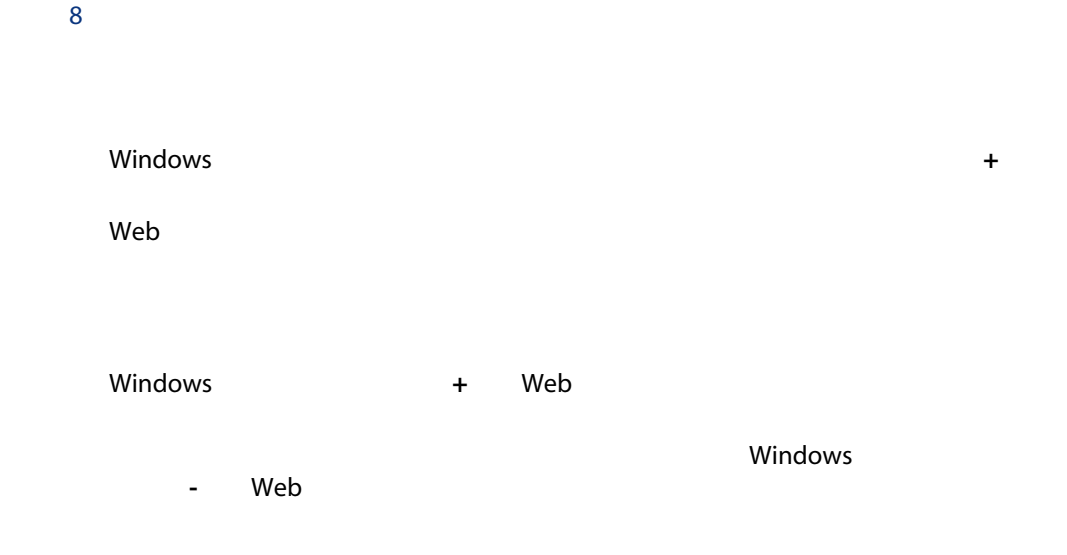

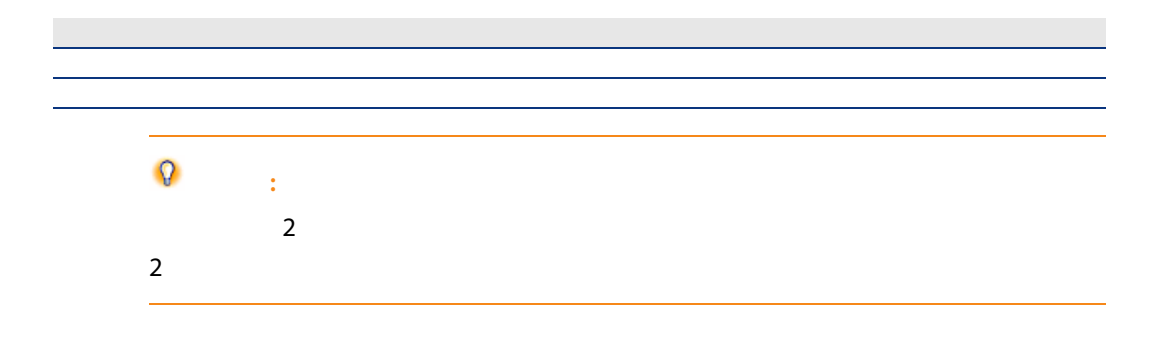

#### $6.2.$   $-$

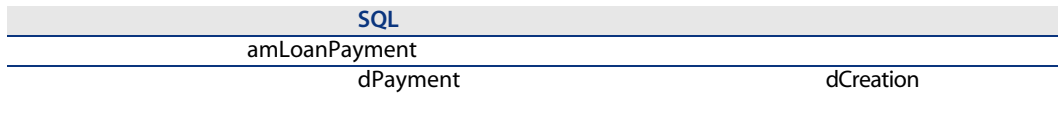

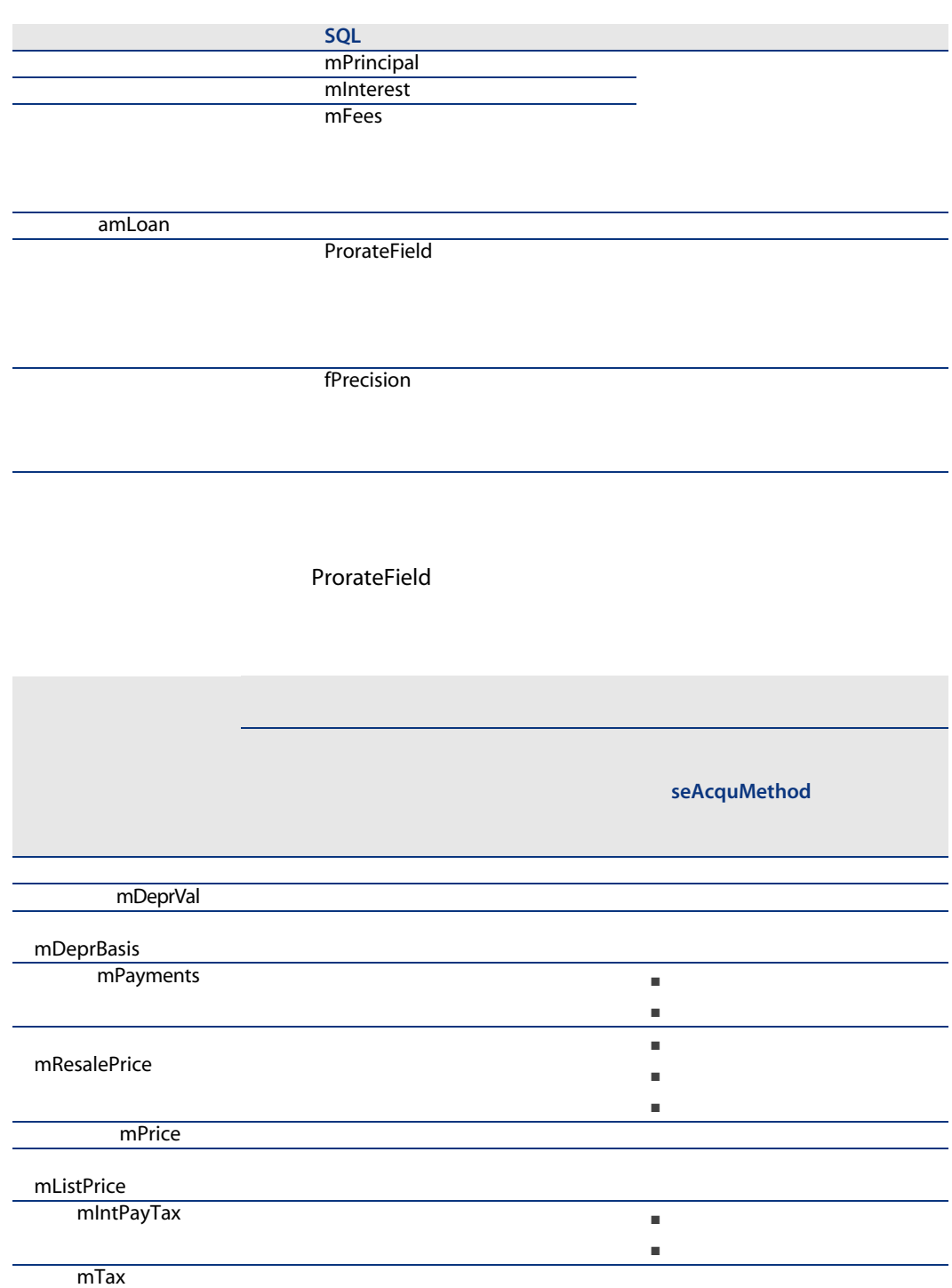

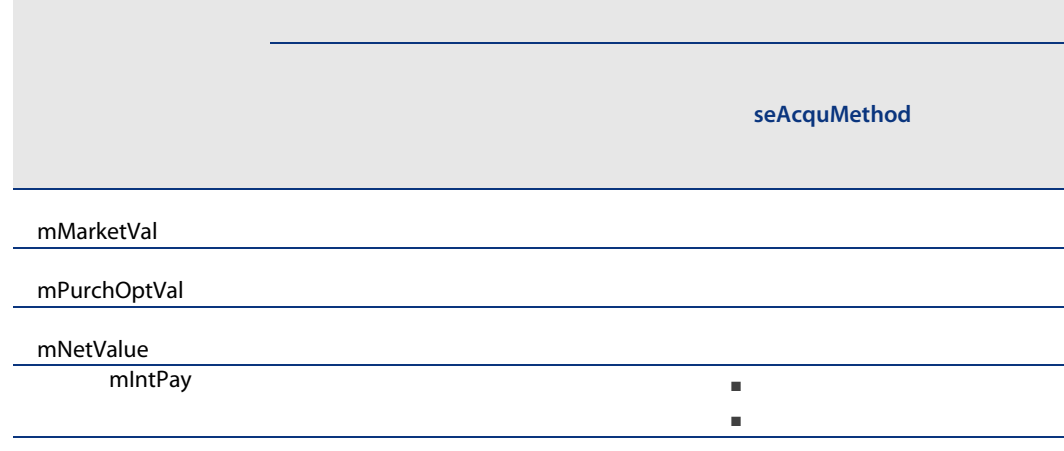

mDebit 賞産 1個あたりの価値 賞産の返済金額 = 契約の返済金額 × 一 資産 1個あたりの価値の合計 mDebit 契約の合計返済金額<br>選択した資産の個数 資産の返済金額 =-AssetCenter Server  $0$  $100$  3  $\blacksquare$  0.01 1 33.34 2 33.33
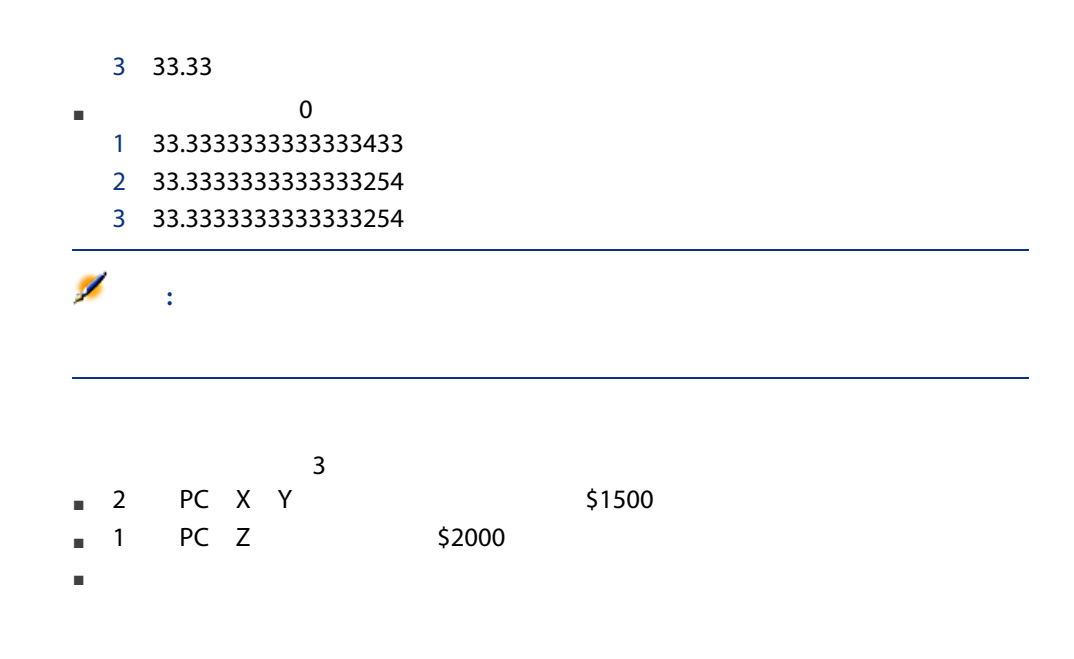

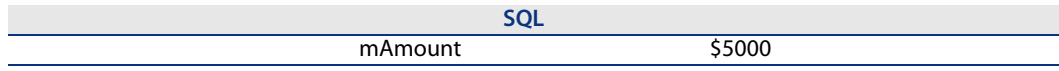

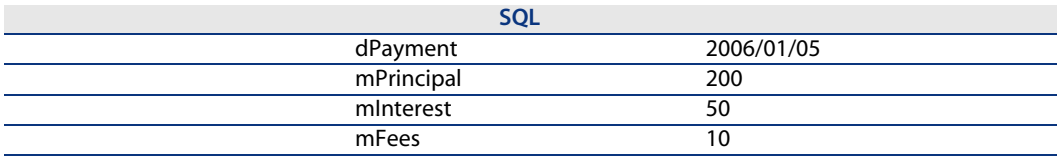

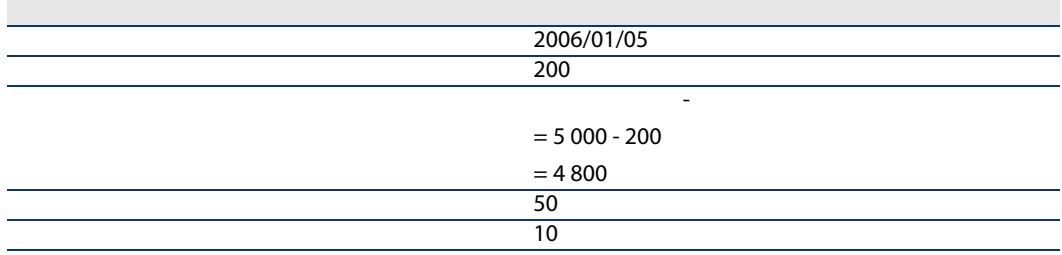

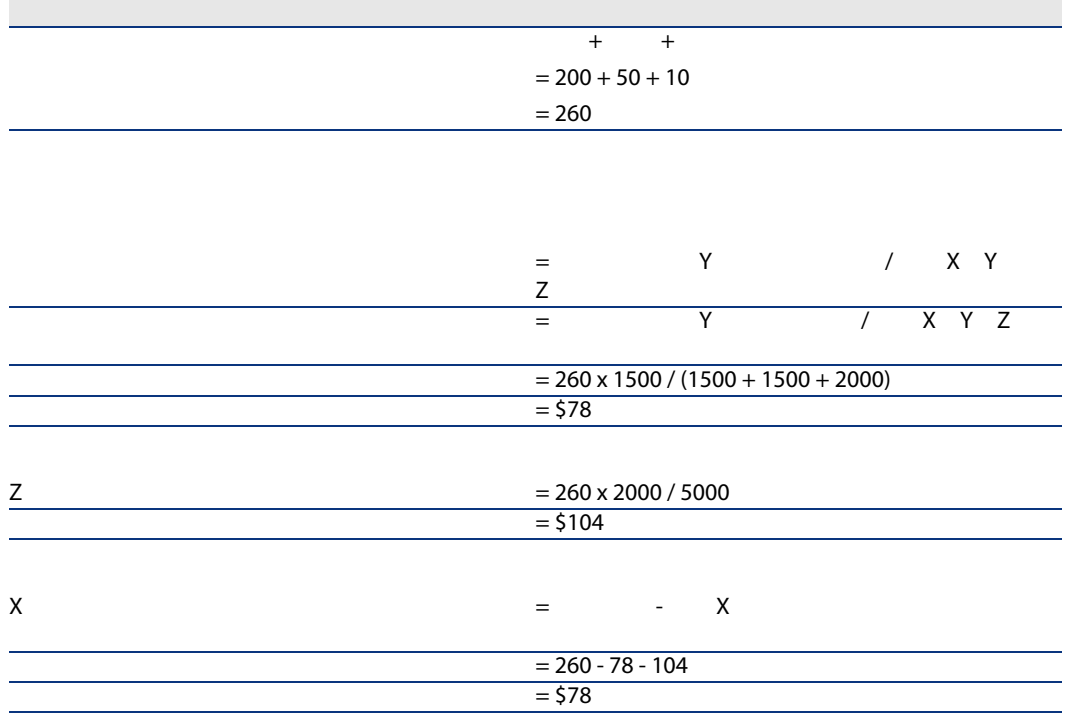

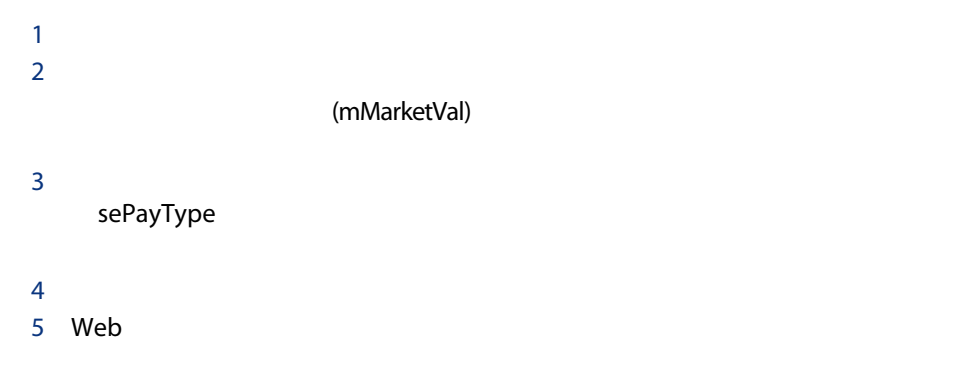

6 Windows web <sub>contract</sub> contract to the contract of the contract of the contract of the contract of the contract of the contract of the contract of the contract of the contract of the contract of the contract of the contract of the

seProrateRule

seProrateRule

 $6.3.$   $-$ 

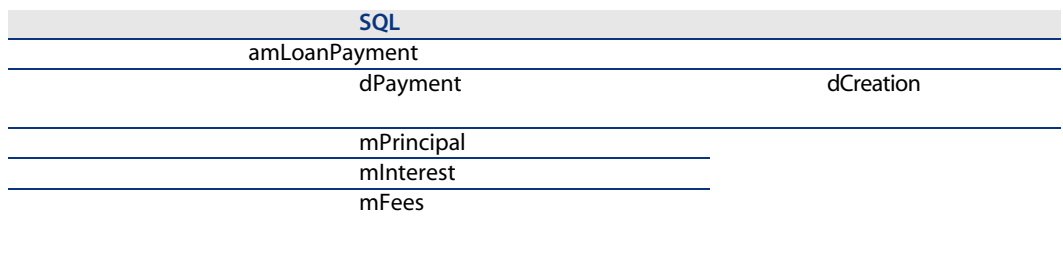

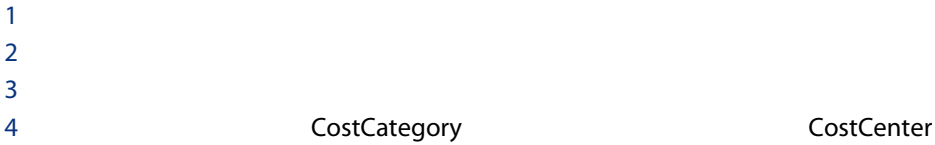

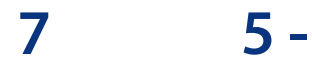

<span id="page-76-0"></span>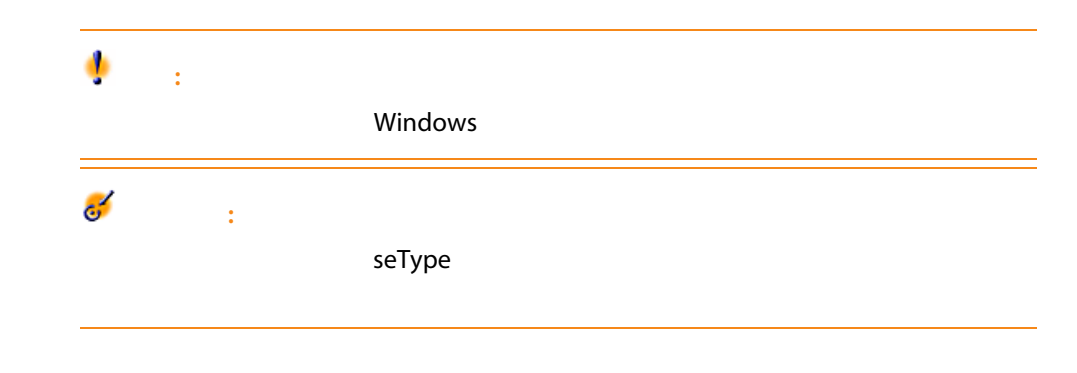

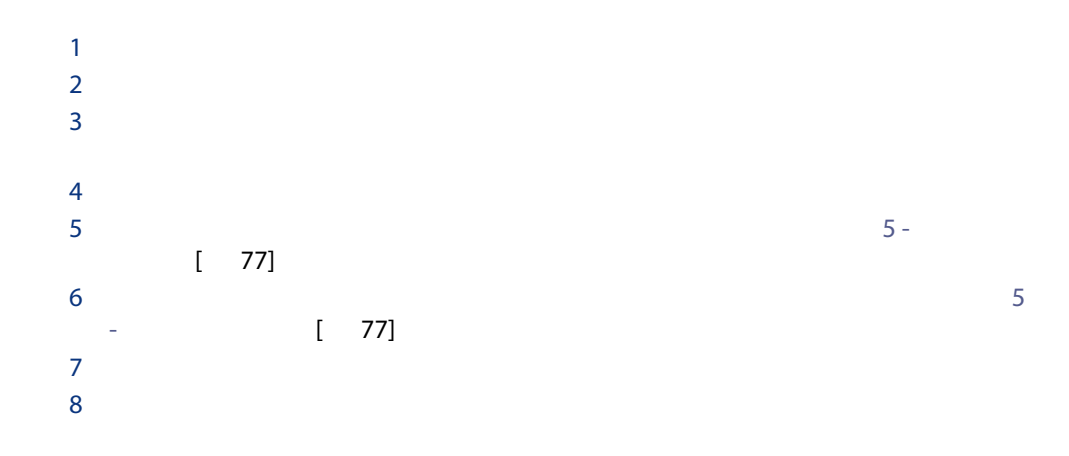

 $7.1.$ 

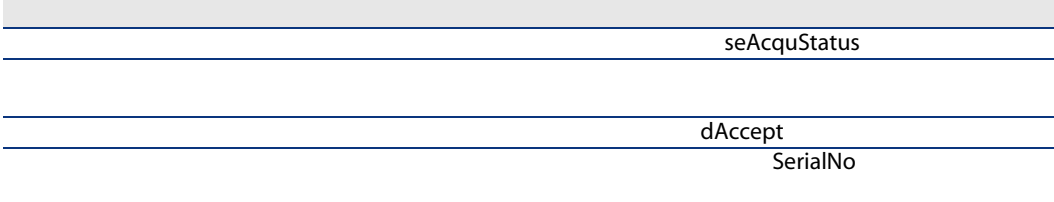

ヒント:

# 警告:

# AssetCenter

## AssetCenter

## seProrateRule

- $\blacksquare$
- $\blacksquare$
- [編集] [資産に関する形]
- $\blacksquare$
- $\blacksquare$

## AssetCenter

- $1$
- 
- 
- 
- -
	- $3$
- 
- $1$ 
	-
	- $2$   $\blacksquare$  $3$

 $2$ mPayments and the material separation of the separation of the separation of the separation of the separation o

## mIntPay

- mIntPay
	-

AssetCenter 5.0 - | 79

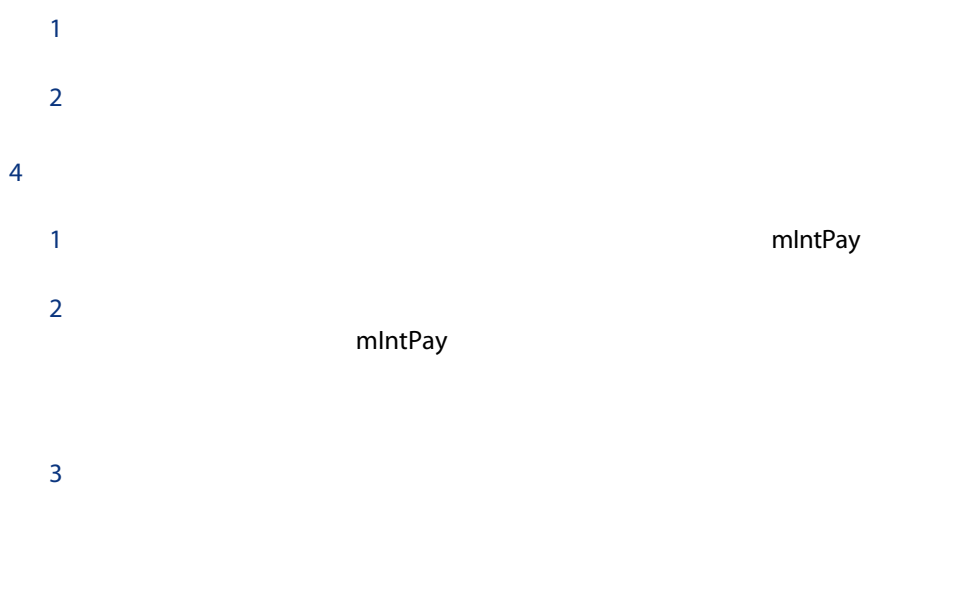

- 選択した資産それぞれにつき、検収時に初回賃貸料が計算されます。選択し
- 契約上の初回賃貸料の総額は、選択した資産の初回賃貸料の合計に等しくな mIntPay

mIntPay

注意: seProrateRule

## AssetCenter  $\overline{\phantom{a}}$

- 資産の検収日に基づいて計算
- $\blacksquare$
- 固定値(直接金額を入力)

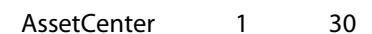

 $\blacksquare$ 

### seProrateRule

- 기계は、<br>■ 기계は、AssetCenter ■ 日数
	- AssetCenter ■ 最小日数
	- 最大日数

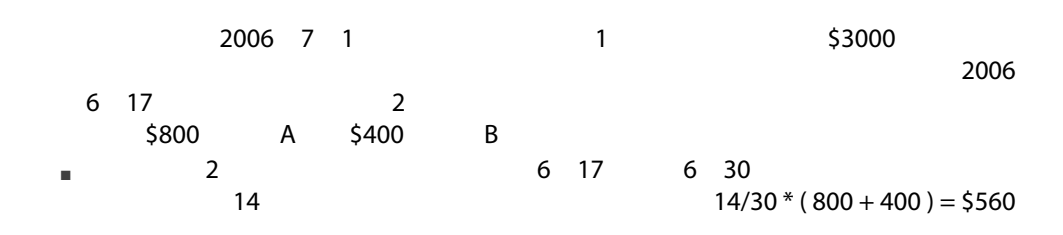

emIntPay ようちょう あいしゃ ちょうしゃ ちょうしゃ あいしゃ ちょうしゃ ちょうしゃ ちょうしゃ ちょうしゃ ちょうしゃ ちょうしゃ おおし こうしゃ ちょうしゃ こうしゃ おおところ こうしゃ おおところ こうしゃ おおところ こうしゃ おおところ こうしゃ おおところ こうしゃ おおところ こうしゃ おおところ こうしゃ おおところん こうしゃ おおところん

 $\blacksquare$  $2$ A  $560 * 800 / (800 + 400) = $373.3$ B  $560 * 400 / (800 + 400) = $186.7$ 2006 7 1

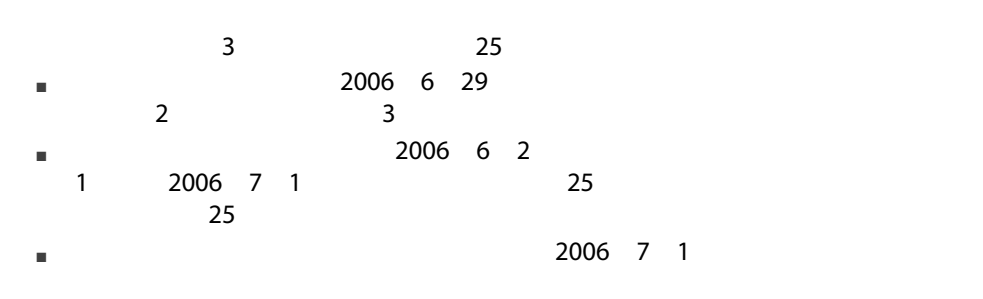

 $\overline{a}$  $31$ 

■ 比率は、この計算方法を選択した場合に表示される[パーセント]フィール

 $\blacksquare$ 

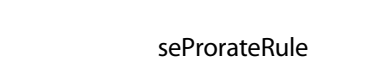

2006 7 1 1 \$3000  $30\%$ 2006 6 ■ 2006 6 1 6 30  $3000 * 30\% = $900$ 

 $\blacksquare$ 

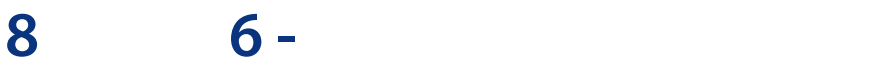

■ 定期的な賃貸料

- 初回金(リース契約の場合は初回賃貸料)
- ローン返済
- $\overline{a}$
- 初回賃貸料の経営は資産があります。<br>■ 初回賃貸料の経営は資産があります。
- このは、<br>■ これは、本質の様な方法を使用しているからないです。 AssetCenter

AssetCenter Server

# **AssetCenter Server**

1 AssetCenter Server

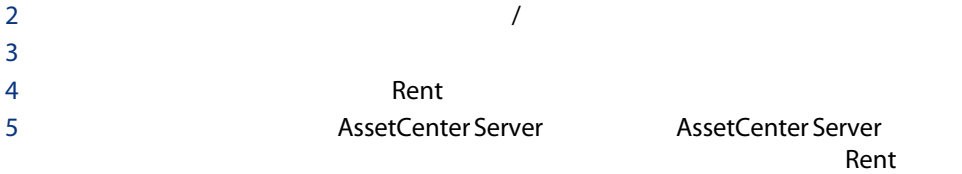

## AssetCenter Server

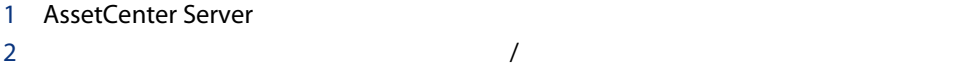

## AssetCenter Server

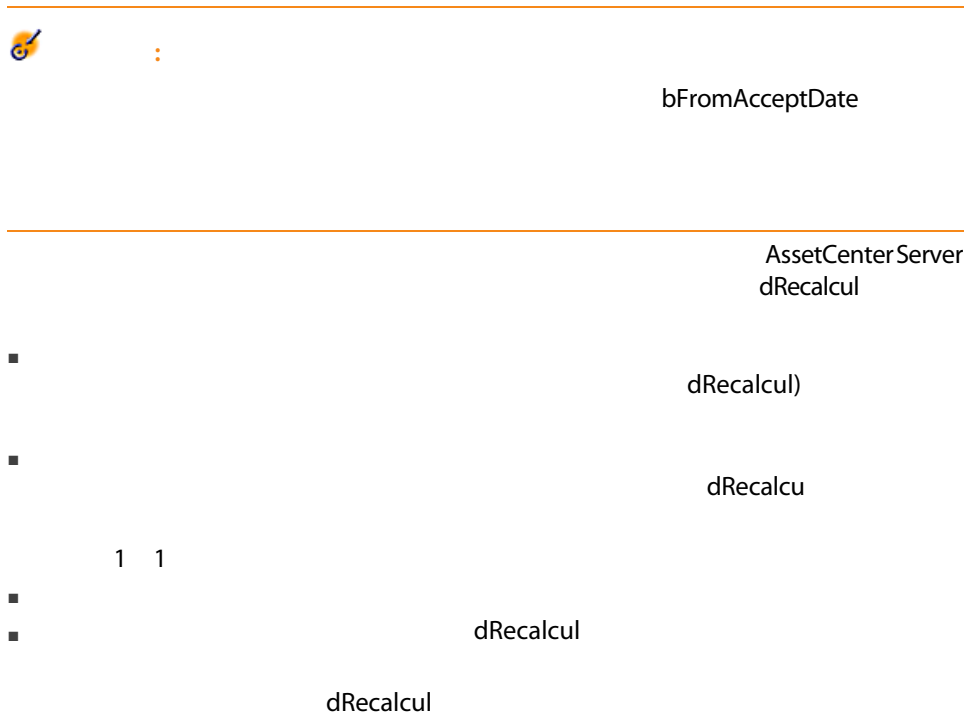

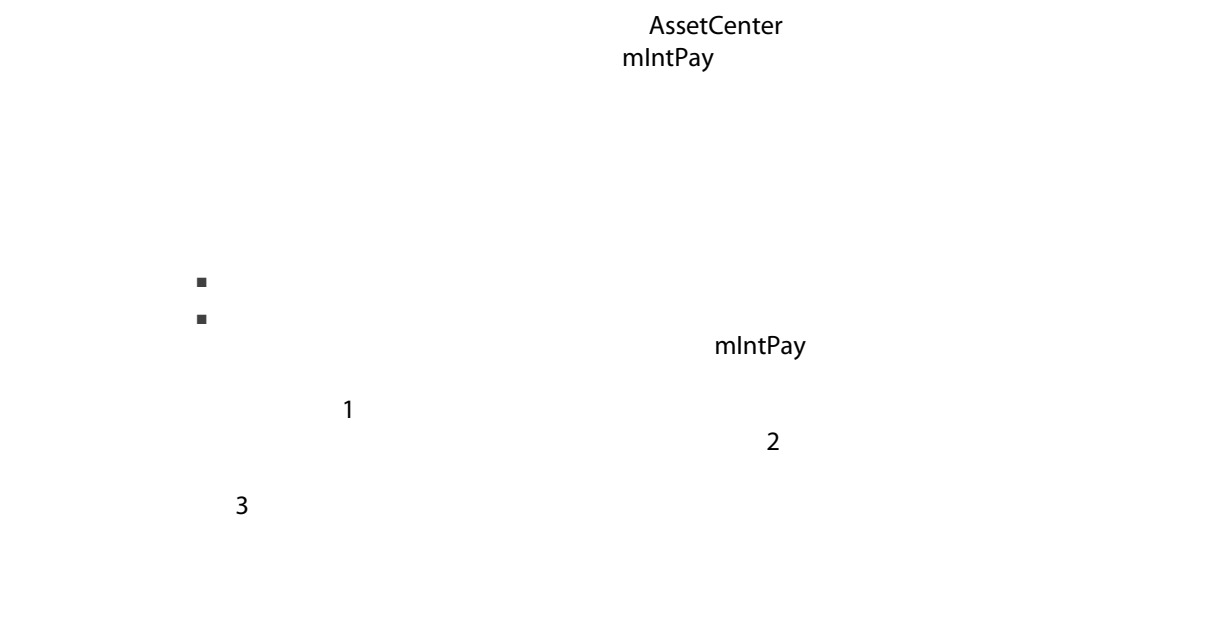

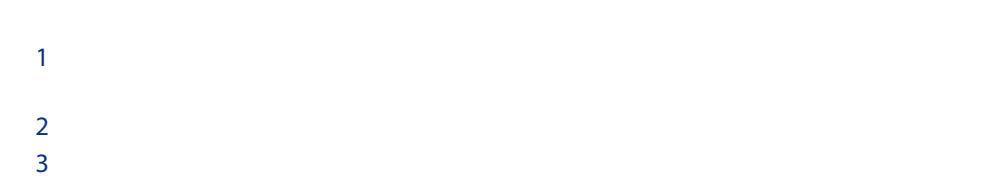

AssetCenter 5.0 - | 87

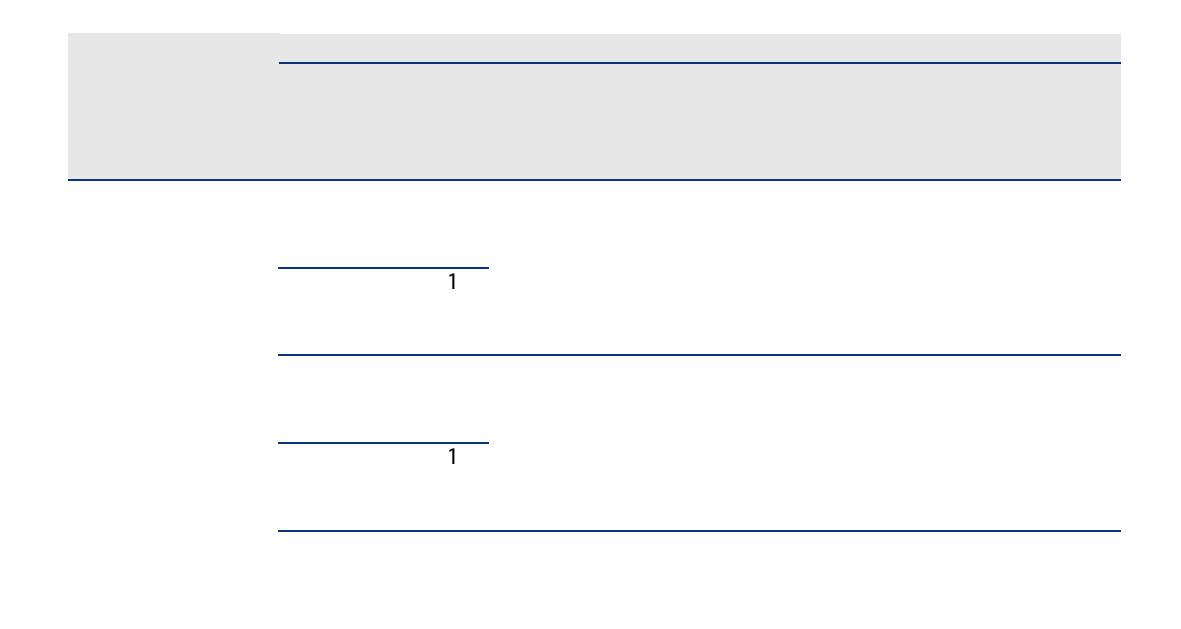

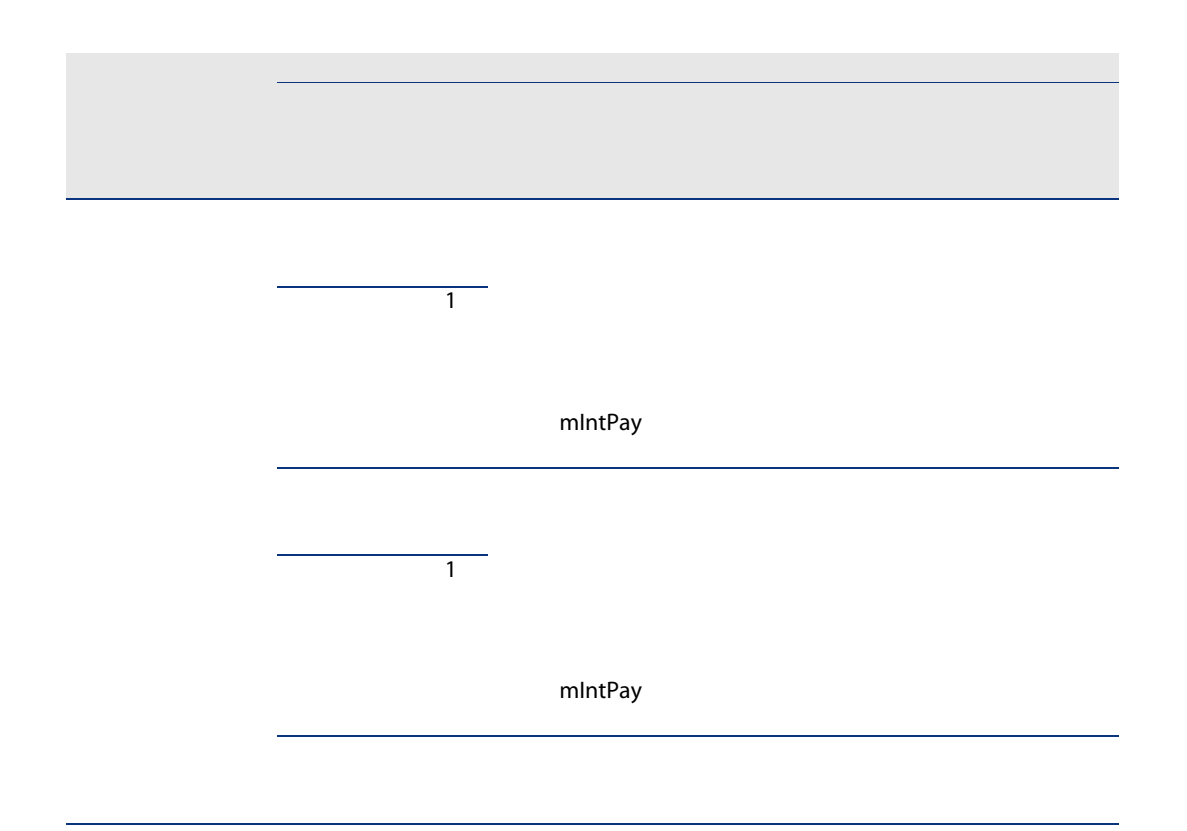

AssetCenter Server

## AssetCenter Server

 $1$  $2 \leq 2 \leq 2 \leq 2 \leq 3$  $3$ 4 **dRecalcul** 

2006 10 31 C1

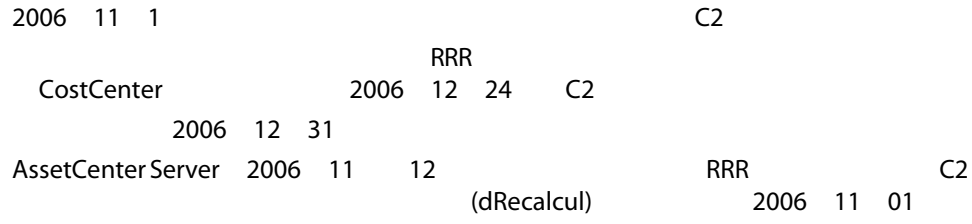

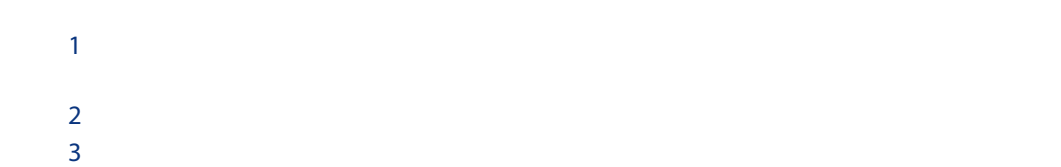

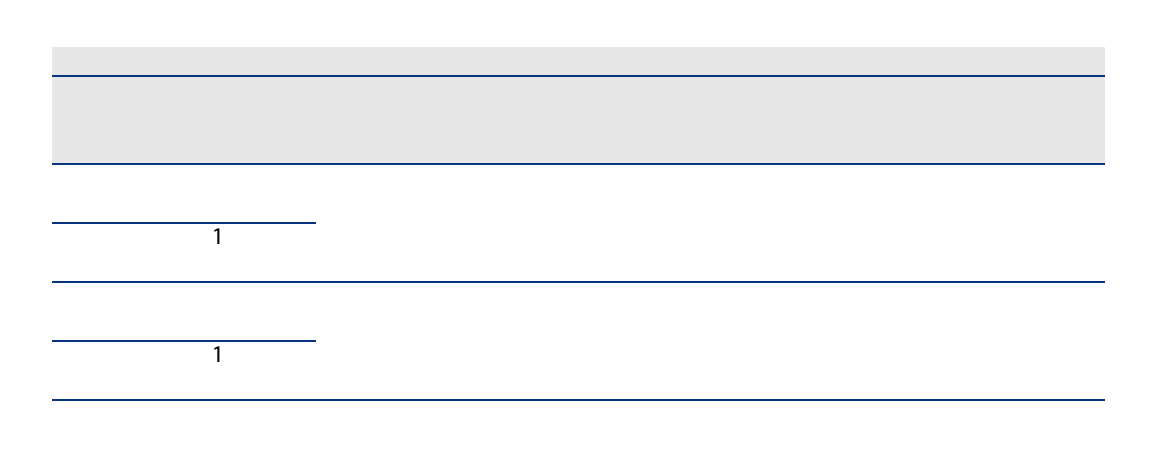

1  $\blacksquare$  $2 \left( \frac{1}{2} \right)$  $3 \times 2 \times 2 = 3$ 4 AssetCenter Server

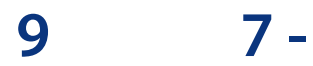

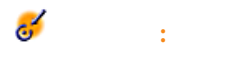

 $\mathsf{seType}\xspace$ 

LossValRule seLossValCalcMode

Windows

 $\mathbf{H}(\mathbf{R}^n)$ 

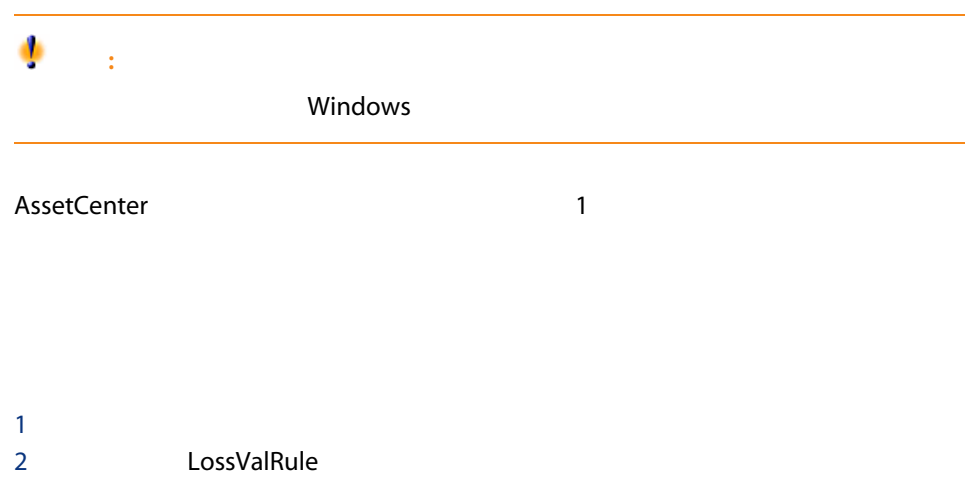

 $3$ 

# 9.1.  $-1$

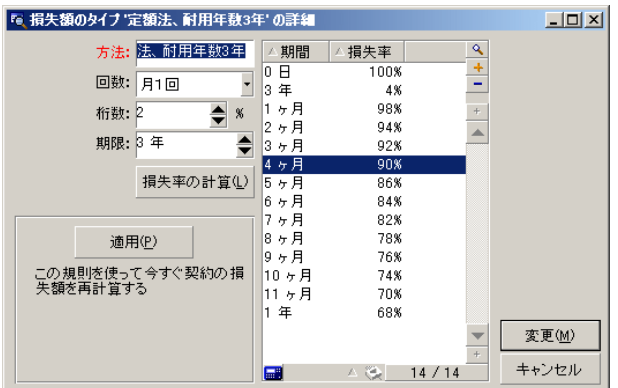

# sePeriodicity

# fPrecision

 $0.1$ 

## tsDuration

 $\bar{\rm I}=1$ 

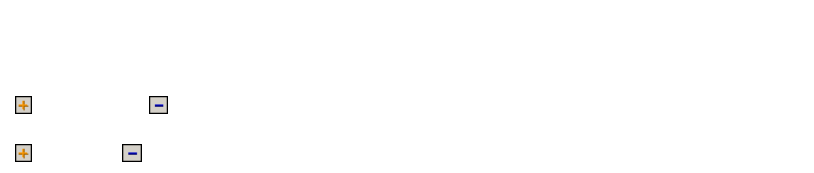

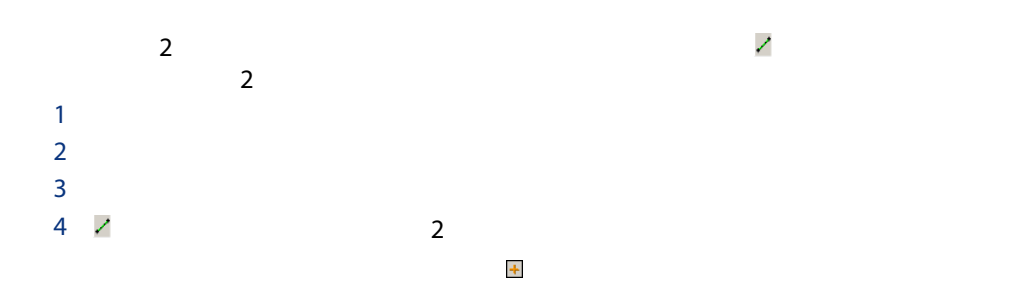

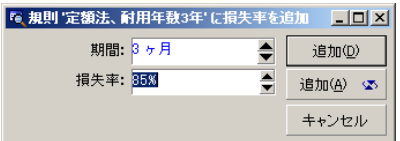

 $3$ 

85%

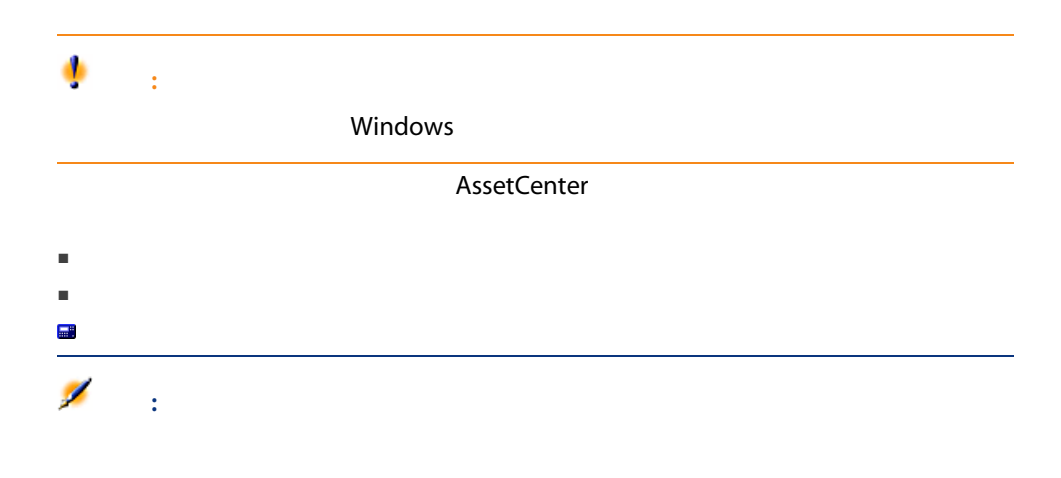

AssetCenter

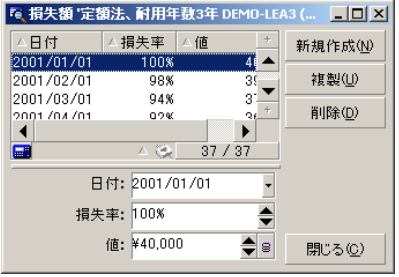

dLossVal pRate

 $\overline{a}$ 

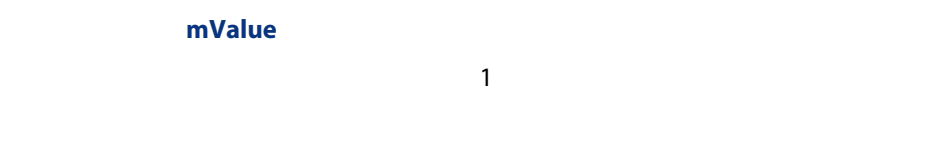

## AssetCenter

mMarketVal

- 1
- 計算基準値にかける損失率を表示する。この損失率は、選択した計算規則と
- 計算基準値を基に損失額を計算する。

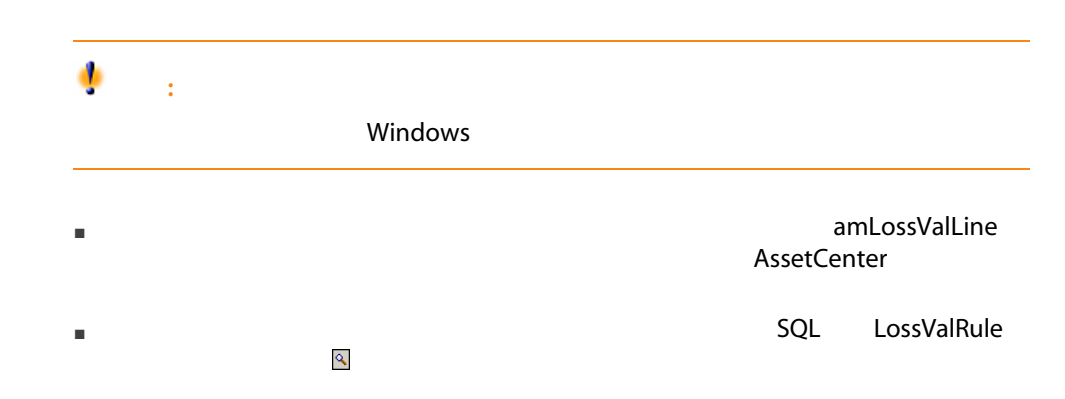

#### AssetCenter Server

AssetCenter Server seLossValCalcMode Server Server Server **Server** AssetCenter Server 1 AssetCenter Server  $2$  $3$ 4 **LostVal** 5 AssetCenter Server AssetCenter Server AssetCenter Server<br>LostVal タするモジュールを設定する/規定の損失額の計算モジュール(LostVal)」

AssetCenter

Server **Server** (Server of the Server of the Server of the Server of the Server of the Server of the Server of the Server of the Server of the Server of the Server of the Server of the Server of the Server of the Server of

# 10 8 -

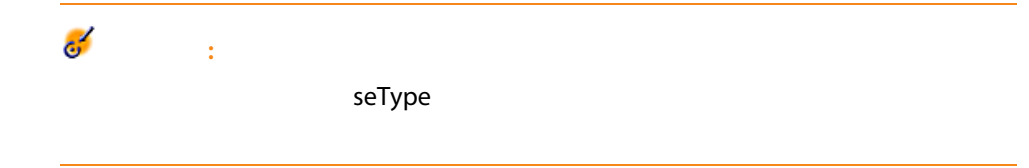

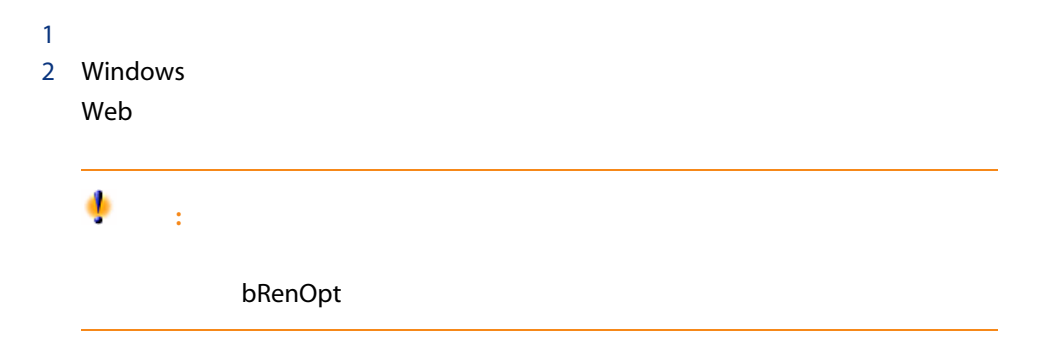

seProrateRule

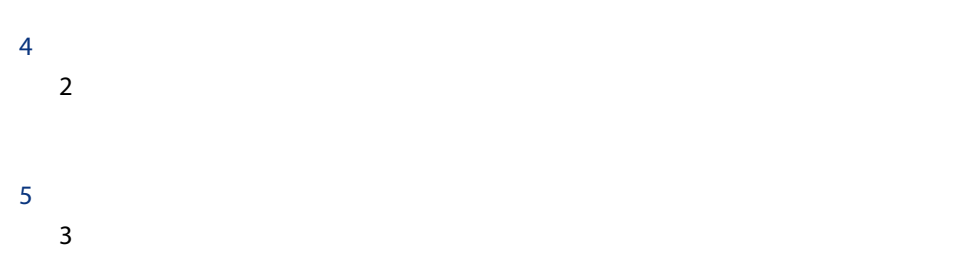

 $\sim$  1

tsDefRenDur

- 資産の更新日は、新しい賃貸料の最初の支払の初日になります。 ■ 更新した資産の終了日は、新しい賃貸料の最後の支払の最終日になりま
- - AssetCenter
- 作成された賃貸料のサブタブページは、資産の詳細画面の[取得]タブペー

 $1$ 

- Windows
- Web

AssetCenter

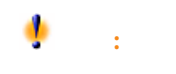

bRetOpt

 $\mathsf{Schedale}$ 

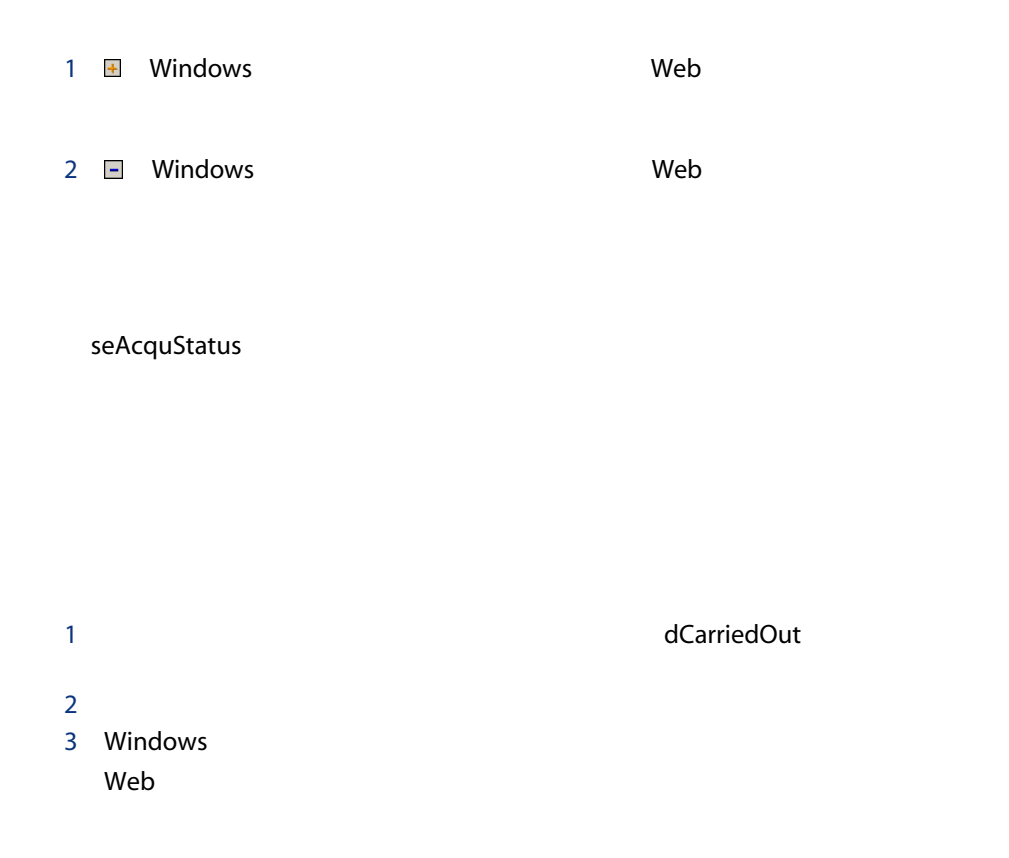

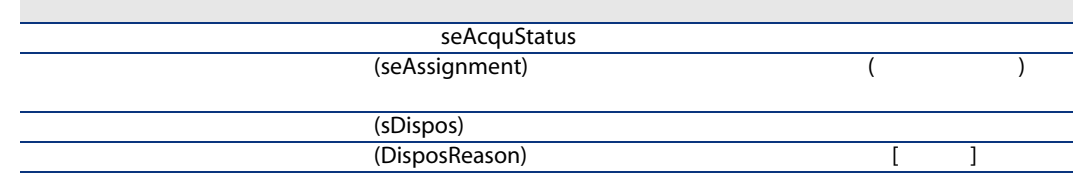

1 Windows

web was a structured by the contract of the contract of the contract of the contract of the contract of the contract of the contract of the contract of the contract of the contract of the contract of the contract of the co

## bPurchOpt

 $2 \left( \frac{1}{2} \right)$ 

AssetCenter

- $\blacksquare$ mPayments
- $\blacksquare$ サブページにある[編集] サブタブページにある[編集] mMarketVal
- 
- $\blacksquare$ mPurchOptVal
- 購入日は、デフォルトではリース期間の満分になります。 必要に応じて、[購入価格]を手動で入力し、購入日を変更します。[比例配分方

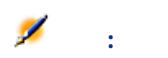

 $\blacktriangleright$ 

seAcquMethod dAcquisition 値は購入オプション画面で定義 mPrice

 $[ 44]$ 

# 11 ASP

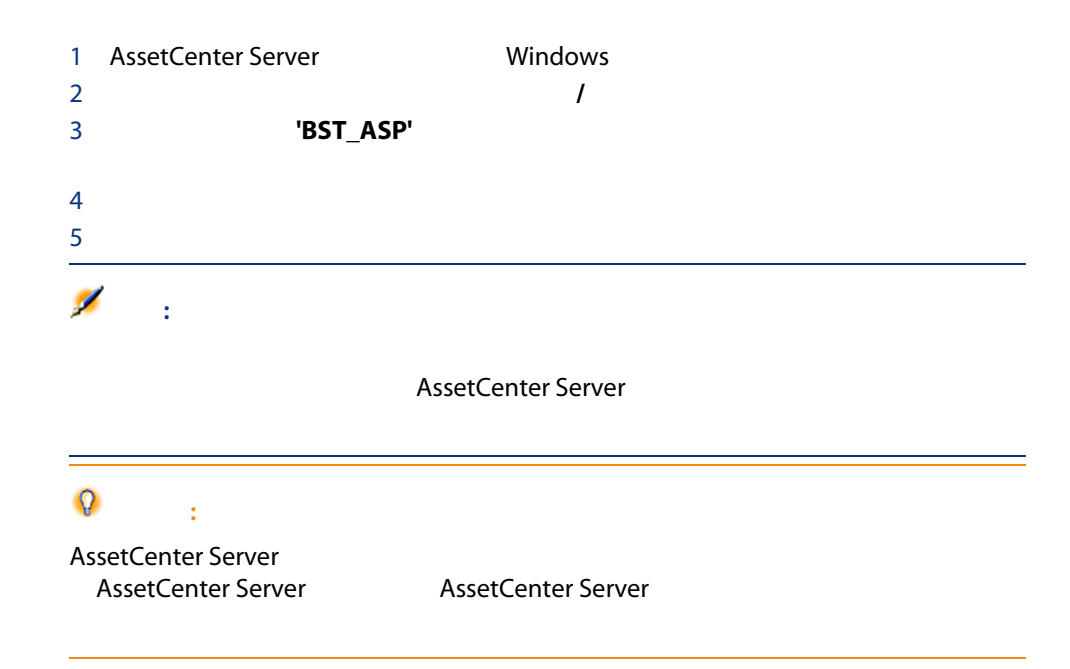

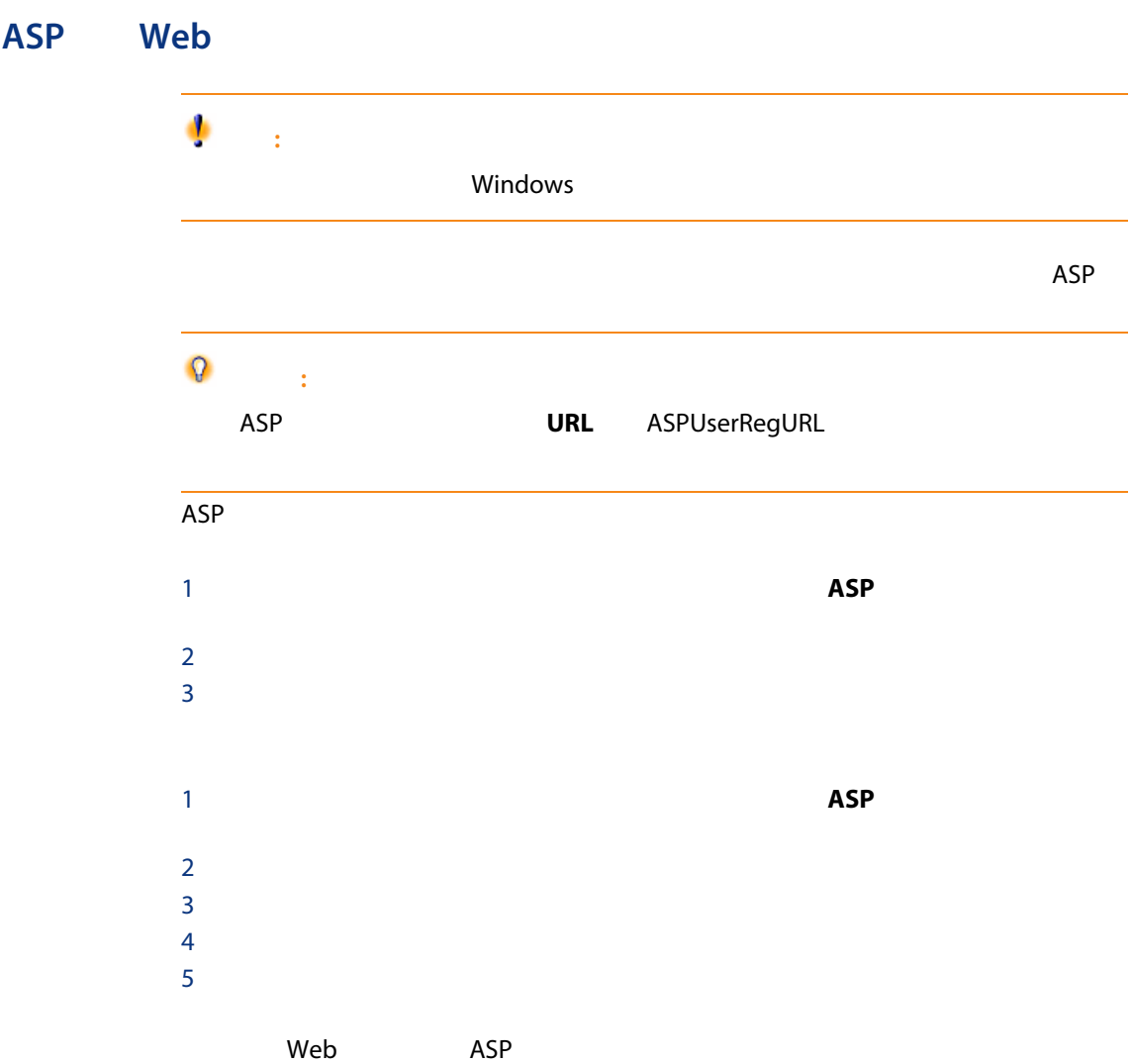

# **ASP Web**

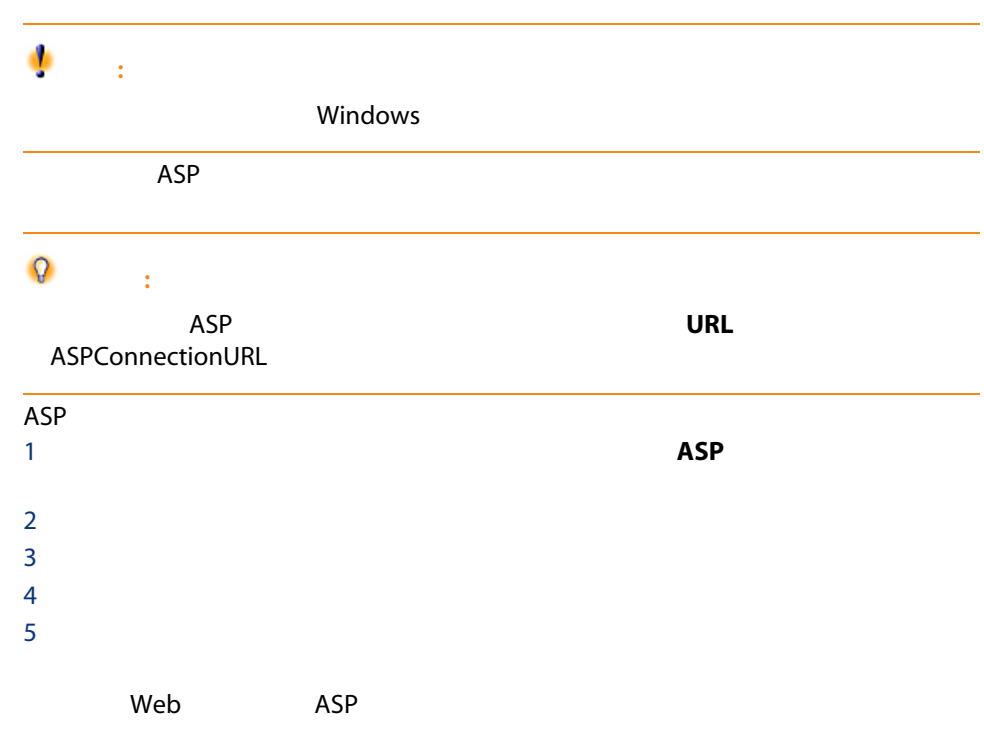

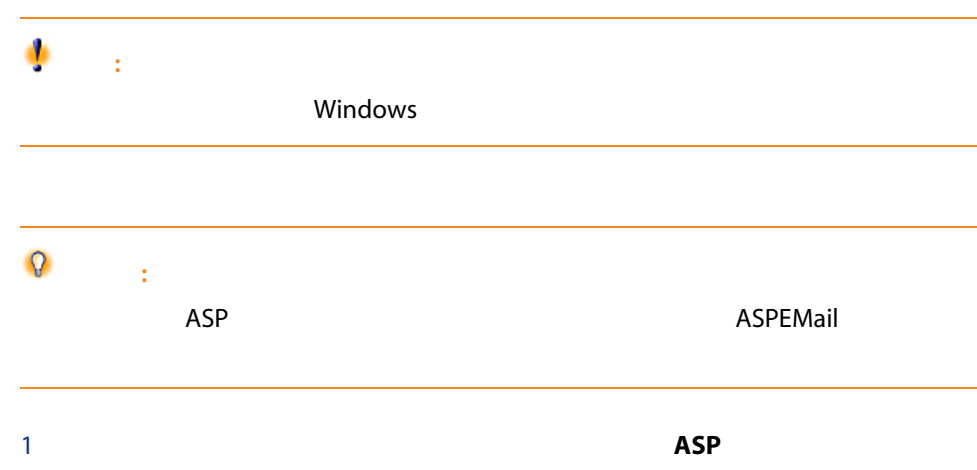

 $2 \left( \frac{1}{2} \right)$  $3$ 

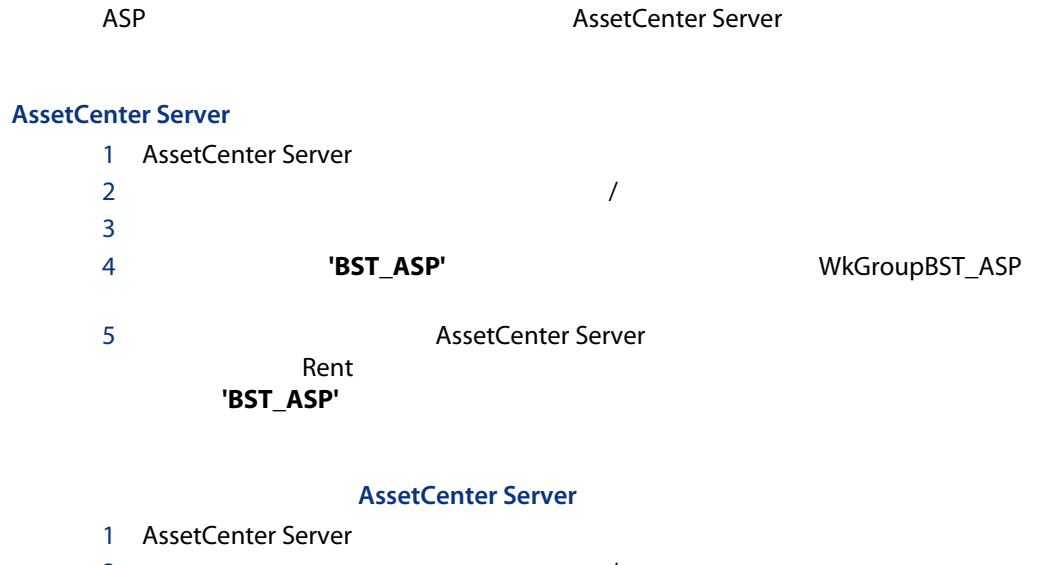

 $\overline{2}$   $\overline{2}$   $\overline{$ 

#### $\mathsf{ASP}\quad\mathsf{ASP}\quad\mathsf{A$

 $\overline{AB}$ 

Supervisor
$\triangleright$ 

11.1.  $\blacksquare$ 

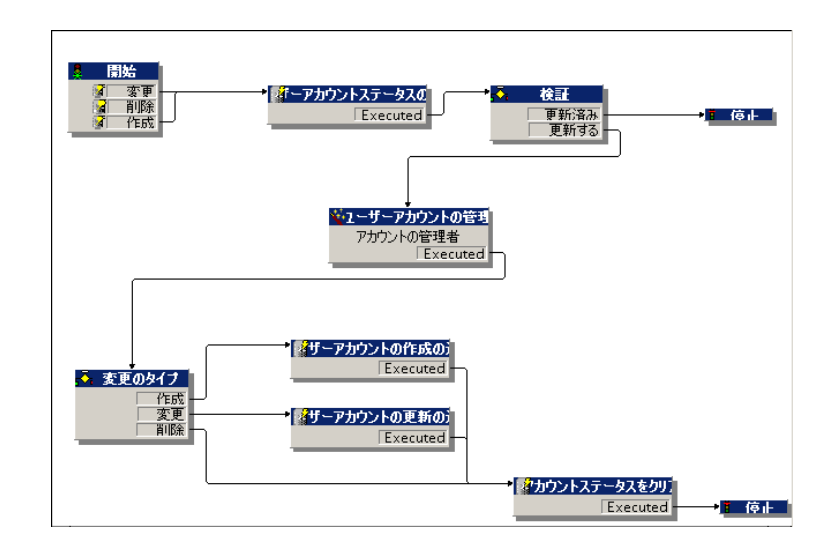

1 AssetCenter

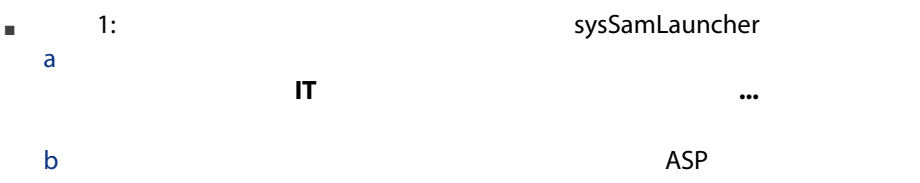

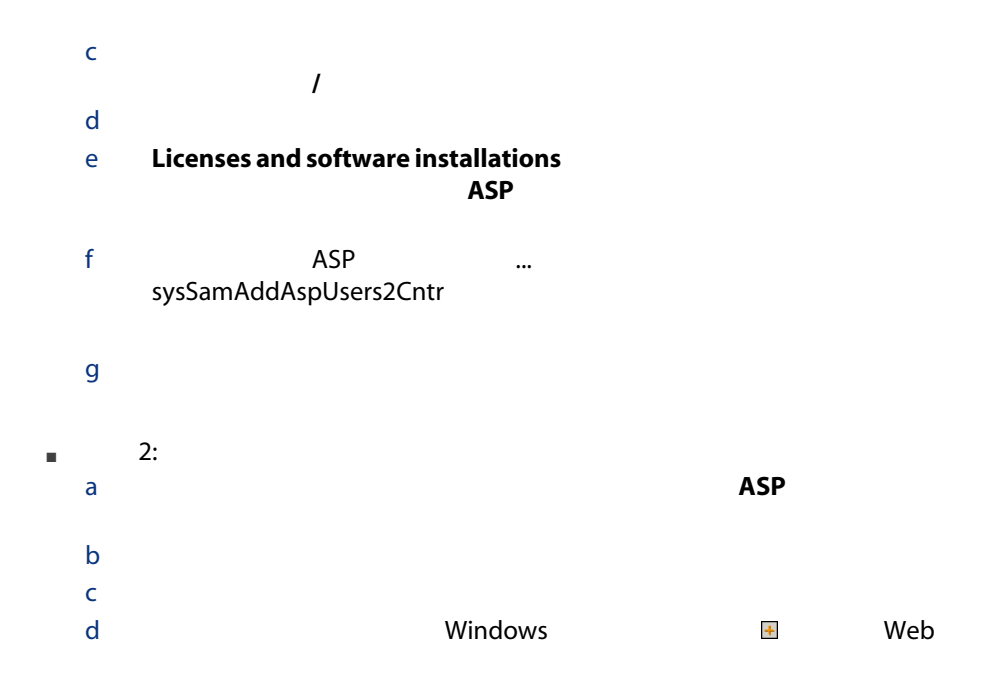

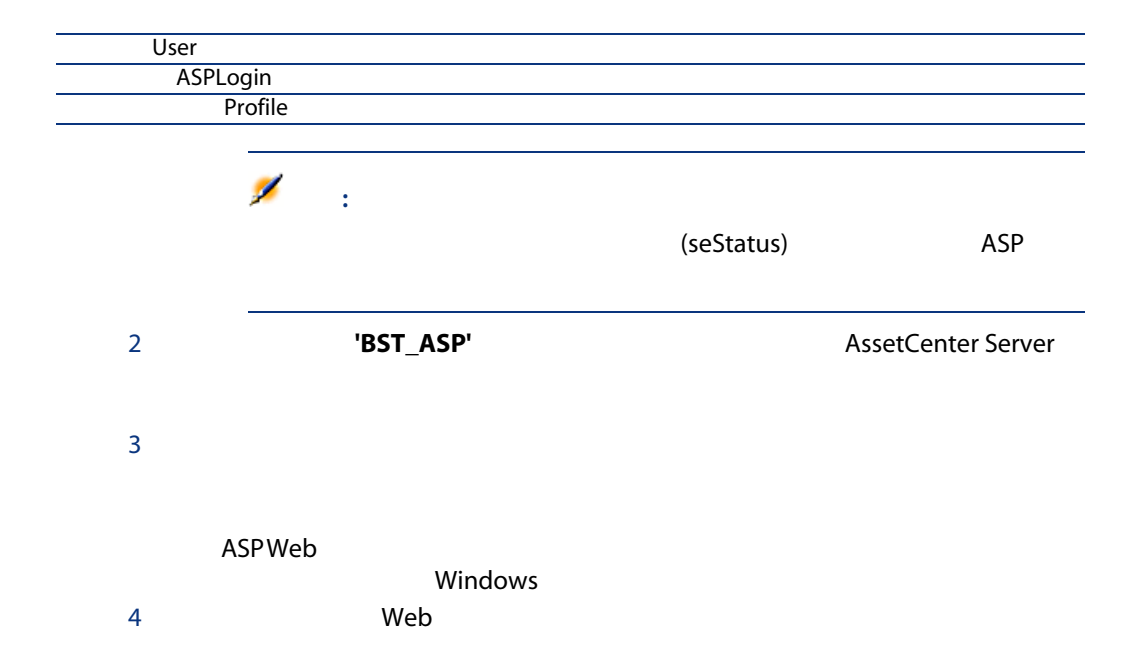

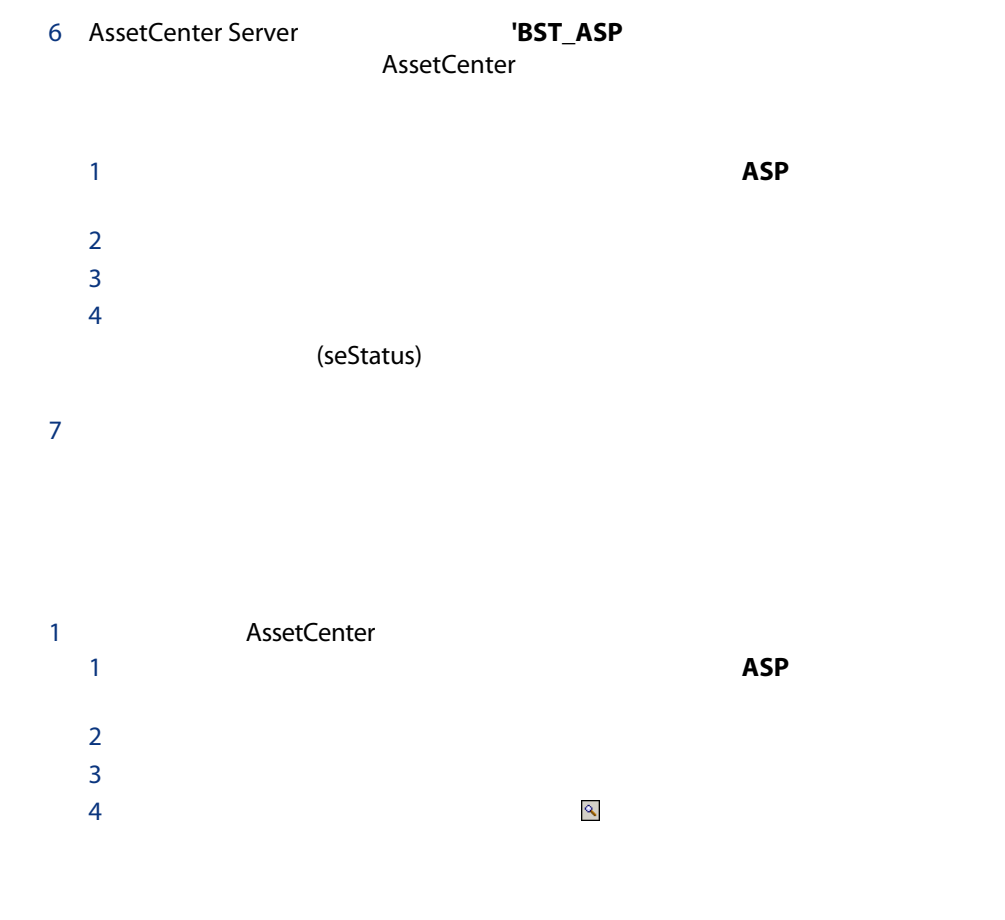

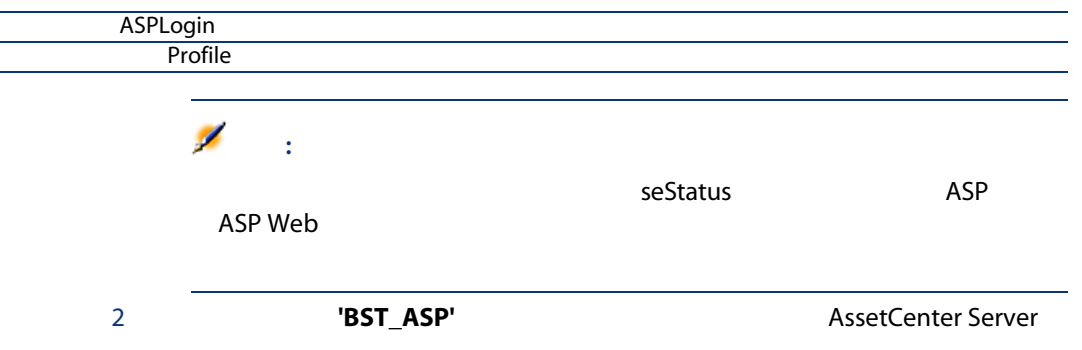

 $3$ ASP Web Windows 4 Web

- 5 AssetCenter
- 6 AssetCenter Server **EXECO** BST\_ASP AssetCenter
	- $1$  $2 \left( \frac{1}{2} \right)$  $3 \times 2 \times 3$  $4$

### seStatus

- $7$
- 1 AssetCenter
	- a  $\overline{P}$  $\mathsf b$
	- $\mathsf C$ d <sub>and</sub> the state of the state of the state of the state of the state of the state of the state of the state of the state of the state of the state of the state of the state of the state of the state of the state of the st

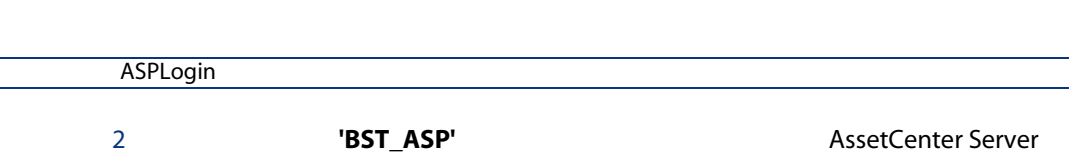

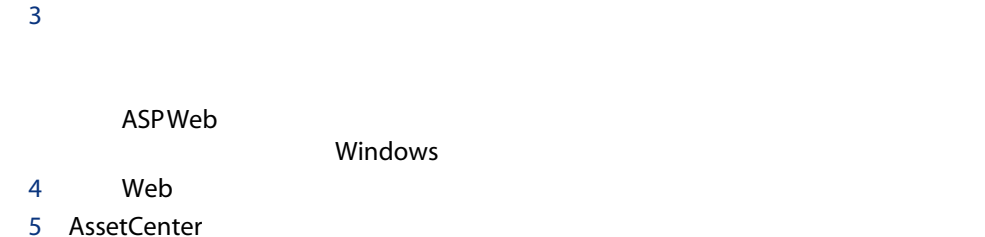

6 AssetCenter Server **better in the ST\_ASP** 

 $1$  $2 \left( \frac{1}{2} \right)$  $3 \times 3$  $4 \overline{\phantom{a}}$ seStatus  $7$  $8$ ■ 1: later the sysSamLauncher  $a$  $\mathsf{I}$  T is the contract of the contract of the contract of the contract of the contract of the contract of the contract of the contract of the contract of the contract of the contract of the contract of the contract of b 2000 ASP c [ソフトウェアの管理]ページで、[ソフトウェアライセンスとイン  $\mathcal T$ d **b**  $(x, y, z)$ e Licenses and software installations<br>ASP  $\Delta SP$   $\ldots$ f and ASP and the ASP and the set of the set of the set of the set of the set of the set of the set of the set of the set of the set of the set of the set of the set of the set of the set of the set of the set of the set o sysSamDelAspUsersFromCntr

AssetCenter

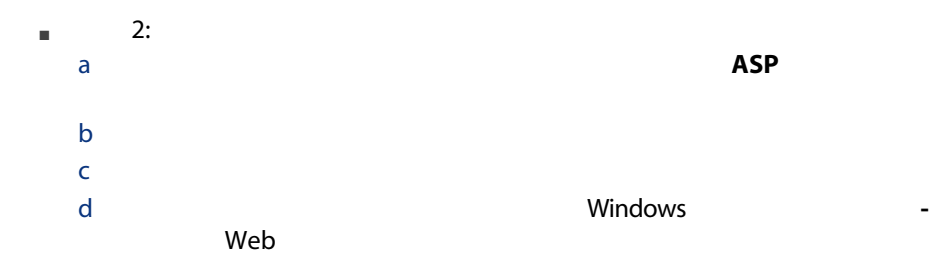

# III 実用例

116 | AssetCenter 5.0 -

 $12$ 

## **AssetCenter 2002年**

- メンテナンス契約
- 保険契約(証券)
- <sub>agreements</sub>
- $\blacksquare$  ASP

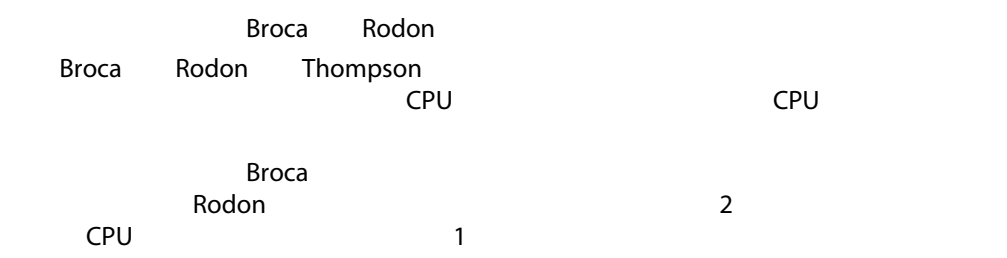

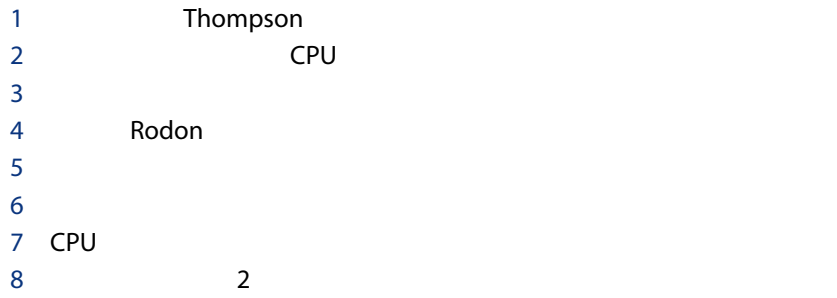

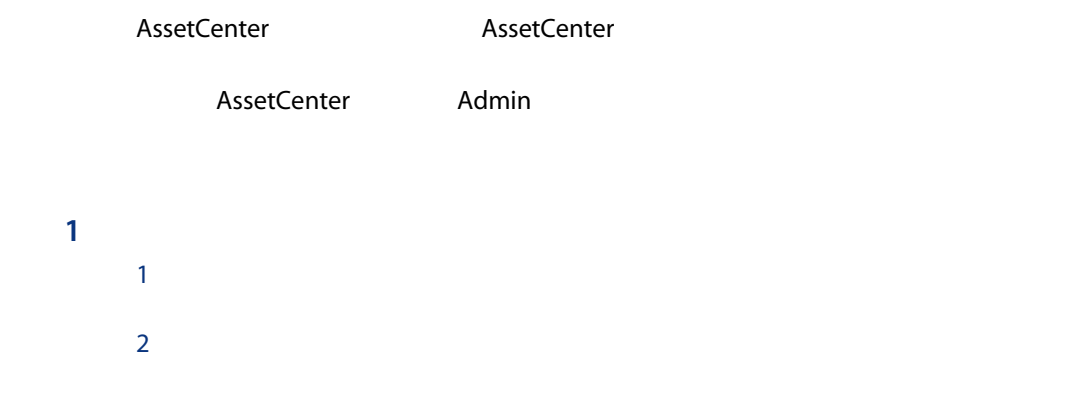

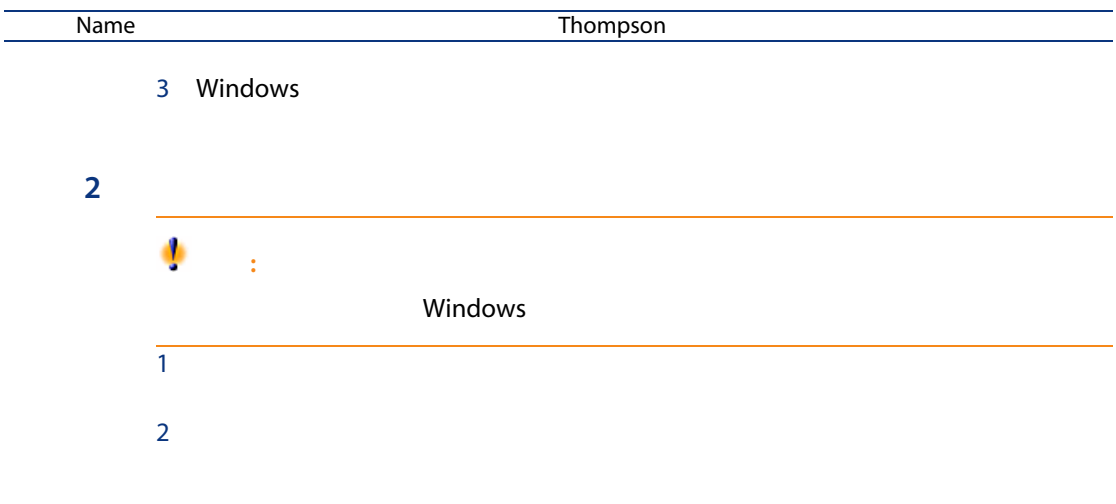

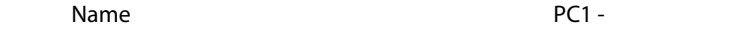

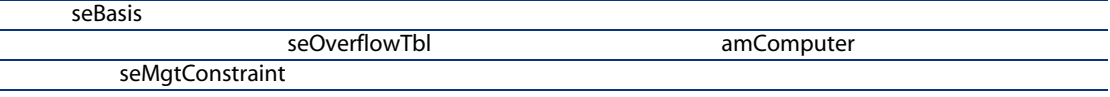

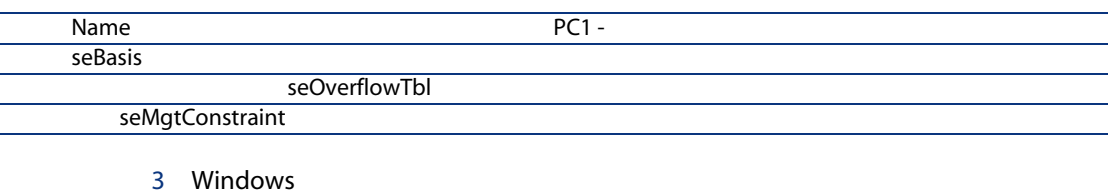

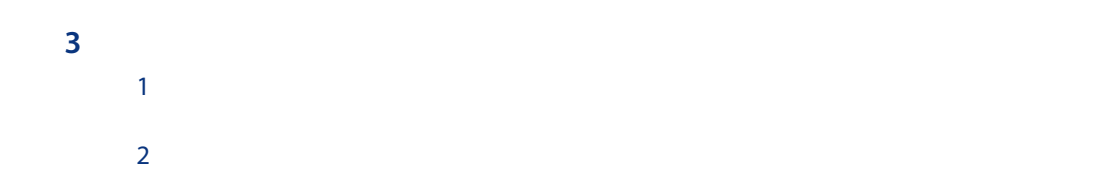

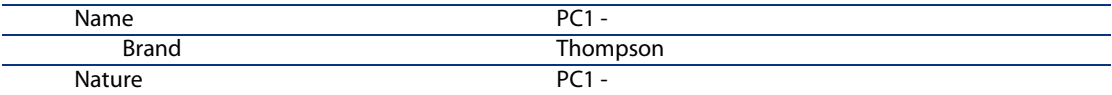

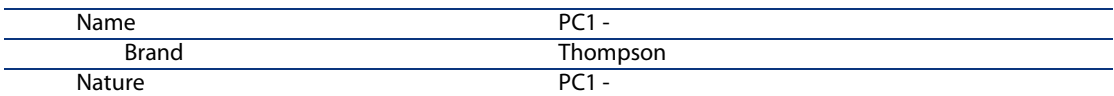

3 Windows

手順4:会社を作成する  $1$  $2$ 

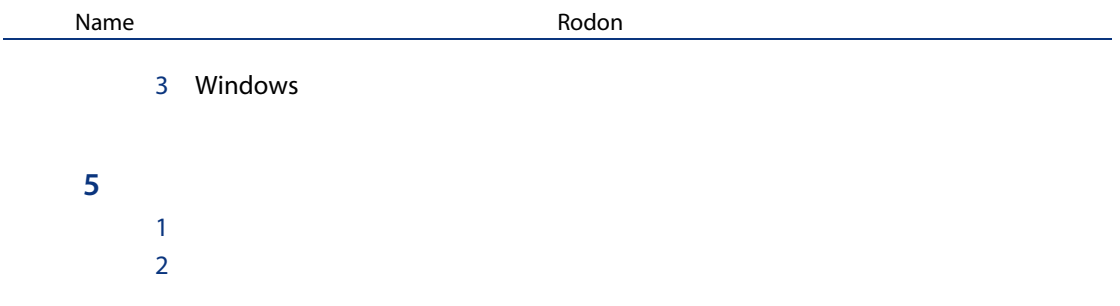

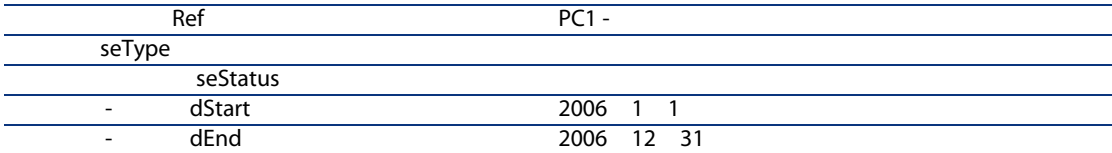

 $\overline{6}$  $1$  $2$ 

3 Windows

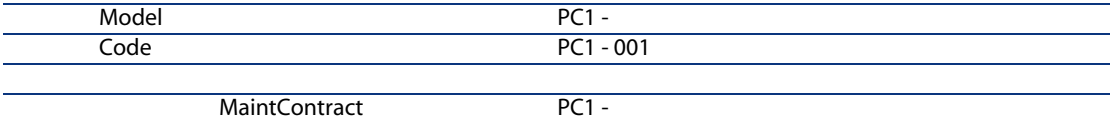

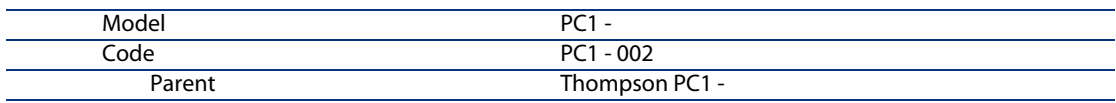

3 Windows

 $7$  $1$  $2$ 

 $\mathcal{L}(\mathcal{L}(\mathcal{L}))$ 

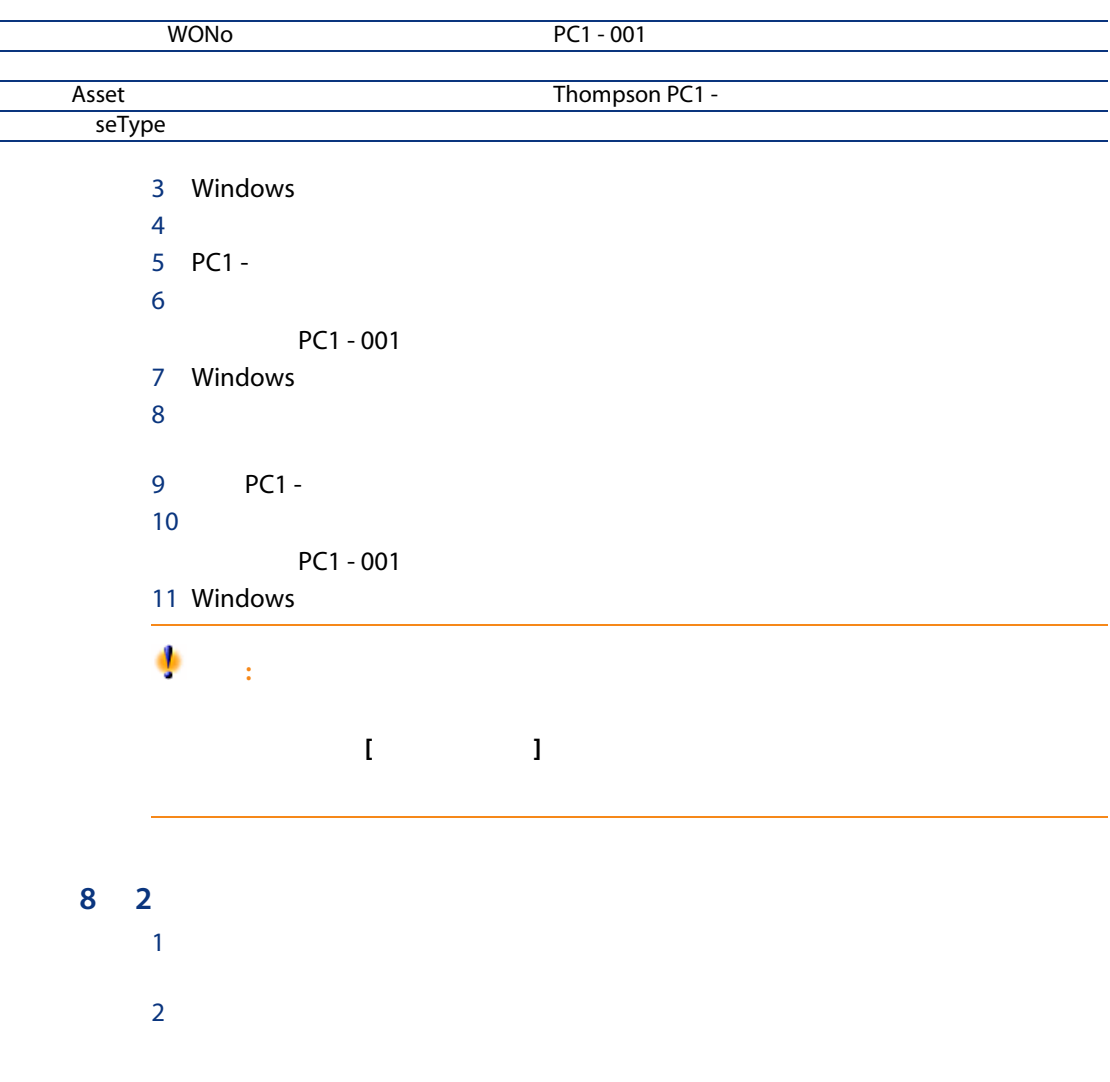

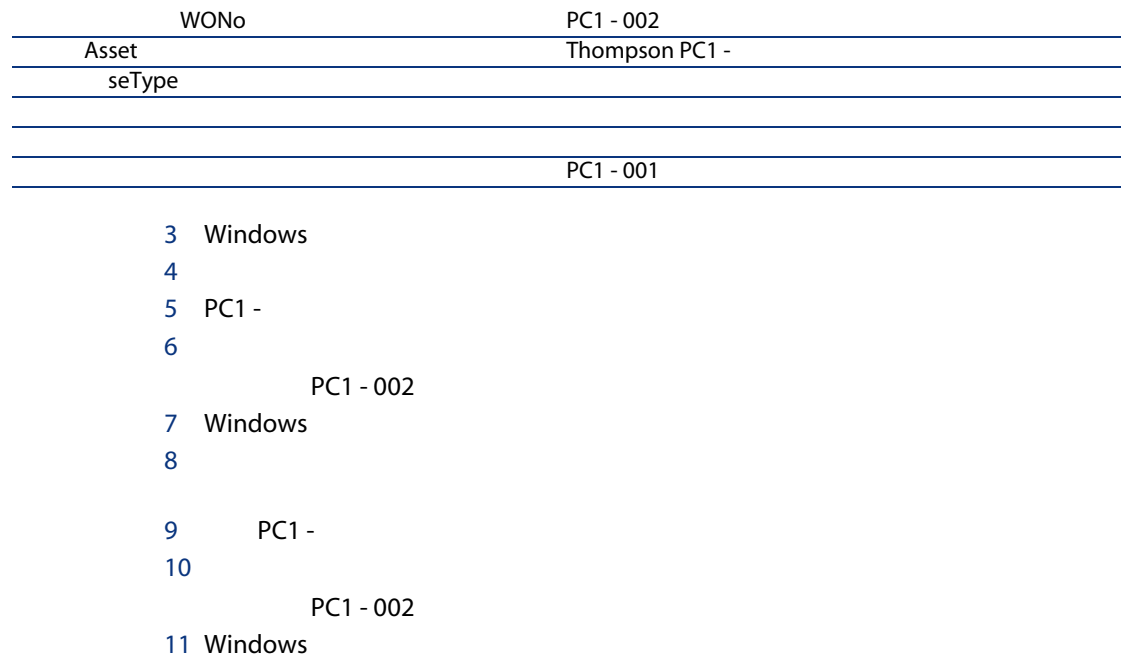

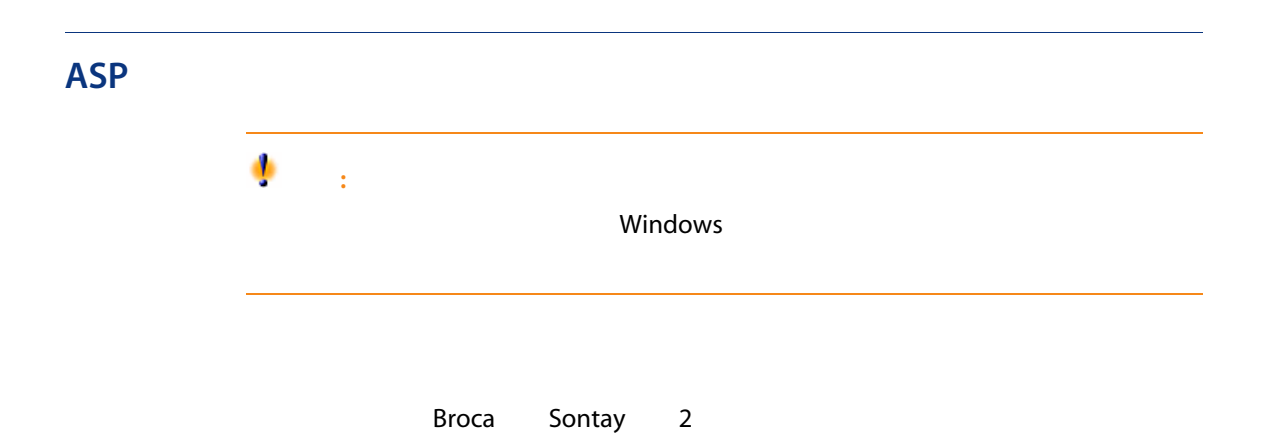

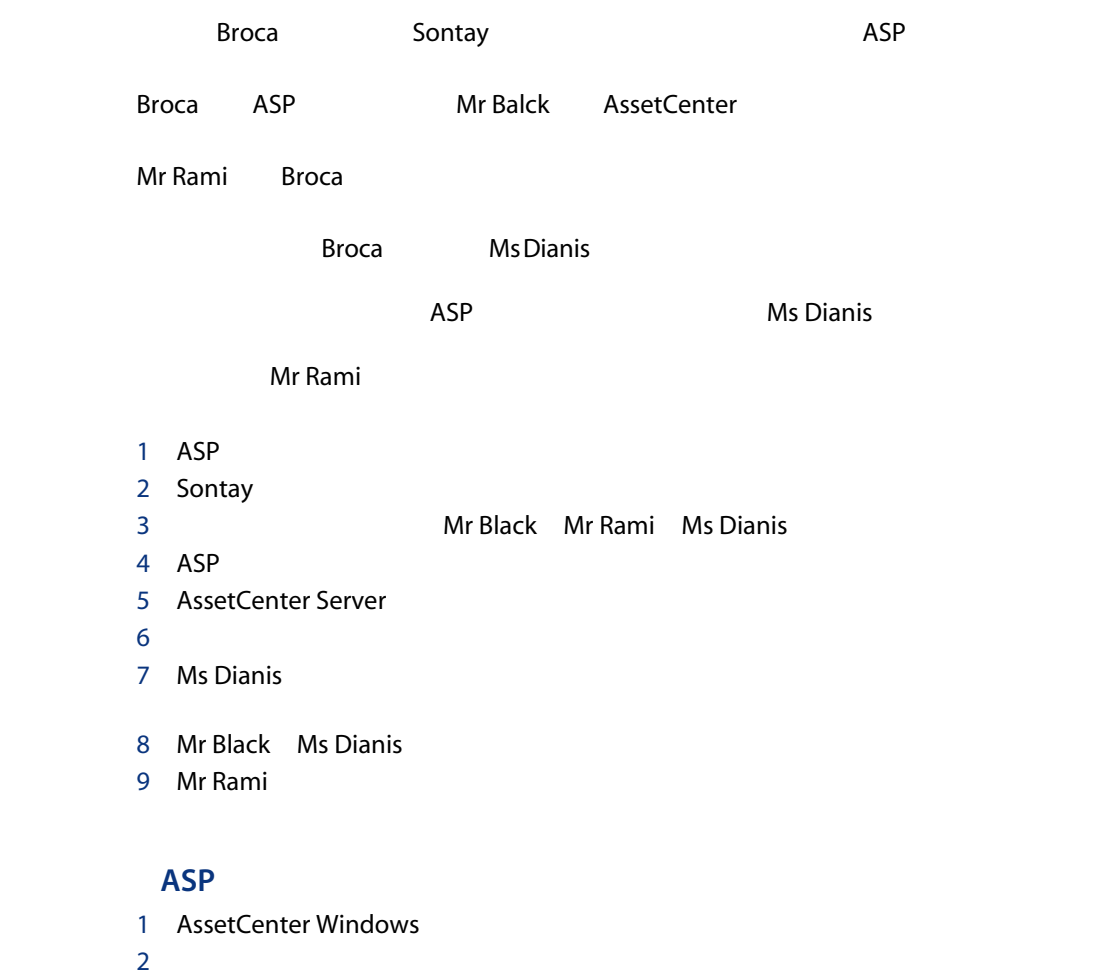

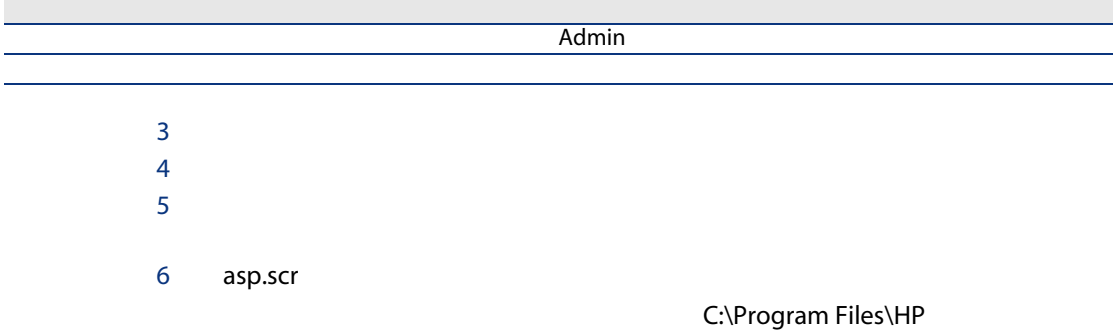

OpenView\AssetCenter 5.00 xx\datakit\bestprac

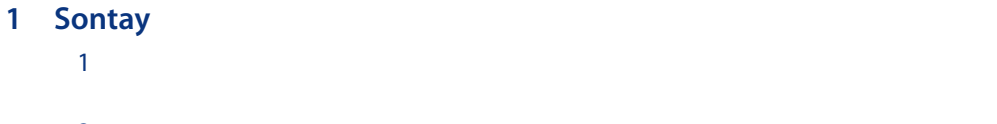

 $2$ 

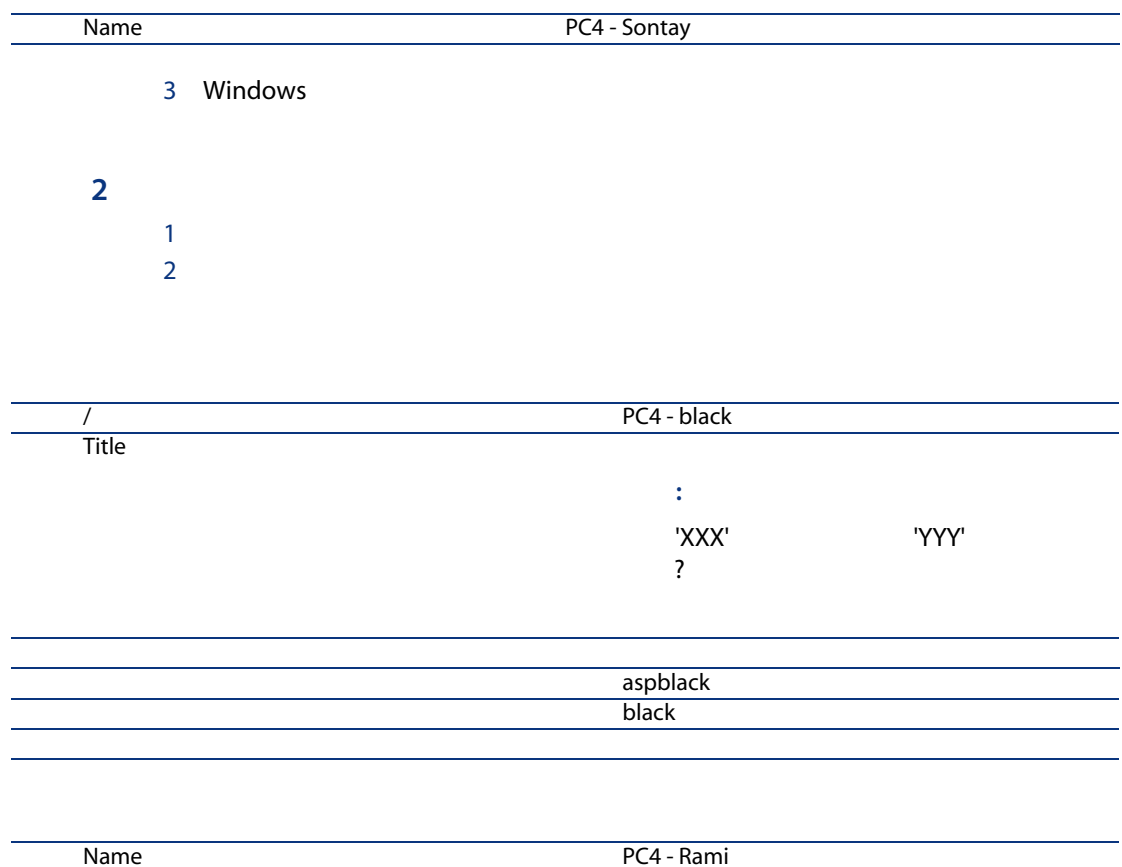

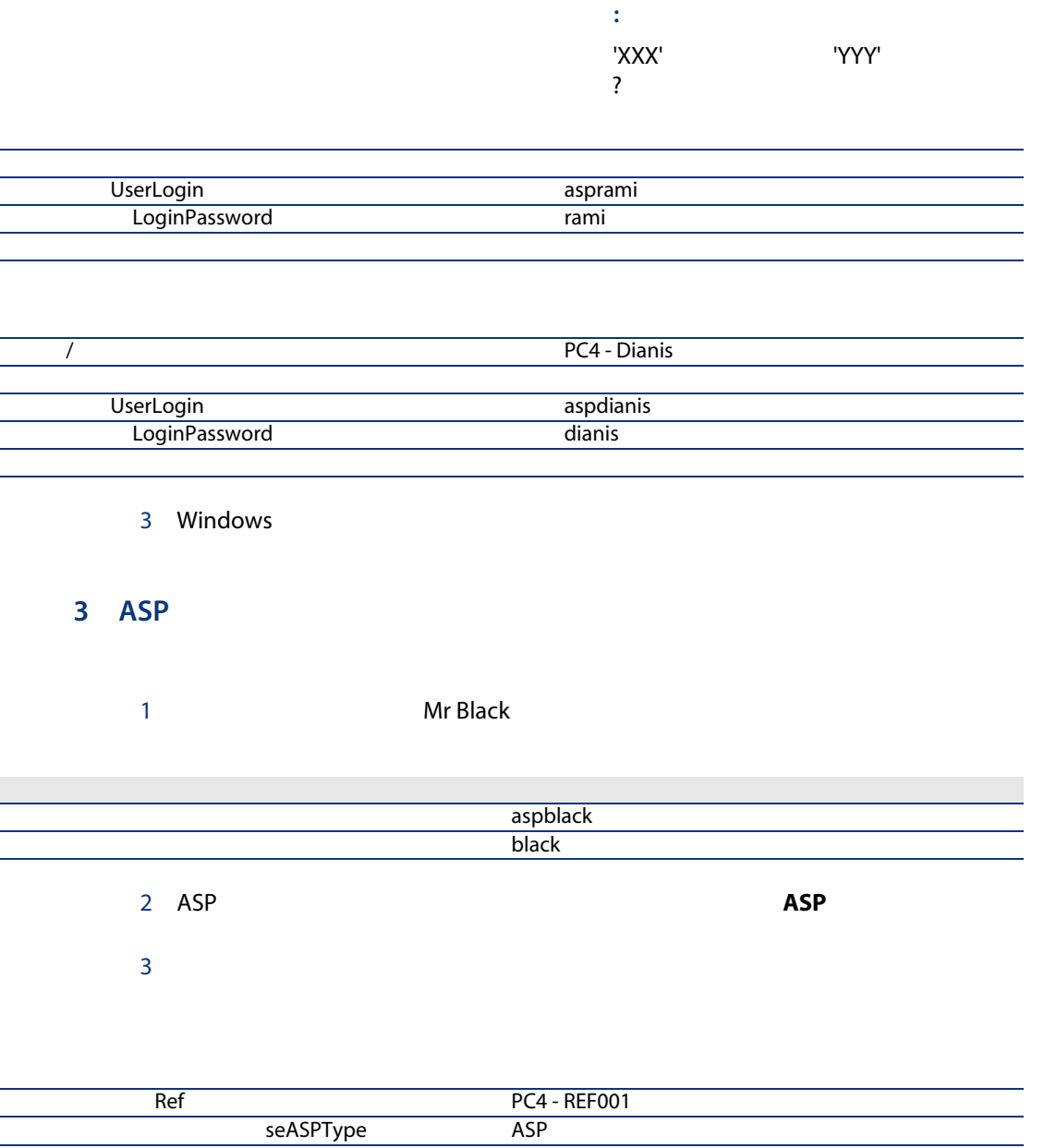

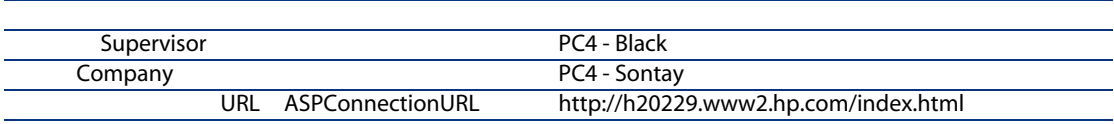

seASPAcessType

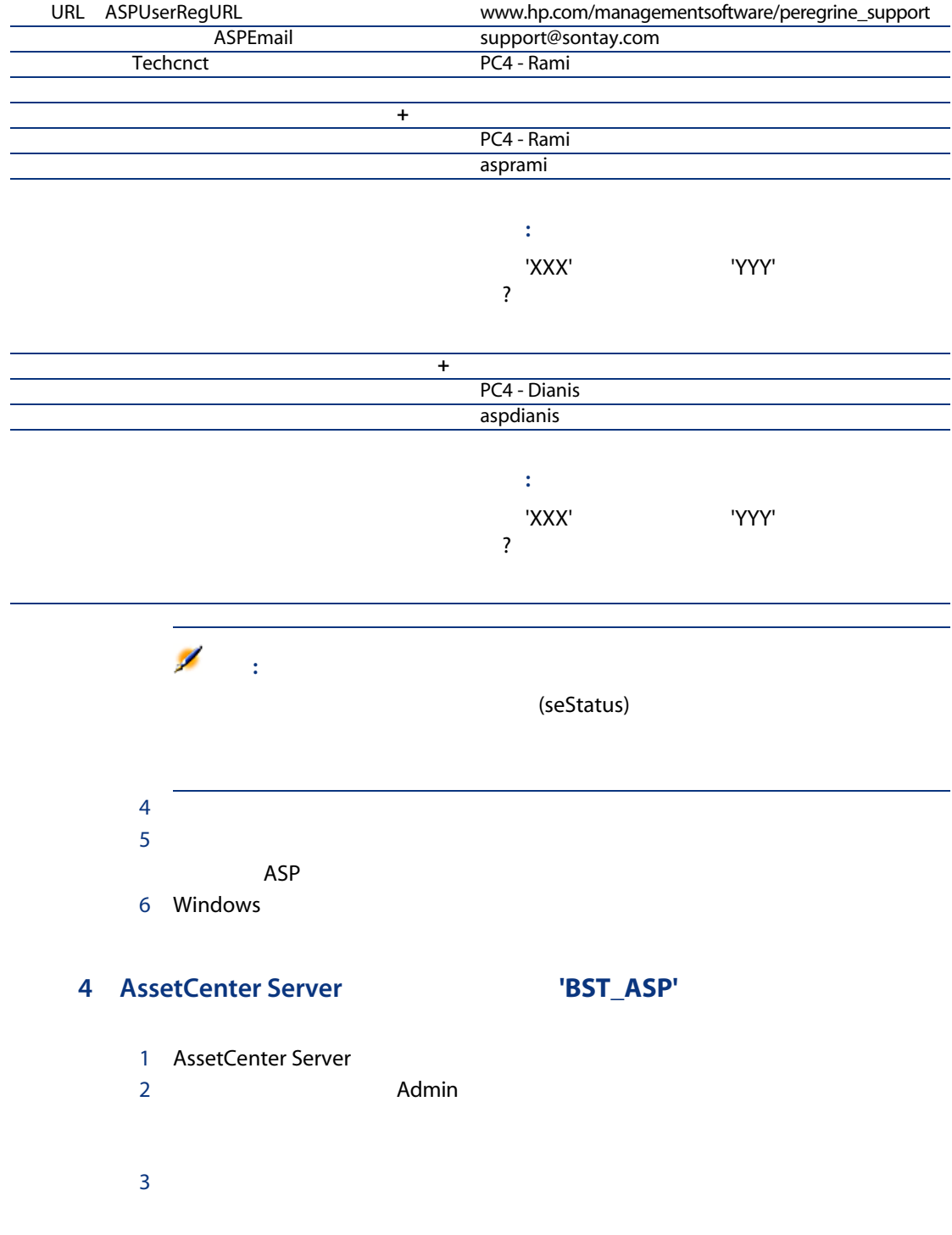

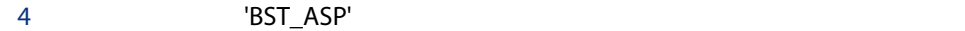

5 OK

## $5$

- 1 AssetCenter Windows
- 2 Mr Black

## $3$

- $4$
- $5$  ASP

[www.hp.com/managementsoftware/peregrine\\_support](www.hp.com/managementsoftware/peregrine_support)

- 6 AssetCenter Windows
- $7$

# 8 **OK OK**

- $9$
- $10$
- 11 AssetCenter Server
- $12$
- 13 [BST\_ASP'

### 14 OK

15 AssetCenter Windows 16 ASP PC4 - REF001

# ASP<br>Political state in the contract of the contract of the contract of the contract of the contract of the contract of the contract of the contract of the contract of the contract of the contract of the contract of the con

- 17 **https://web.commicals.commicals.commicals.commicals.commicals.commicals.commicals.commicals.commicals.comm** 
	-

18 Windows

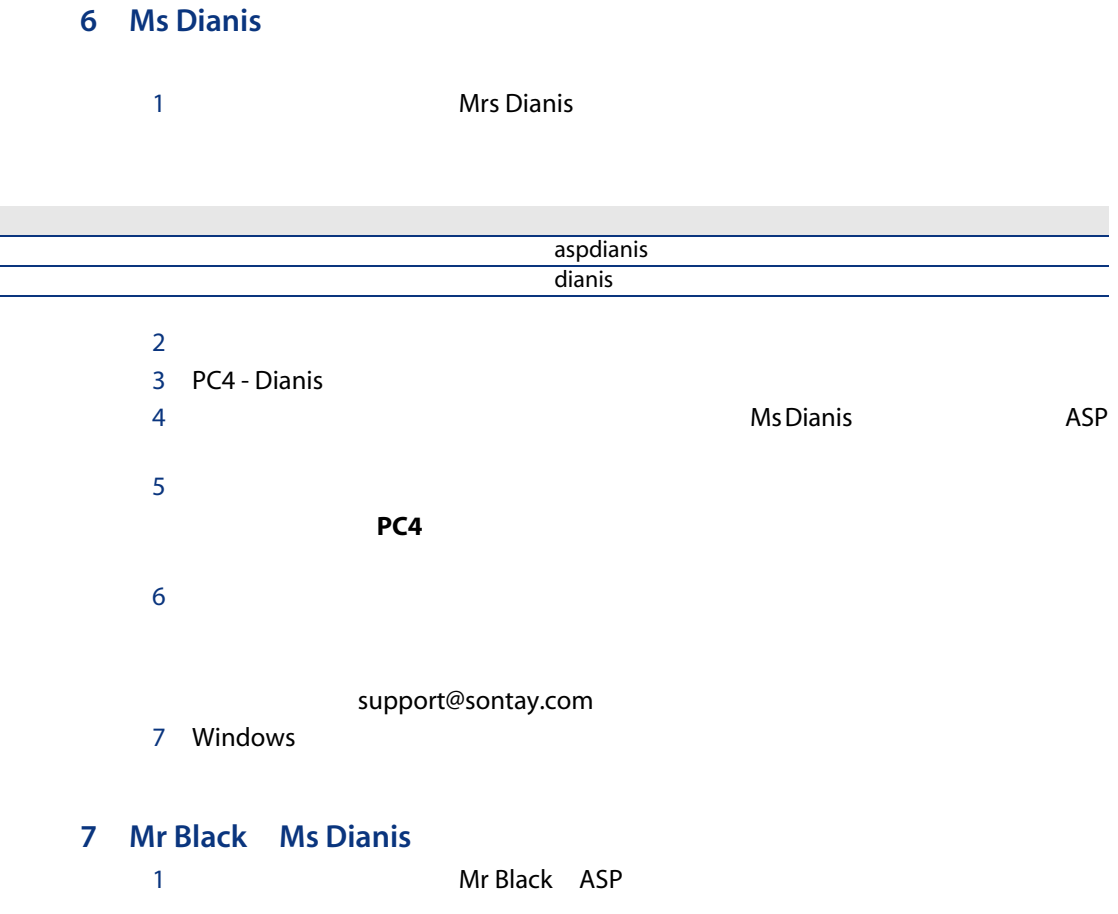

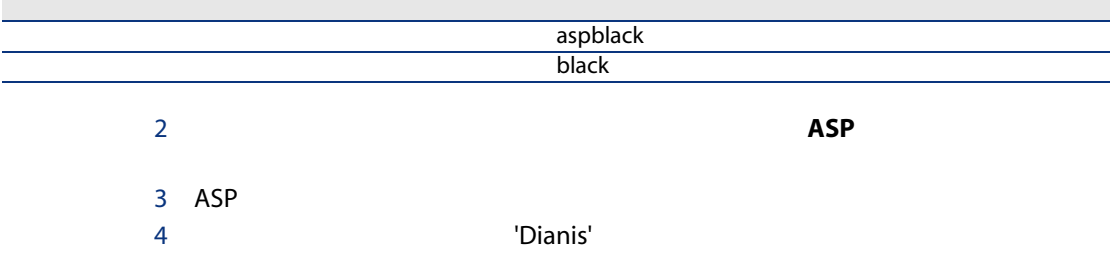

警告: AssetCenter - $5$ 6 AssetCenter Server  $7$ 8 [ST\_ASP' 9 OK 10 AssetCenter Windows 11 Mrs Dianis F5 12 Mr Black  $13$  $14$  $15$  $16$  **OK** 17 AssetCenter Server  $18$ 19 [BST\_ASP'

### 20 OK

- 21 AssetCenter Windows
- 22 Mrs Dianis **F5**

## 8 Mr Rami

Mr Ramiとしてデータベースに接続します。次の2つの可能性があります。

1 the value of the value of the value of the value of the value of the value of the value of the value of the v 2 *D*  $\blacksquare$ Mr Rami<br>ASP ASP

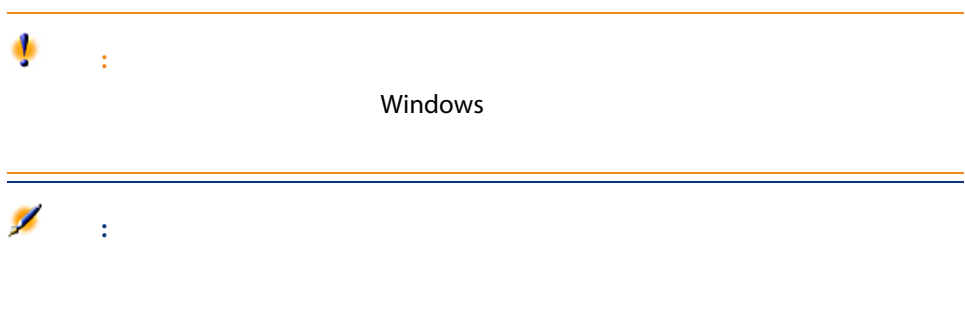

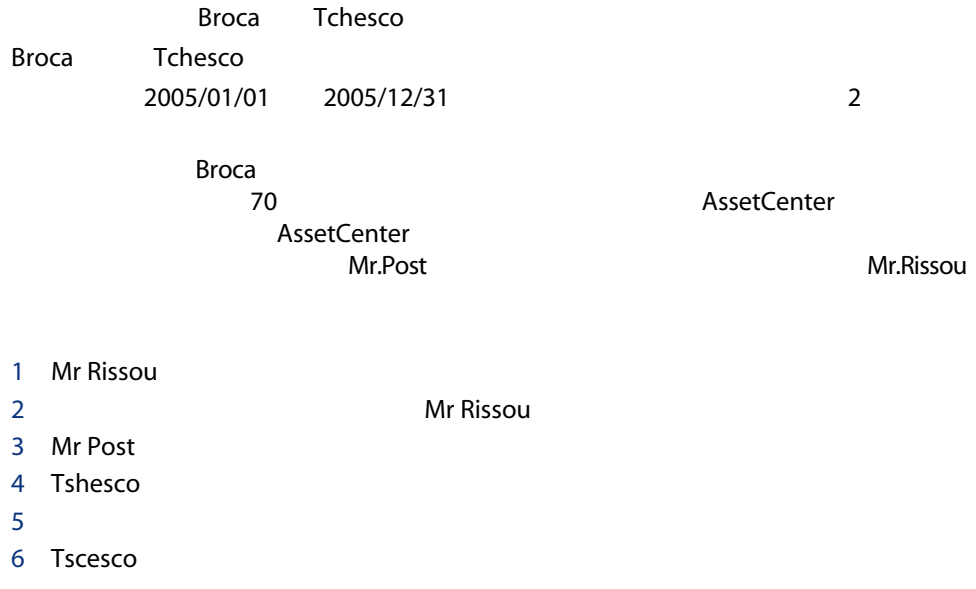

130 | AssetCenter 5.0 -

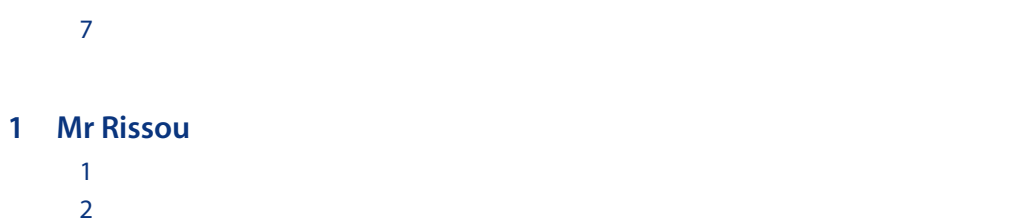

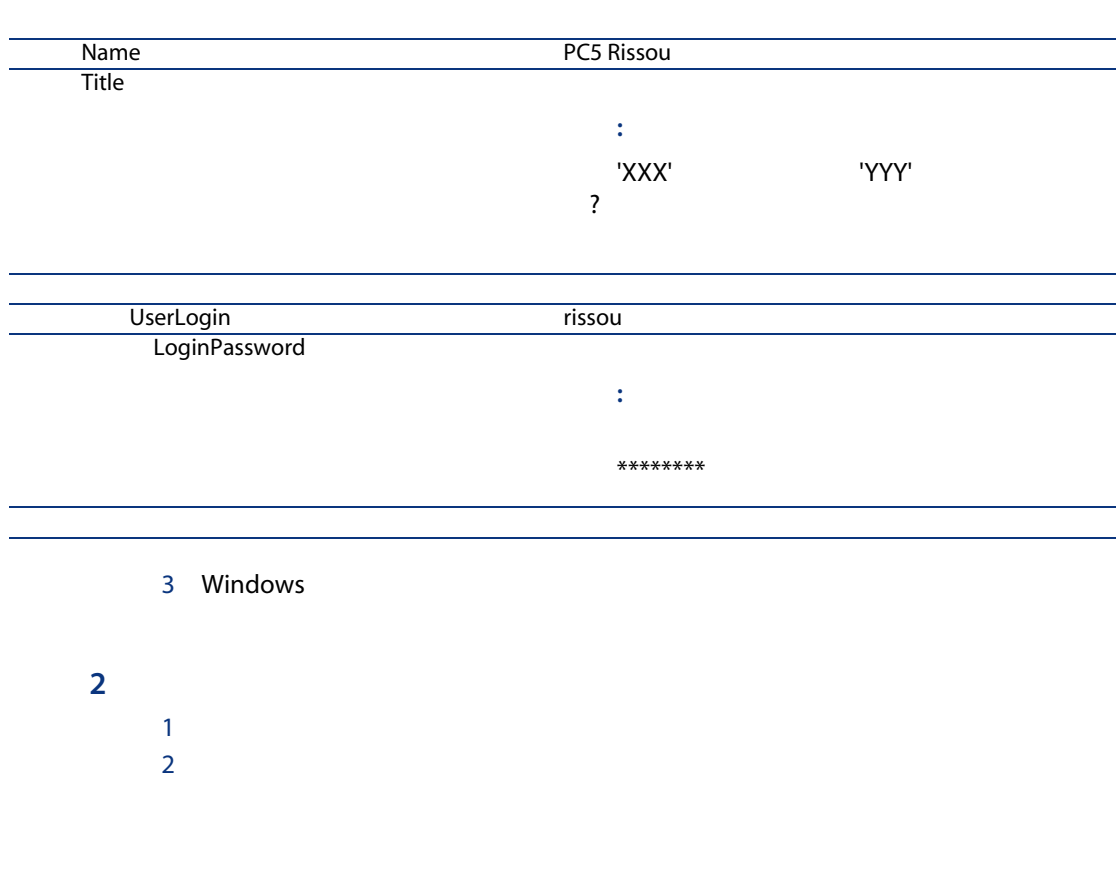

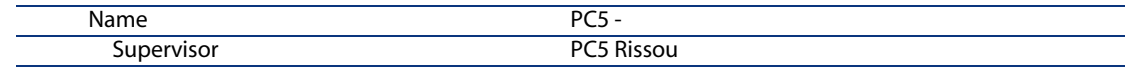

3 Windows

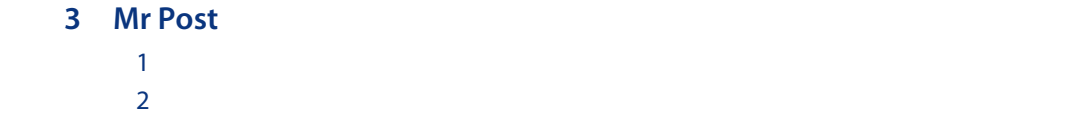

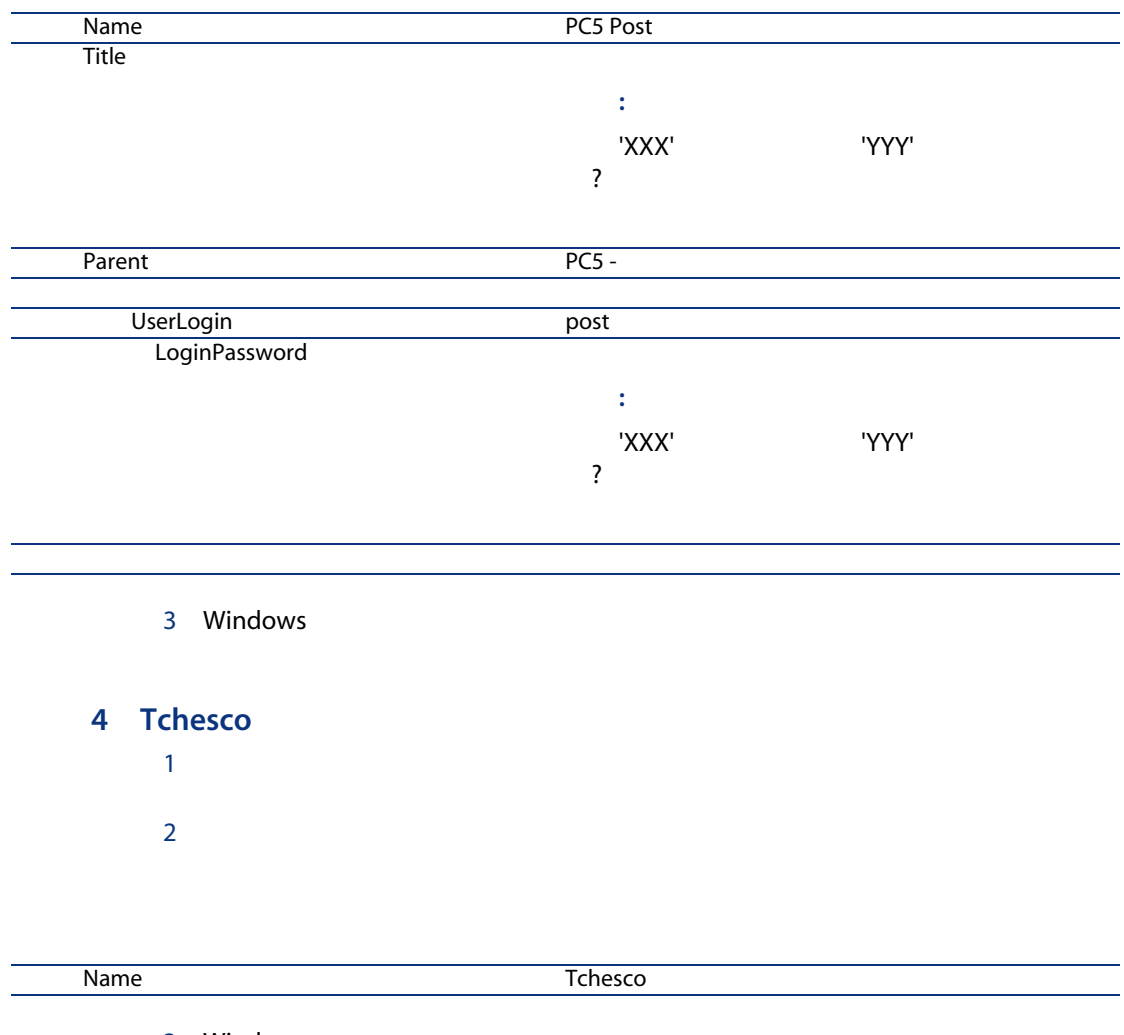

3 Windows

 $5$ 

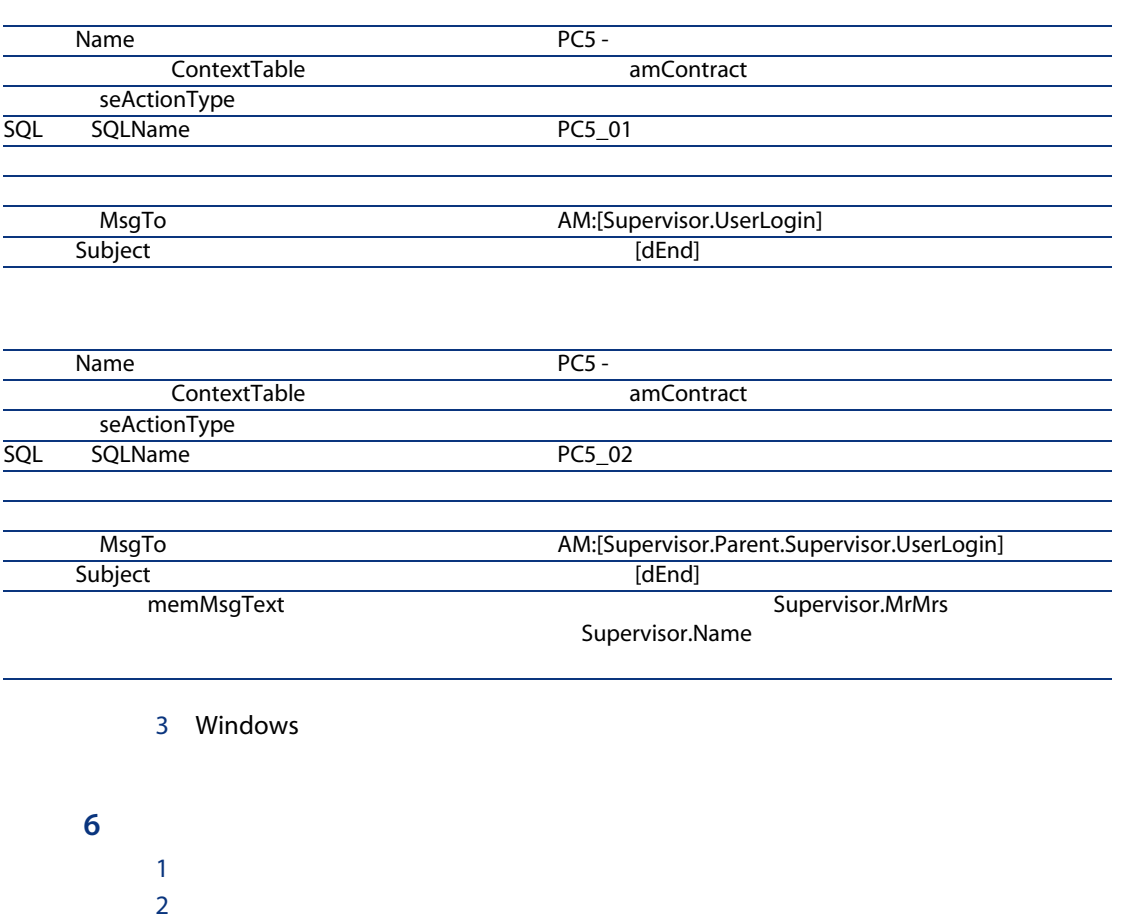

 $1$ 

 $2$ 

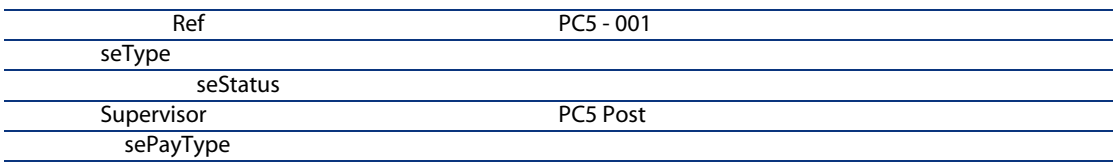

#### - dStart

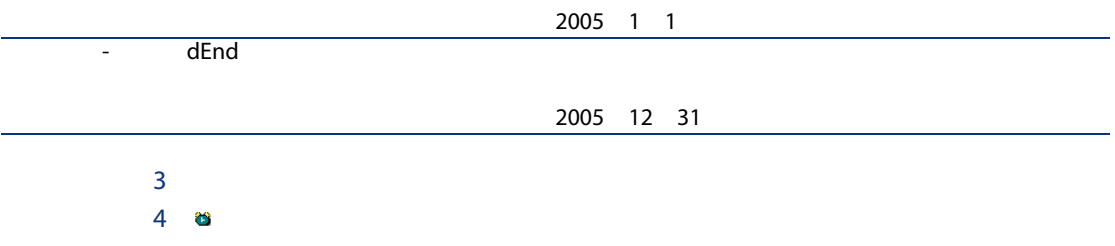

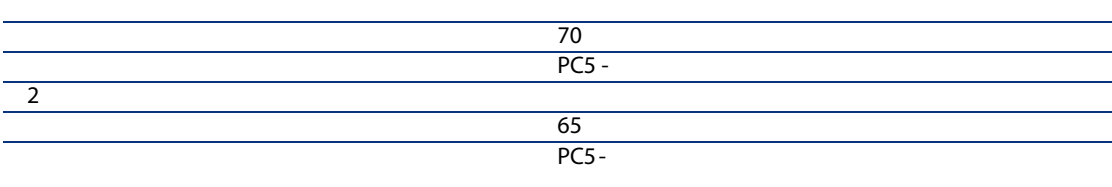

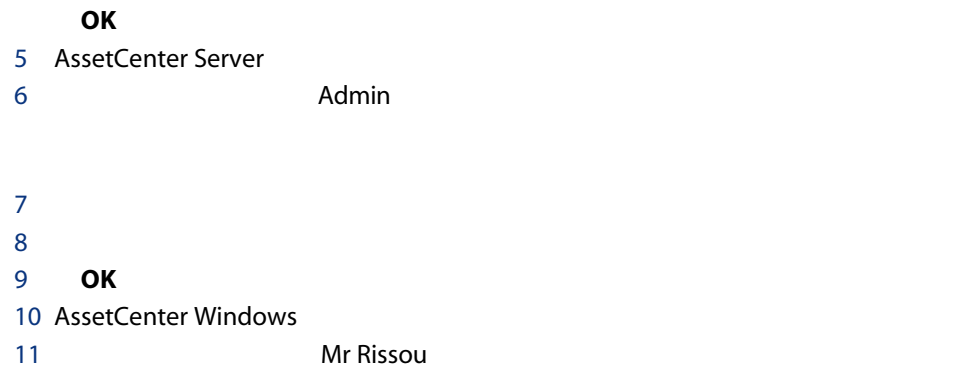

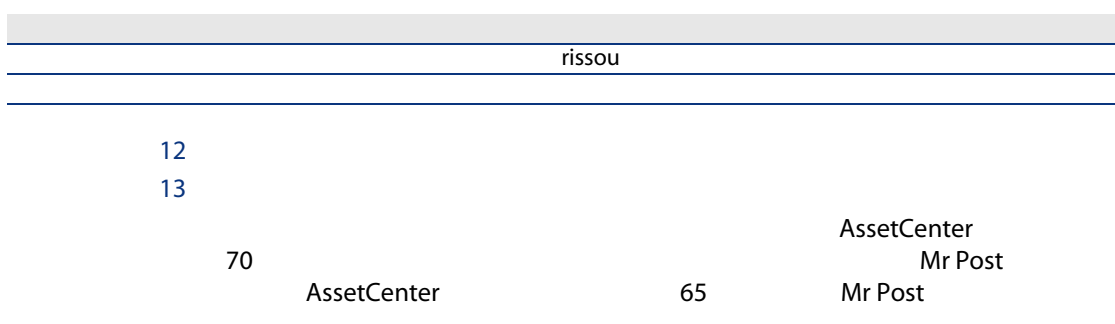

メッセージを読んでいないことを検出すると、次のメッセージがMr Rissou

PC5 - 001

136 | AssetCenter 5.0 -

# $\mathbf{I}$

138 | AssetCenter 5.0 -

13

# Acceptance

Acceptance

**AssetCenter** 

SQL amAsset

 $\mathbb{R}^n \times \mathbb{R}^n \times \mathbb{R}^n \times$ 

**AssetCenter** 

SQL amAssetRent SQL amCntrRent

Certificate of

amContract

AssetCenter

 $1$ 

AssetCenter

- マスターリース
- リース明細
- メンテナンス
- $\blacksquare$
- ライセンス
- 
- 一括発注
- その他

### **AssetCenter**

amContract

# Master lease

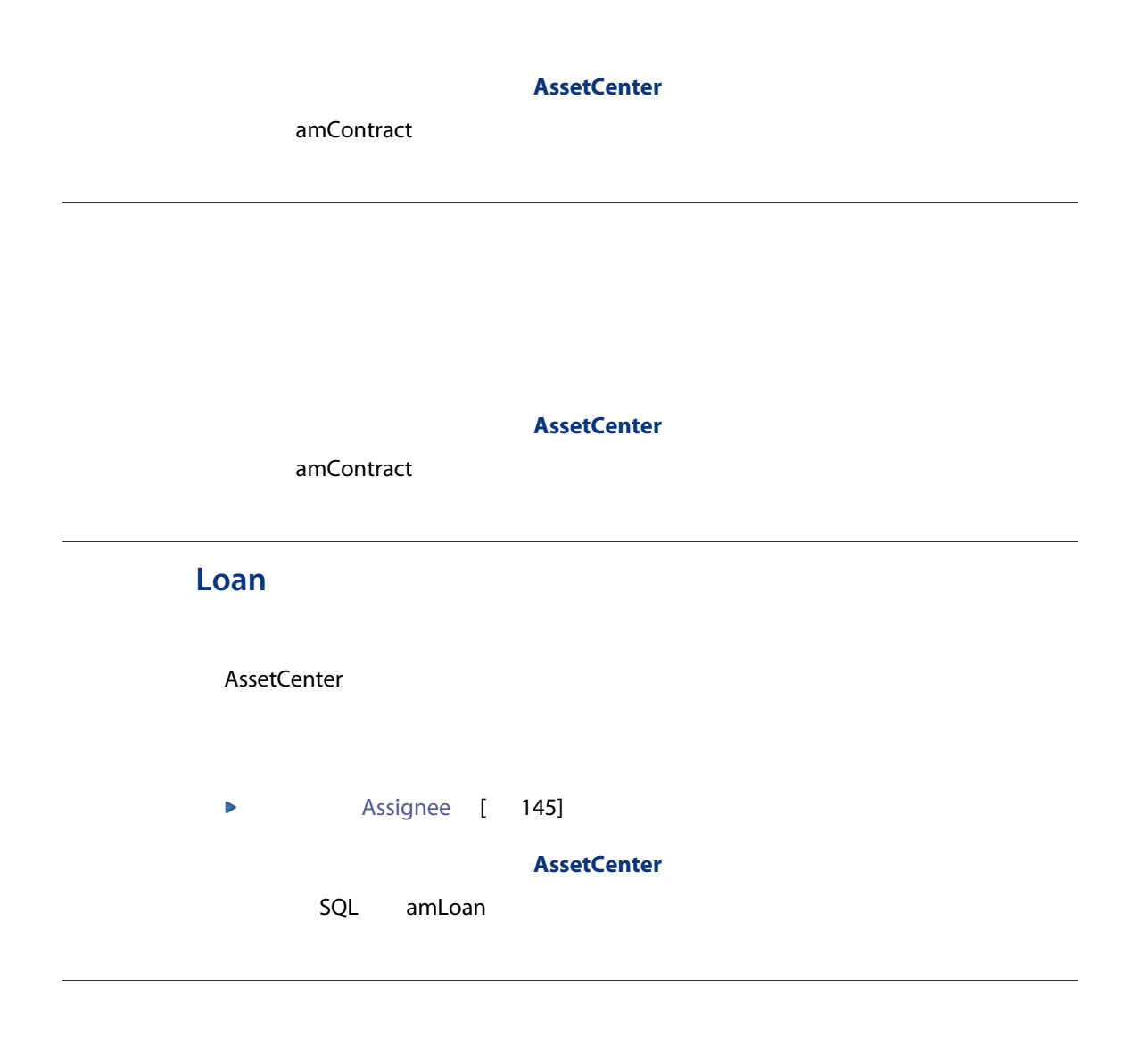

SQL amAssetRent SQL amCntrRent

# End of term

Purchase

**Notification** 

AssetCenter

**Early termination** 

**AssetCenter** 

amContract

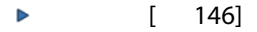

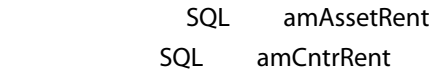

### **AssetCenter**

■ リース:リース契約では賃貸料支払いと違約金を計算するために、支払期日

 $\blacksquare$ 

 $\blacksquare$ 

 $\mathbb{E}[\mathbf{H}]$ 

SQL amLoan

**Rent** 

AssetCenter

 $1$ 

SQL amAssetRent

SQL amCntrRent

# Interim rent

 $\mathbf 1$ 

 $\mathbf 1$ 

### **AssetCenter**

SQL amAssetRent

SQL amCntrRent

[賃貸料の値](#page-147-0) [ 148]

144 | AssetCenter 5.0 -
<span id="page-144-2"></span>AssetCenter

**AssetCenter** 

<span id="page-144-0"></span>amContract

#### **AssetCenter**

SQL amAssetRent SQL amCntrRent

# <span id="page-144-1"></span>Assignee

**AssetCenter** 

amContract

<u> 資産1件の比例配分値<br>Σ契約上の資産の比例配分値</u> 資産賃貸料 = 契約賃貸料 ×

[配賦](#page-141-0) [ 142]

#### **AssetCenter**

SQL amAssetRent

<span id="page-145-1"></span> $\mathbf 1$ 

SQL amCntrRent

ASP Application

<span id="page-145-0"></span>Service Provider ASP

**AssetCenter** 

amContract

- <span id="page-146-0"></span>■ 日付
- 元金
- 利子率
	- 手数料額

### **AssetCenter**

### amLoanPayment

# <span id="page-146-1"></span>Loss value

AssetCenter

# **AssetCenter**

- SQL amLossValLine
	- SQL amLossValRate
- <span id="page-146-2"></span>SQL amLossValRule

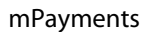

資産賃貸料 = 契約賃貸料 → 主翼統1件の比例配分値<br>- Σ契約上の資産の比例配分値

#### **AssetCenter**

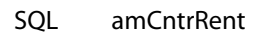

<span id="page-147-2"></span><span id="page-147-1"></span><span id="page-147-0"></span>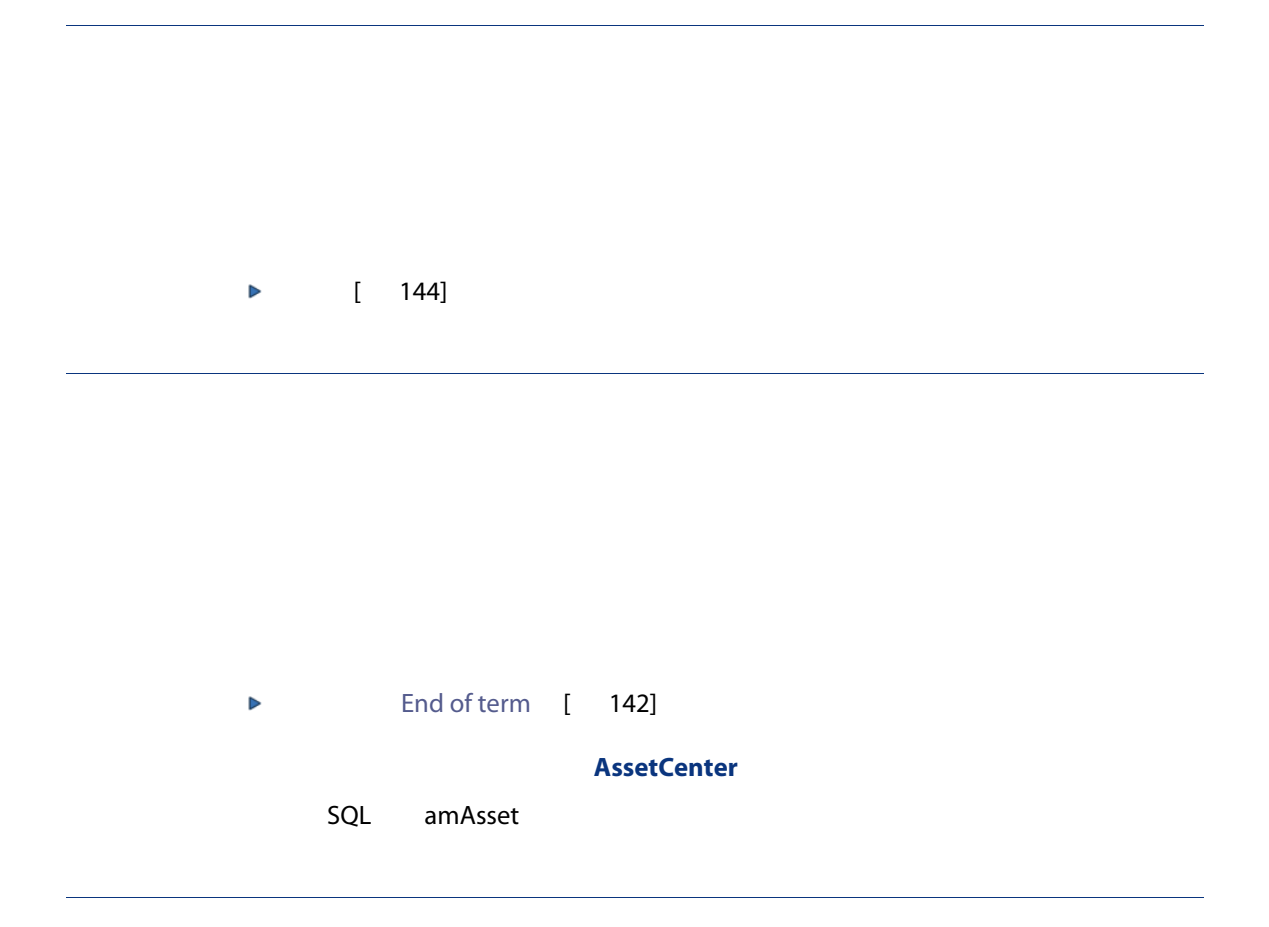

### **AssetCenter**

<span id="page-148-0"></span>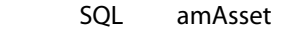

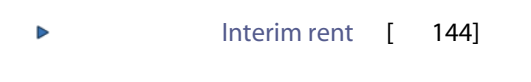

# **AssetCenter**

SQL amAsset

150 | AssetCenter 5.0 -

#### 定義, [146](#page-145-0) インストール, [19](#page-18-0)  $($   $)$   $($  $($ サイクル(タブ), [26](#page-25-0)  $\sqrt{79}$  $\sqrt{79}$  $\sqrt{79}$  $, 17$  $, 17$ 専門分野データ - インポート 既存のデータベース, [18](#page-17-0) 新規データベース, [18](#page-17-1)  $($ )  $, 17$  $, 17$ , [141](#page-140-0)  $, 24$  $, 24$  $, 24$  $, 24$ 損失, [93](#page-92-0) 定義, [143](#page-142-0) 定義, [142](#page-141-2)  $($   $)$ トラッキング, [26](#page-25-0) 管理, [39](#page-38-0) 検収, [78](#page-77-0) 更新, [99](#page-98-0) 結果, [101](#page-100-0) 資産, [100](#page-99-0)  $, 100$  $, 100$ 賃貸料, [100](#page-99-2) 日付, [100](#page-99-3)  $\sim$  [102](#page-101-0)  $79$ 計算, [96](#page-95-0) 計算規則, [94](#page-93-0) 更新, [97](#page-96-0) 返却, [101](#page-100-1) 契約, [101](#page-100-2)  $\sim$ , [102](#page-101-1)  $, 102$  $, 102$ 中途解約, [142](#page-141-3) ( AssetCenter<br>( )  $($ ) , [67](#page-66-0) (  $\big)$  ( ) 手順, [69](#page-68-0)

ローン返済スケジュール, [65](#page-64-0) 外部ソフトウェア, [65](#page-64-0) 支払, [65](#page-64-1) 定義, [141](#page-140-1) ローン返済明細, [147](#page-146-0)  $($ ,  $)$ , [140](#page-139-0)  $($  $($  $($ タイプ, [31](#page-30-0) 定義, [140](#page-139-1) リース, [141](#page-140-0)  $, 31$  $, 31$ 定義, [140](#page-139-2) 料率, [141](#page-140-0)  $, 31$  $, 31$ , [78](#page-77-0) ( ) 定義, [139](#page-138-0)  $($  $, 102$  $, 102$ 定義, [142](#page-141-4) 支払回数, [145](#page-144-0) 支払期日, [141](#page-140-2) ション), [80](#page-79-0) 事前準備, [17](#page-16-2) 初回金, [149](#page-148-0)  $($ , [18](#page-17-0), [18](#page-17-1) プション), [80](#page-79-1) 損失, [93](#page-92-0)  $($  $, 145$  $, 145$  ( ) 初回支払額, [148](#page-147-0)  $, 93$  $, 93$ 定義, [147](#page-146-1) 賃貸料の値, [148](#page-147-1)  $, 148$  $, 148$ 比例配分値, [147](#page-146-2)  $($  $($ 

すべての資産に配賦, [59](#page-58-0) 計算, [59](#page-58-1) 契約レベルで計算する, [75](#page-74-0) , [70](#page-69-0) , [55](#page-54-0) 四捨五入の値, [72](#page-71-0) , [57](#page-56-0) 資産に比例配分する, [71](#page-70-0) , [56](#page-55-0) 資産レベルで計算する, [55](#page-54-1)  $, 60, 53$  $, 60, 53$  $, 60, 53$  $, 60, 53$ , [73](#page-72-0) , [58](#page-57-0) 期限, [66](#page-65-0) 金額, [144](#page-143-2)  $-$  , [68](#page-67-0), [52](#page-51-0) 主賃貸料, [144](#page-143-3) , [54](#page-53-0) 注意, [54](#page-53-1) 計算, [80](#page-79-2) , [79](#page-78-1) 警告, [79](#page-78-2) 検収日に応じた計算, [81](#page-80-0) 固定値による計算, [83](#page-82-0)  $, 82$  $, 82$  $, 82$  $, 82$ 定義, [144](#page-143-4) 定義, [143](#page-142-1) 配賦, [75](#page-74-1) , [61](#page-60-0)  $, 60$  $, 60$ 計算, [60](#page-59-2) 定義, [145](#page-144-2) , [142](#page-141-5) 配賦, [142](#page-141-6) 比例配分, [146](#page-145-1)  $, 17$  $, 17$ 利子, [143](#page-142-2) 料率, [141](#page-140-0) , [139](#page-138-1)  $($   $)$ AssetCenter Database Administrator  $\mathbb{R}^n$  -  $\mathbb{R}^n$  -  $\mathbb{R}^n$  -  $\mathbb{R}^n$  -  $\mathbb{R}^n$  -  $\mathbb{R}^n$ 既存のデータベース, [18](#page-17-0) 新規データベース, [18](#page-17-1)

A